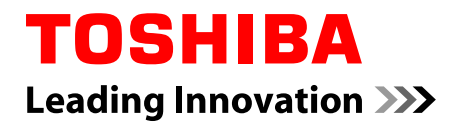

# **Руководство пользователя**

**Satellite L50-A/L50D-A/L50t-A/ L50Dt-A Satellite S50-A/S50D-A/S50t-A/ S50Dt-A Satellite P50-A/P50D-A/P50t-A/ P50Dt-A Satellite Pro L50-A/L50D-A/L50t-A/L50Dt-A Series**

## Содержание

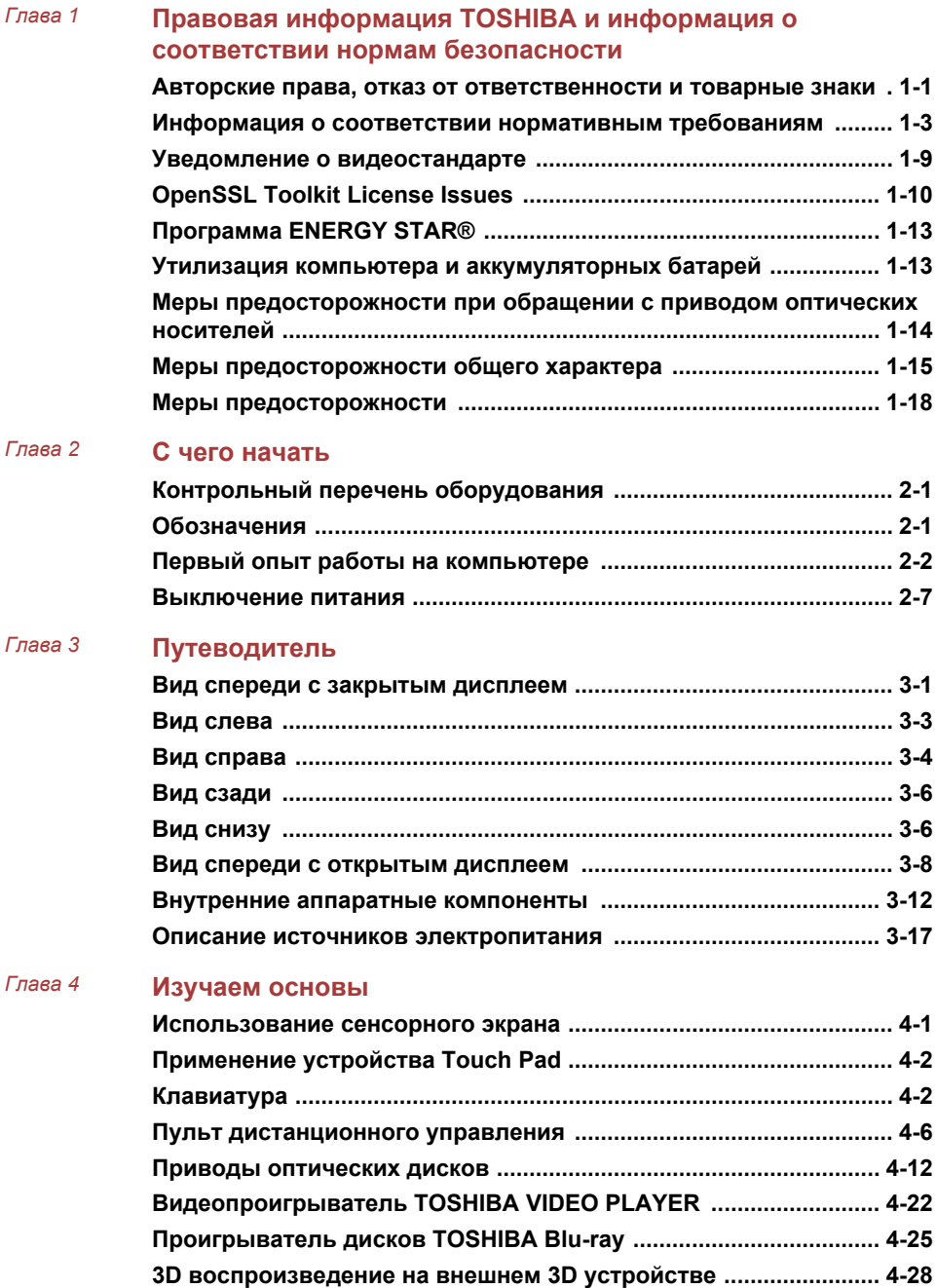

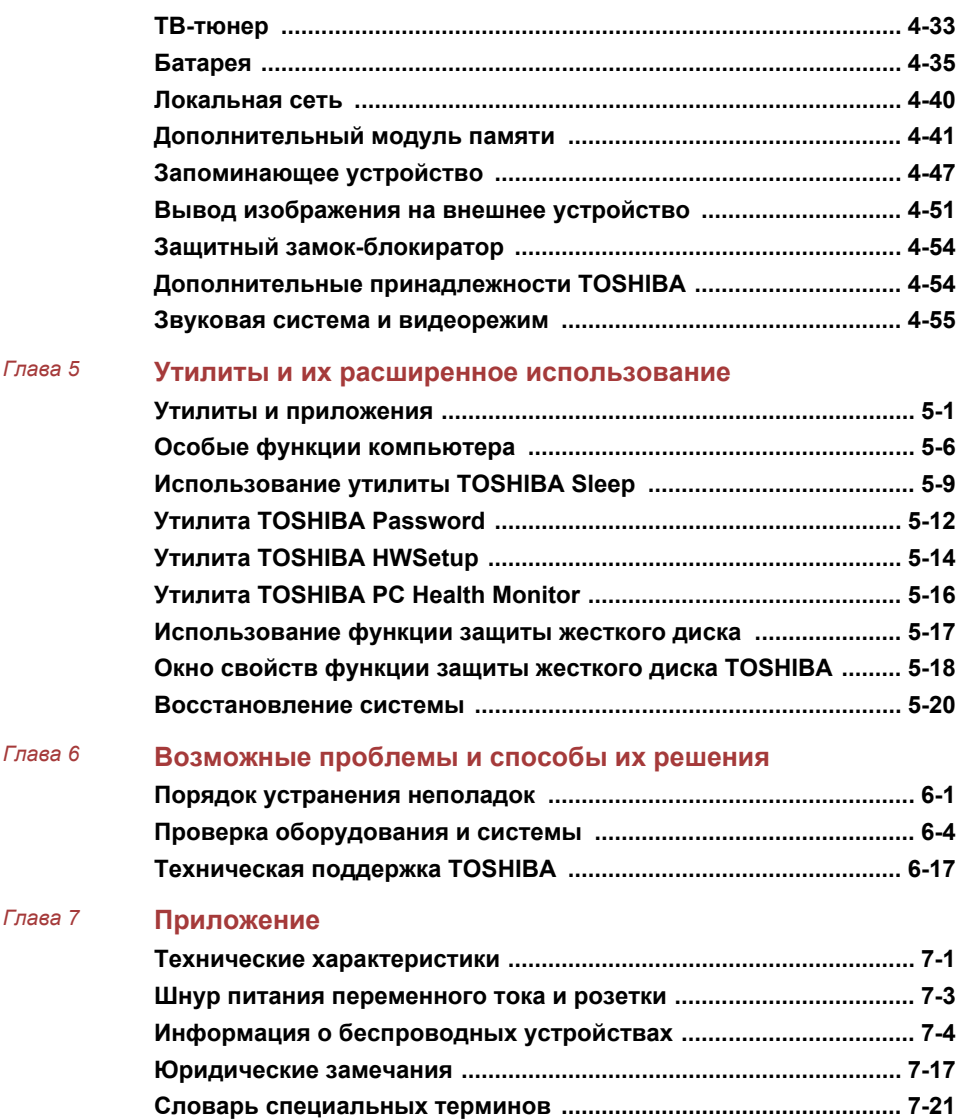

## Глава 1

### <span id="page-4-0"></span>Правовая информация TOSHIBA и информация о соответствии нормам безопасности

В данной главе изложены нормо-правовые замечания и сведения о мерах предосторожности в отношении различных компонентов компьютеров TOSHIBA.

#### Авторские права, отказ от ответственности и товарные знаки

#### Авторские права

© 2013. Авторские права принадлежат корпорации TOSHIBA. Все права защищены. В соответствии с законодательством об охране авторских прав настоящее руководство не подлежит воспроизведению в каком-либо виде без предварительного письменного разрешения корпорации TOSHIBA. В отношении использования изложенной здесь информации не признается никакая ответственность в рамках патентного законодательства.

Издание первое, май 2013 г.

Авторские права на музыкальные произведения, кинофильмы, компьютерные программы, базы данных и прочие объекты интеллектуальной собственности, подпадающие под действие законодательства об охране авторских прав, принадлежат либо авторам, либо владельцам авторских прав. Воспроизведение охраняемых авторским правом материалов допускается исключительно для личного или домашнего пользования. Любое другое их использование (включая перевод в цифровой формат, внесение каких-либо изменений, передачу копий и сетевую рассылку) без разрешения владельца авторских прав является нарушением законодательства об охране авторских прав и подлежит преследованию в порядке гражданского или уголовного судопроизводства. При воспроизведении настоящего руководства любым способом убедительно просим соблюдать положения законодательства об охране авторских прав.

#### Отказ от ответственности

Данное руководство прошло проверку на достоверность и точность. Содержащиеся в нем указания и описания признаны верными для вашего компьютера на момент подготовки данного руководства к выходу в свет. При этом в последующие модели компьютеров и руководства к ним возможно внесение изменений без предварительного уведомления. Корпорация TOSHIBA не несет никакой ответственности за прямой или косвенный ущерб, возникший в результате погрешностей, упущений или несоответствий между компьютером и руководством к нему.

#### Товарные знаки

Обозначения Intel. Intel SpeedStep. логотип Intel Anti-Theft technology. Intel Core и Centrino являются товарными знаками или зарегистрированными товарными знаками корпорации Intel.

Обозначение AMD, логотип AMD со стрелкой, обозначения PowerPlav. Vari-Bright, в том числе в различных их сочетаниях, являются товарными знаками компании Advanced Micro Devices.

Обозначения Windows, Microsoft и логотип Windows являются зарегистрированными товарными знаками корпорации Microsoft.

Текстовый символ и логотипы Bluetooth<sup>®</sup> являются зарегистрированными товарными знаками, которыми владеет компания Bluetooth SIG, их использование компанией Toshiba ограничено лицензией.

Обозначения HDMI, HDMI High-Definition Multimedia Interface и логотип **HDMI являются товарными знаками или зарегистрированными** товарными знаками компании HDMI Licensing LLC в США и других странах.

Обозначения Secure Digital и SD являются товарными знаками Ассоциации SD Card.

Обозначения MultiMediaCard и MMC являются товарными знаками Accouver MultiMediaCard

Обозначения Blu-ray Disc™, Blu-ray™, BDXL™ и их логотипы являются товарными знаками группы компаний Blu-ray Disc Association (BDA).

QUALCOMM является товарным знаком компании Qualcomm, зарегистрированной в США и других странах. ATHEROS является товарным знаком компании Qualcomm Atheros, зарегистрированной в США и других странах.

DTS, Symbol, а также DTS и Symbol совместно являются зарегистрированными товарными знаками, а DTS Studio Sound является товарным знаком компании DTS. © DTS. Все права защищены.

Обозначение Realtek является зарегистрированным товарным знаком корпорации Realtek Semiconductor.

Все прочие наименования продукции и названия сервисов, упомянутые в этом руководстве, являются товарными знаками и зарегистрированными товарными знаками соответствующих компаний.

#### <span id="page-6-0"></span>Информация о соответствии нормативным требованиям

#### Информация Федеральной комиссии по связи

#### Уведомление Федеральной комиссии по связи «Информация из Декларации соответствия»

Данное оборудование было испытано на соответствие ограничениям, распространяющимся на цифровые устройства класса B в соответствии с частью 15 правил Федеральной комиссии по связи, и признано соответствующим этим ограничениям. Указанные ограничения разработаны с целью обеспечения разумно обоснованной защиты от недопустимых помех в бытовых условиях. Данное оборудование генерирует, использует и излучает высокочастотные волны и при несоблюдении инструкций по установке и эксплуатации может создавать недопустимые помехи для радиосвязи. При этом нет никаких гарантий, что помехи не возникнут в том или ином отдельно взятом месте установки. Если данное оборудование будет создавать недопустимые помехи радио- или телевизионному приему, что можно определить посредством выключения и включения оборудования, пользователю рекомендуется попытаться устранить помехи поочередным принятием перечисленных ниже мер:

- измените ориентацию принимающей антенны или переместите ш антенну в другое место;
- $\blacksquare$ увеличьте расстояние между оборудованием и приемником;
- $\blacksquare$ подключите оборудование и приемник к розеткам разных цепей электропитания;
- ш обратитесь за помощью к дилеру или опытному специалисту по радио-/телевизионному оборудованию.

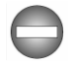

*К данному аппарату можно подключать только периферийные устройства, соответствующие ограничениям Федеральной комиссии по связи для устройств класса B. Подключение периферийных устройств, не соответствующих данным ограничениям, или устройств, не рекомендованных корпорацией TOSHIBA, может привести к появлению помех приему радиои телевизионного сигнала. При подключении внешних устройств к порту внешнего монитора RGB, портам универсальной последовательной шины (USB 2.0 и 3.0), порту HDMI и гнезду для микрофона на компьютере необходимо использовать*

*экранированные кабели. Внесение в конструкцию настоящего оборудования изменений и модификаций, явно не утвержденных корпорацией TOSHIBA или уполномоченными ею третьими лицами, может стать причиной лишения пользователя права эксплуатировать данное оборудование.*

#### Условия Федеральной комиссии по связи

Данное устройство соответствует требованиям части 15 правил Федеральной комиссии по связи. Эксплуатация подпадает под действие следующих условий:

- 1. Устройство не должно создавать вредных помех.
- 2. Устройство должно должно работать в условиях помех, в том числе помех, которые могут вызывать сбои в работе.

#### Для обращений

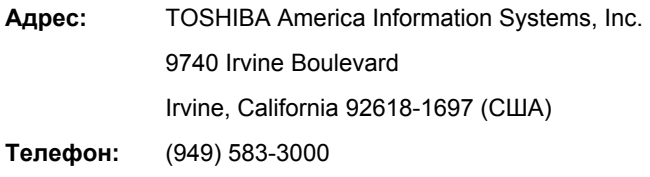

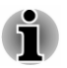

*Эта информация относится только к тем странам/регионам, где ее соблюдение является обязательным.*

#### Заявление о соответствии требованиям стандартов ЕС

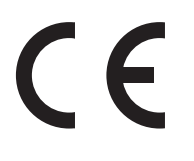

Согласно соответствующим европейским директивам данное изделие снабжено маркировкой ЕС. Ответственность за эту маркировку несет компания TOSHIBA EUROPE GMBH, Hammfelddamm 8, 41460 Neuss, Germany (Германия). С полным текстом официальной Декларации соответствия требованиям ЕС можно ознакомиться на вебсайте корпорации TOSHIBA по адресу http:// epps.toshiba-teg.com.

#### Соответствие требованиям CE

Согласно соответствующим европейским директивам (директиве 2011/65/EU о правилах ограничения содержания вредных веществ (RoHS), директиве 1999/5/EC об оконечном радио- и

телекоммуникационном оборудовании для встроенных устройств связи и директиве об экологичном проектировании 2009/125/EC (ErP)) и нормативам, обеспечивающим ее выполнение, данное изделие снабжено маркировкой CE.

Конструкция данного изделия и его фирменных дополнительных компонентов разработана в строгом соответствии с требованиями электромагнитной совместимости (Electromagnetic compatibility, сокращенно EMC) и стандартами безопасности. С другой стороны, корпорация TOSHIBA не может гарантировать соблюдение упомянутых стандартов EMC в случае подключения или применения дополнительных компонентов или кабелей сторонних изготовителей. В этом случае ответственность за соответствие всей системы (т. е. персонального компьютера, а также дополнительных приспособлений и кабелей) вышеупомянутым стандартам ложится на лицо, подключающее или использующее такие дополнительные приспособления или кабели. Для того чтобы избежать проблем с электромагнитной совместимостью, необходимо соблюдать следующие рекомендации.

- $\blacksquare$ Подключать или использовать только те дополнительные компоненты, которые снабжены ЕС-маркировкой.
- ш Применять только высококачественные экранированные кабели.

#### Условия эксплуатации

Данное изделие разработано в соответствии с требованиями электромагнитной совместимости (Electromagnetic compatibility, сокращенно EMC) для применения в так называемых «бытовых условиях, в деятельности коммерческих предприятий и на предприятиях легкой промышленности». Компания TOSHIBA санкционирует применение данного изделия исключительно в «бытовых условиях, в деятельности коммерческих предприятий и на предприятиях легкой промышленности».

В частности, мы не даем согласие на применение изделия в таких условиях, как, например:

- ٠ на производстве (например, там, где применяется трехфазный ток с напряжением 380 В);
- в медицинских учреждениях; ш
- на автотранспорте, предприятиях автомобильной отрасли; п.
- ш на воздушном транспорте.

Корпорация TOSHIBA не несет какой-либо ответственности за последствия применения данного изделия в отличных от упомянутых здесь условиях.

Применение данного изделия в отличных от упомянутых здесь условиях может повлечь за собой:

 $\blacksquare$ Возникновение помех функционированию других размещенных поблизости устройств или механизмов.

ш Сбои в работе данного изделия или потерю данных в результате функционирования других размещенных поблизости устройств или механизмов.

Исходя из вышеизложенного, корпорация TOSHIBA настоятельно рекомендует надлежащим образом проверить данное изделие на электромагнитную совместимость, прежде чем его использовать в неутвержденных условиях применения. В отношении его эксплуатации в автомобилях или летательных аппаратах, необходимо получить предварительное разрешение либо изготовителя данной марки автомобиля, либо авиаперевозчика.

По соображениям безопасности категорически запрещается использование данного изделия во взрывоопасных условиях.

#### Информация VCCI для устройств класса B

この装置は、クラスB情報技術装置です。この装置は、家庭環境で使 用することを目的としていますが、この装置がラジオやテレビジョン 受信機に近接して使用されると、受信障害を引き起こすことがあります。 取扱説明書に従って正しい取り扱いをしてください。

 $VCCI - B$ 

#### Информация для Канады

Данный цифровой аппарат не превышает ограничений класса B на радиопомехи, создаваемые цифровой аппаратурой, согласно Техническим нормам по радиопомехам, утвержденным Канадским управлением связи.

Обратите внимание, что, в соответствии с техническими нормами, утвержденными Канадским управлением связи (DOC), внесение в данное оборудование любых изменений или модификаций без недвусмысленно выраженного согласия корпорации TOSHIBA может повлечь за собой лишение пользователя права на его эксплуатацию.

Данный цифровой аппарат класса B полностью отвечает требованиям принятых в Канаде технических норм в отношении оборудования, создающего помехи.

Cet appareil numerique de la class B respecte toutes les exgences du Reglement sur le materiel brouileur du Canada.

#### Информация для стран членов ЕС

#### Утилизация изделий

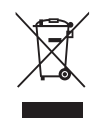

Символ в виде перечеркнутого мусорного бака на колесах указывает на то, что изделия необходимо собирать и утилизировать отдельно от бытовых отходов. Интегрированные батареи и аккумуляторы можно утилизировать вместе с данным изделием. Они будут отделены в центре утилизации.

Черная полоса указывает на то, что данное изделие было выведено на рынок после 13 августа 2005 г.

Участвуя в раздельном сборе изделий и батарей, вы способствуете их надлежащей утилизации и тем самым помогаете предотвратить потенциальные негативные последствия для окружающей среды и здоровья людей.

Чтобы получить подробную информацию о проводимых в вашей стране программах сбора отработавших изделий и их вторичной переработки, посетите наш веб-сайт (http://eu.computers.toshibaeurope.com) либо обратитесь в ответственную муниципальную службу или в торговую точку, в которой было приобретено данное изделие.

#### Утилизация батарей и аккумуляторов

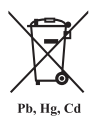

Символ в виде перечеркнутого мусорного бака на колесах указывает на то, что батареи и аккумуляторы необходимо собирать и утилизировать отдельно от бытовых отходов.

Если содержание свинца (Pb), ртути (Hg) или кадмия (Cd) в батарее или аккумуляторе превышает значения, указанные в Директиве о батареях (2006/66/EC), то под символом в виде перечеркнутого мусорного бака отображаются химические символы, обозначающие свинец (Pb), ртуть (Hg) и кадмий (Cd).

Участвуя в раздельном сборе батарей, вы способствуете их надлежащей утилизации и тем самым помогаете предотвратить потенциальные негативные последствия для окружающей среды и здоровья людей.

Чтобы получить подробную информацию о проводимых в вашей стране программах сбора отработавших изделий и их вторичной переработки, посетите наш веб-сайт (http://eu.computers.toshibaeurope.com) либо обратитесь в ответственную муниципальную службу или в торговую точку, в которой было приобретено данное изделие.

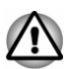

*Присутствие или отсутствие приведенных здесь символов зависит от страны и региона приобретения изделия.*

#### Регламент для стран-членов ЕС

Новый регламент для стран-членов ЕС в области химии (REACH) («О регистрации, оценке, разрешении и ограничении химических веществ») вступил в силу 1 июня 2007 г. Корпорация TOSHIBA будет выполнять все требования REACH и обязуется предоставлять потребителям своей продукции информацию об используемых в ней химических веществах в соответствии с регламентом REACH.

Информацию о присутствии в наших товарах веществ, включенных в список кандидатов в соответствии со статьей 59 (1) норматива ЕС № 1907/2006 (REACH), в концентрации свыше 0,1% по весу смотрите на веб-сайте www.toshiba-europe.com/computers/info/reach.

#### <span id="page-12-0"></span>Изложенная далее информация актуальна только в Турции

- $\blacksquare$ Соответствие нормативам EEE: корпорация TOSHIBA выполнила все требования турецкого норматива 26891 «Ограничение использования некоторых опасных вешеств в электрическом и электронном оборудовании».
- ш Допустимое количество дефектных пикселей дисплея определяется в соответствии со стандартом ISO 9241-307. Если количество дефектных пикселей дисплея составляет менее предусмотренного данным стандартом, наличие указанных пикселей не считается дефектом или признаком неисправности.
- п. Батарея является расходным материалом. Время работы от батареи зависит от манеры использования компьютера. Батарея является дефектной или неисправной только в том случае, если ее зарядка совершенно невозможна. Изменение времени работы от батареи не является ни дефектом, ни признаком неисправности.

#### Информация для Индии:

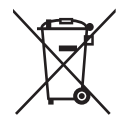

Приведенный здесь символ указывает на то, что с данным изделием нельзя обращаться как с бытовым MVCODOM.

Обеспечение надлежащей утилизации продукта способствует устранению отрицательных последствий для окружающей среды и здоровья людей во избежание нанесения им ущерба.

Чтобы получить более подробную информацию о порядке вторичной переработки настоящего изделия. посетите наш веб-сайт (http://www.toshiba-india.com) или обратитесь в контактный центр (1800-200-8674).

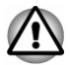

Присутствие или отсутствие приведенных здесь символов зависит от страны и региона приобретения изделия.

#### Уведомление о видеостандарте

ЭТОТ ПРОЛУКТ ЛИНЕНЗИРОВАН В СООТВЕТСТВИИ С ЛИЦЕНЗИЯМИ AVC, VC-1 И MPEG-4 VISUAL PATENT PORTFOLIO LICENSE ДЛЯ ЛИЧНОГО И НЕКОММЕРЧЕСКОГО ИСПОЛЬЗОВАНИЯ УСТРОЙСТВА С ЦЕЛЬЮ (I) КОДИРОВАНИЯ ВИДЕО В СООТВЕТСТВИИ С ВЫШЕУКАЗАННЫМИ СТАНДАРТАМИ ("ВИДЕО") И/ИЛИ (II) ДЕКОДИРОВАНИЯ ВИДЕО AVC. VC-1 И MPEG-4. КОТОРОЕ БЫЛО ЗАКОДИРОВАНО УСТРОЙСТВОМ. ИСПОЛЬЗУЕМЫМ В ЛИЧНЫХ И НЕКОММЕРЧЕСКИХ ЦЕЛЯХ, И/ИЛИ ПОЛУЧЕНО ОТ ПОСТАВЩИКА ВИДЕО, КОТОРЫЙ ИМЕЕТ

<span id="page-13-0"></span>ЛИЦЕНЗИЮ MPEG LA НА ПРЕДОСТАВЛЕНИЕ ТАКОГО ВИДЕО. НИ ЯВНАЯ, НИ ПОДРАЗУМЕВАЕМАЯ ЛИЦЕНЗИЯ НА ЛЮБОЕ ДРУГОЕ ИСПОЛЬЗОВАНИЕ НЕ ПРЕДОСТАВЛЯЕТСЯ. ДОПОЛНИТЕЛЬНУЮ ИНФОРМАЦИЮ, ВКЛЮЧАЯ ИНФОРМАЦИЮ, СВЯЗАННУЮ С ИСПОЛЬЗОВАНИЕМ В РЕКЛАМНЫХ, ВНУТРЕННИХ И КОММЕРЧЕСКИХ ЦЕЛЯХ, А ТАКЖЕ С ЛИЦЕНЗИРОВАНИЕМ, МОЖНО ПОЛУЧИТЬ В КОМПАНИИ MPEG LA, L.L.C. СМ. HTTP:// WWW.MPEGLA.COM.

#### OpenSSL Toolkit License Issues

#### LICENSE ISSUES

==============

The OpenSSL toolkit stays under a dual license, i.e. both the conditions of the OpenSSL License and the original SSLeay license apply to the toolkit. See below for the actual license texts. Actually both licenses are BSD-style Open Source licenses. In case of any license issues related to OpenSSL please contact openssl-core@openssl.org.

OpenSSL License

------------------------

/\*=====================================================

Copyright (c) 1998-2011 The OpenSSL Project. All rights reserved.

Redistribution and use in source and binary forms, with or without modification, are permitted provided that the following conditions are met:

- 1. Redistributions of source code must retain the above copyright notice, this list of conditions and the following disclaimer.
- 2. Redistributions in binary form must reproduce the above copyright notice, this list of conditions and the following disclaimer in the documentation and/or other materials provided with the distribution.
- 3. All advertising materials mentioning features or use of this software must display the following acknowledgment:

"This product includes software developed by the OpenSSL Project for use in the OpenSSL Toolkit. (http://www.openssl.org/)"

- 4. The names "OpenSSL Toolkit" and "OpenSSL Project" must not be used to endorse or promote products derived from this software without prior written permission. For written permission, please contact openssl-core@openssl.org.
- 5. Products derived from this software may not be called "OpenSSL" nor may "OpenSSL" appear in their names without prior written permission of the OpenSSL Project.
- 6. Redistributions of any form whatsoever must retain the following acknowledgment:

"This product includes software developed by the OpenSSL Project for use in the OpenSSL Toolkit (http://www.openssl.org/)"

THIS SOFTWARE IS PROVIDED BY THE OpenSSL PROJECT ``AS IS'' AND ANY EXPRESSED OR IMPLIED WARRANTIES, INCLUDING, BUT NOT LIMITED TO, THE IMPLIED WARRANTIES OF MERCHANTABILITY AND FITNESS FOR A PARTICULAR PURPOSE ARE DISCLAIMED. IN NO EVENT SHALL THE OpenSSL PROJECT OR ITS CONTRIBUTORS BE LIABLE FOR ANY DIRECT, INDIRECT, INCIDENTAL, SPECIAL, EXEMPLARY, OR CONSEQUENTIAL DAMAGES (INCLUDING, BUT NOT LIMITED TO, PROCUREMENT OF SUBSTITUTE GOODS OR SERVICES; LOSS OF USE, DATA, OR PROFITS; OR BUSINESS INTERRUPTION) HOWEVER CAUSED AND ON ANY THEORY OF LIABILITY, WHETHER IN CONTRACT, STRICT LIABILITY, OR TORT (INCLUDING NEGLIGENCE OR OTHERWISE) ARISING IN ANY WAY OUT OF THE USE OF THIS SOFTWARE, EVEN IF ADVISED OF THE POSSIBILITY OF SUCH DAMAGE.

=====================================================

This product includes cryptographic software written by Eric Young (eay@cryptsoft.com). This product includes software written by Tim Hudson (tjh@cryptsoft.com).

\*/

**Original SSLeav License** 

----------------------------------

/\* Copyright (C) 1995-1998 Eric Young (eay@cryptsoft.com)

All rights reserved.

This package is an SSL implementation written by Eric Young (eay@cryptsoft.com).

The implementation was written so as to conform with Netscapes SSL.

This library is free for commercial and non-commercial use as long as the following conditions are aheared to. The following conditions apply to all code found in this distribution, be it the RC4, RSA, lhash, DES, etc., code; not just the SSL code. The SSL documentation included with this distribution is covered by the same copyright terms except that the holder is Tim Hudson (tjh@cryptsoft.com).

Copyright remains Eric Young's, and as such any Copyright notices in the code are not to be removed.

If this package is used in a product, Eric Young should be given attribution as the author of the parts of the library used.

This can be in the form of a textual message at program startup or in documentation (online or textual) provided with the package.

Redistribution and use in source and binary forms, with or without modification, are permitted provided that the following conditions are met:

1. Redistributions of source code must retain the copyright notice, this list of conditions and the following disclaimer.

- 2. Redistributions in binary form must reproduce the above copyright notice, this list of conditions and the following disclaimer in the documentation and/or other materials provided with the distribution.
- 3. All advertising materials mentioning features or use of this software must display the following acknowledgement:

"This product includes cryptographic software written by Eric Young (eay@cryptsoft.com)"

The word 'cryptographic' can be left out if the rouines from the library being used are not cryptographic related :-).

4. If you include any Windows specific code (or a derivative thereof) from the apps directory (application code) you must include an acknowledgement:

"This product includes software written by Tim Hudson (tjh@cryptsoft.com)"

THIS SOFTWARE IS PROVIDED BY ERIC YOUNG ``AS IS'' AND ANY EXPRESS OR IMPLIED WARRANTIES, INCLUDING, BUT NOT LIMITED TO, THE IMPLIED WARRANTIES OF MERCHANTABILITY AND FITNESS FOR A PARTICULAR PURPOSE ARE DISCLAIMED. IN NO EVENT SHALL THE AUTHOR OR CONTRIBUTORS BE LIABLE FOR ANY DIRECT, INDIRECT, INCIDENTAL, SPECIAL, EXEMPLARY, OR CONSEQUENTIAL DAMAGES (INCLUDING, BUT NOT LIMITED TO, PROCUREMENT OF SUBSTITUTE GOODS OR SERVICES; LOSS OF USE, DATA, OR PROFITS; OR BUSINESS INTERRUPTION) HOWEVER CAUSED AND ON ANY THEORY OF LIABILITY, WHETHER IN CONTRACT, STRICT LIABILITY, OR TORT (INCLUDING NEGLIGENCE OR OTHERWISE) ARISING IN ANY WAY OUT OF THE USE OF THIS SOFTWARE, EVEN IF ADVISED OF THE POSSIBILITY OF SUCH DAMAGE.

The licence and distribution terms for any publically available version or derivative of this code cannot be changed. i.e. this code cannot simply be copied and put under another distribution licence [including the GNU Public Licence.]

\*/

### <span id="page-16-0"></span>Программа ENERGY STAR®

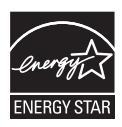

Некоторые модели компьютеров соответствуют стандарту ENERGY STAR®. Если приобретенная вами модель соответствует этому стандарту, на компьютер нанесен логотип ENERGY STAR и к компьютеру относится изложенная далее информация.

Входя в число участников программы ENERGY STAR, компания TOSHIBA разработала данный компьютер в соответствии с рекомендациями ENERGY STAR в отношении эффективного энергопотребления. Компьютер поставляется с параметрами электропитания, настроенными для обеспечения максимальной стабильности и оптимальной производительности при работе как от адаптера переменного тока, так и от аккумуляторной батареи.

При работе от сети компьютер настроен на переход в энергосберегающий спящий режим с отключением системы и дисплея по истечении 15 минут простоя.

Для обеспечения максимально эффективного энергопотребления компания TOSHIBA рекомендует не менять эту и другие энергосберегающие настройки. Вывести компьютер из спящего режима можно нажатием на кнопку питания.

Оборудование, сертифицированное по программе ENERGY STAR, не допускает выделения газообразных веществ, разрушающих озоновый слой, в соответствии с весьма жёсткими требованиями к эффективному энергопотреблению, установленными Управлением США по охране окружающей среды и Комиссией ЕС. Согласно требованиям Управления охраны окружающей среды, сертификация компьютерного оборудования по программе ENERGY STAR предполагает снижение энергопотребления на 20-50% в зависимости от эксплуатационных условий. Дополнительную информацию о программе ENERGY STAR см. на веб-сайте http://www.eu-energystar.org или http://www.energystar.gov.

#### Утилизация компьютера и аккумуляторных батарей

За информацией относительно утилизации компьютера и аккумуляторных батарей обращайтесь к уполномоченному поставщику услуг TOSHIBA.

#### <span id="page-17-0"></span>Меры предосторожности при обращении с приводом оптических носителей

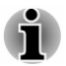

*Не забудьте ознакомиться с мерами предосторожности, размещенными в конце данного раздела.*

- *В модели с дисководом применяется лазерная система. Для обеспечения надлежащей эксплуатации данного изделия внимательно прочтите настоящее руководство и сохраните его для использования в будущем в качестве справочника. Если изделие нуждается в обслуживании, обратитесь в сертифицированный сервисный центр.*
	- *Применение средств управления, регулировка и выполнение* ш *операций иначе чем указано в руководстве может привести к опасному воздействию излучения.*
	- *Во избежание непосредственного контакта с лучом лазера не* п *предпринимайте попыток вскрыть корпус устройства.*

#### Местонахождение обязательной этикетки

(Ниже приводится пример. Местонахождение этикетки и сведения, указанные изготовителем, могут различаться в зависимости от модели устройства.)

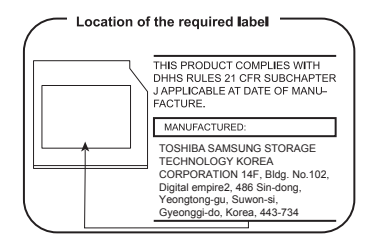

#### <span id="page-18-0"></span>Меры предосторожности

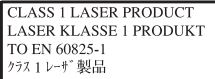

**ВНИМАНИЕ!** Данное устройство содержит лазерную систему и относится к группе устройств «ЛАЗЕРНОЕ ИЗДЕЛИЕ КЛАССА 1». Для обеспечения правильной эксплуатации изделия внимательно прочтите инструкции по мерам безопасности и сохраните их для использования в будущем в качестве справочного материала. В случае возникновения неисправностей свяжитесь с ближайшим сертифицированным сервисным центром. Во избежание поражения лазерным лучом не пытайтесь открыть корпус изделия.

#### Меры предосторожности общего характера

При разработке компьютеров корпорация TOSHIBA руководствуется оптимальными требованиями к безопасности, стремлением свести к минимуму напряжение пользователя при работе с оборудованием, портативность которого не должна сказываться на его характеристиках. В свою очередь, пользователь должен соблюдать определенные меры предосторожности, чтобы снизить риск травматизма или повреждения компьютера.

Настоятельно рекомендуем ознакомиться с изложенными далее мерами предосторожности общего характера и обращать внимание на предостережения, встречающиеся в тексте данного руководства.

#### Обеспечьте надлежащую вентиляцию

Всегда следите за тем, чтобы компьютер и адаптер переменного тока вентилировались надлежащим образом и были защищены от перегрева, если включено питание или если адаптер переменного тока подключен к сетевой электрической розетке (даже когда компьютер находится в спящем режиме). Необходимо соблюдать указанные ниже условия.

- ш Ни в коем случае не накрывайте компьютер или адаптер переменного тока никакими предметами.
- $\blacksquare$ Ни в коем случае не размещайте компьютер или адаптер переменного тока рядом с источниками тепла (например, рядом с электрическим одеялом с обогревом или обогревателем).
- п. Не заслоняйте и не закрывайте вентиляционные отверстия, в том числе расположенные в основании компьютера.
- п. Работая на компьютере, устанавливайте его только на твердой ровной поверхности. При использовании компьютера на ковре или другом мягком материале вентиляционные отверстия могут перекрываться.
- $\blacksquare$ Всегда оставляйте достаточно свободного места вокруг компьютера.

Перегрев компьютера или адаптера переменного тока может вызвать отказ системы, повреждение компьютера или адаптера переменного тока либо возгорание, что, в свою очередь, может привести к тяжелой травме.

#### Создание обстановки, благоприятной для компьютера

Разместите компьютер на плоской поверхности, достаточно просторной как для него, так и для других предметов, которые могут вам понадобиться, например, принтера.

Оставьте вокруг компьютера и другого оборудования достаточно места для обеспечения надлежащей вентиляции во избежание перегрева.

Чтобы компьютер всегда сохранял работоспособность, оберегайте рабочее место от:

- п. пыли, влаги, прямого солнечного света;
- ٠ оборудования, создающего сильное электромагнитное поле, в частности, от громкоговорителей (речь идет не о громкоговорителях, подключаемых к компьютеру);
- п. резких скачков температуры или влажности, а также от источников таких перемен, например, кондиционеров или обогревателей;
- ш. жары, мороза, избыточной влажности;
- п. жидкостей и едких химикатов.

#### Травмы, вызванные перенапряжением

Внимательно ознакомьтесь с *Руководством по безопасной и удобной работе*. В нем рассказывается о том, как избежать перенапряжения рук и запястий при интенсивной работе на клавиатуре. В нем также изложены сведения об организации рабочего места, соблюдении требований к осанке и освещению, способствующих снижению физического напряжения.

#### Травмы, вызванные перегревом

- п. Избегайте продолжительного соприкосновения с компьютером. Длительная эксплуатация аппарата может привести к интенсивному нагреванию его поверхности. Если до нее просто дотронуться, температура может показаться невысокой, однако продолжительный физический контакт с компьютером (когда он, например, лежит на коленях, либо руки долго лежат на упоре для запястий) чреват легким ожогом кожи.
- п. При длительной эксплуатации компьютера избегайте соприкосновения с металлической пластиной, прикрывающей порты интерфейса, из-за ее возможного нагрева.
- ٠. В процессе эксплуатации возможно нагревание поверхности адаптера переменного тока, что признаком его неисправности не является. При транспортировке адаптера переменного тока сначала отключите его и дайте ему остыть.
- п. Не размещайте адаптер переменного тока на поверхности, чувствительной к нагреву, во избежание ее повреждения.

#### Повреждения в результате давления или ударов

Не подвергайте компьютер давлению и сильным ударам любого рода во избежание повреждения его компонентов и утраты работоспособности.

#### Чистка компьютера

Чтобы обеспечить долговременную, безотказную работу компьютера, оберегайте его от пыли, грязи и аккуратно обращайтесь с жидкостями рядом с аппаратом.

- Не допускайте попадания жидкости внутрь компьютера. Если п компьютер намок, немедленно отключите питание и дайте аппарату полностью высохнуть. В таком случае компьютер необходимо доставить в уполномоченный сервисный центр для осмотра и оценки масштабов возможного повреждения.
- ш. Для чистки пластмассовых частей компьютера пользуйтесь тканью, слегка смоченной водой.
- Очищать экран дисплея можно, аккуратно протирая его мягкой, п. чистой тканью, слегка смоченной аэрозольным стеклоочистителем.

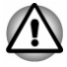

*Ни в коем случае не разбрызгивайте чистящую жидкость прямо на компьютер и не допускайте ее попадания на его компоненты. Никогда не используйте для чистки компьютера абразивные или едкие средства.*

#### <span id="page-21-0"></span>Перемещение компьютера

Компьютер рассчитан на повседневную эксплуатацию в различных режимах, тем не менее соблюдение ряда элементарных мер предосторожности при транспортировке аппарата необходимо для обеспечения его бесперебойной работоспособности.

- П Перед переноской компьютера убедитесь, что обращение к дискам полностью прекратилось.
- ш Выключите компьютер.
- $\blacksquare$ Перед переноской компьютера отсоедините адаптер переменного тока и все периферийные устройства.
- $\blacksquare$ Закройте панель дисплея.
- Не поднимайте компьютер за панель дисплея. ш
- п. Прежде чем переносить компьютер, выключите его, отсоедините адаптер переменного тока и дайте ему остыть во избежание легких ожогов.
- $\blacksquare$ Обращайтесь с компьютером аккуратно, не подвергая его ударам во избежание повреждения аппарата, сбоев в его работе или утраты данных.
- п. Не перевозите компьютер, в который установлены любые платы, во избежание повреждения и сбоев в работе компьютера и/или платы.
- п. При переноске компьютера пользуйтесь подходящей переносной сумкой.
- ш. Прочно держите компьютер при переноске, чтобы избежать его падения или повреждения.
- ٠. При переноске компьютера не держитесь за его выступающие детали.

#### Мобильные телефоны

Имейте в виду, что мобильные телефоны могут создавать помехи работе звуковой системы. Работе компьютера они никак не мешают, в то же время рекомендуется пользоваться мобильным телефоном на расстоянии не менее 30 см от компьютера.

#### Руководство по безопасной и удобной работе

В руководстве по безопасной и удобной работе изложена важная информация о безопасной и правильной эксплуатации компьютера. Не забудьте ознакомиться с его содержанием, приступая к работе на компьютере.

#### Меры предосторожности

Значки, обозначающие меры предосторожности, служат в настоящем руководстве для привлечения внимания к важной информации. Виды предупреждений обозначаются следующим образом:

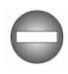

*Указывает на потенциально опасную ситуацию, которая, если не соблюдать инструкции, может привести к смерти или тяжелой травме.*

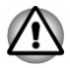

*Такое предупреждение указывает на то, что неправильное использование оборудования или невыполнение инструкций может привести к потере данных или повреждению оборудования и, возможно, к травме легкой или средней тяжести.*

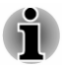

*Ознакомьтесь. Так обозначается совет или рекомендация по оптимальной эксплуатации оборудования.*

## Глава 2

### <span id="page-23-0"></span>С чего начать

В данной главе содержится перечень оборудования, входящего в комплектацию компьютера, а также основные сведения о подготовке компьютера к работе.

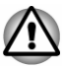

Некоторые из описанных здесь функций могут работать неправильно, если используется не та операционная система, которая была предустановлена корпорацией TOSHIBA.

#### Контрольный перечень оборудования

Аккуратно распаковав компьютер, позаботьтесь о том, чтобы сохранить коробку и упаковочные материалы на будущее.

#### Аппаратное обеспечение

Проверьте наличие следующих компонентов:

- Портативный персональный компьютер TOSHIBA
- $\blacksquare$ Адаптер переменного тока со шнуром питания (2-контактная или 3-контактная вилка)
- Пульт дистанционного управления (входит в комплект поставки ш. некоторых моделей)

#### Документация

- п Информационное руководство пользователя
- п Руководство по безопасной и удобной работе

При отсутствии или повреждении каких-либо из вышеперечисленных компонентов срочно обратитесь к продавцу.

#### Обозначения

Чтобы привлечь внимание к тем или иным терминам и действиям, в руководстве используется ряд условных обозначений.

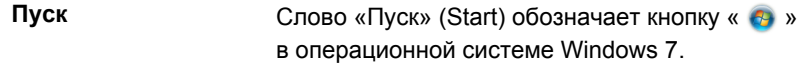

<span id="page-24-0"></span>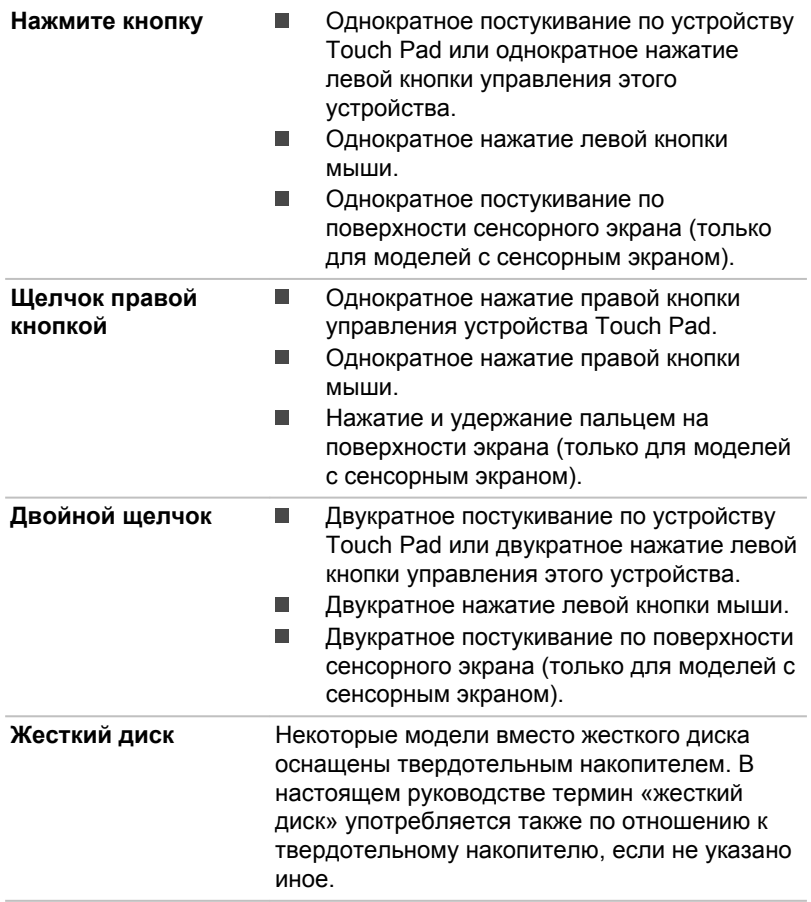

#### Первый опыт работы на компьютере

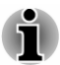

*Обязательно ознакомьтесь с приведённой в прилагаемом Руководстве по безопасной и удобной работе информацией о том, как правильно и безопасно использовать компьютер. Руководство призвано способствовать тому, чтобы ваша работа на портативном компьютере была удобнее и продуктивнее. Соблюдение наших рекомендаций поможет снизить вероятность травматизма и возникновения болезненных ощущений в области кистей, рук, плеч, шеи.*

Этот раздел, содержащий основные сведения о начале работы с компьютером, охватывает следующие темы:

- Подключаем адаптер переменного тока п
- Открытие дисплея  $\blacksquare$
- $\blacksquare$ Включение питания

Начальная настройка

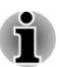

- Пользуйтесь программой обнаружения вирусов, регулярно ее обновляя.
- Ни в коем случае не приступайте к форматированию носителей, не проверив их содержимое; при форматировании уничтожаются все записанные данные.
- Рекомендуется регулярно выполнять резервное копирование данных, хранящихся на встроенном жестком диске или на другом устройстве хранения данных, на внешний носитель. Обычные носители данных недолговечны и нестабильны при использовании в течение долгого времени, что при определенных условиях может стать причиной потери данных.
- Прежде чем устанавливать какое-либо устройство или ш. приложение, сохраните все данные, хранящиеся в памяти, на жестком диске или на другом носителе данных. В противном случае данные могут быть утрачены.

#### Подключаем адаптер переменного тока

Подсоединяйте адаптер переменного тока при необходимости зарядить батарею, или если вы хотите работать от сети. Адаптер переменного тока также необходимо подключить при первом использовании компьютера, потому что аккумуляторные батареи следует зарядить перед использованием.

Адаптер переменного тока автоматически преобразует напряжение в диапазоне от 100 до 240 В при частоте 50 или 60 Гц, позволяя использовать компьютер почти в любой стране. Адаптер преобразует переменный ток в постоянный, снижая напряжение, подаваемое на компьютер.

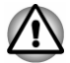

- Во избежание возгорания и повреждения компьютера пользуйтесь адаптером переменного тока производства корпорации TOSHIBA, входящим в комплектацию аппарата, или теми адаптерами, которые рекомендованы корпорацией TOSHIBA. Применение несовместимого адаптера переменного тока может привести к повреждению компьютера, что чревато тяжелой травмой. Компания TOSHIBA не несет какойлибо ответственности за последствия применения неподходящего адаптера.
- Запрешается подключать адаптер переменного тока к источнику питания, напряжение или частота которого не соответствуют указанным на бирке электротехнических нормативов. Несоблюдение этого требования способно привести к возгоранию или поражению электрическим током, что может стать причиной тяжелой травмы.
- *Используйте и приобретайте шнуры питания переменного тока, соответствующие характеристикам и требованиям к напряжению и частоте, действующим в стране использования компьютера. Несоблюдение этого требования способно привести к возгоранию или поражению электрическим током, что может стать причиной тяжелой травмы.*
- *Входящий в комплектацию шнур питания соответствует нормам безопасности, утвержденным в регионе, где компьютер приобретен, и не подлежит эксплуатации за пределами данного региона. В других регионах приобретаются шнуры питания, соответствующие местным нормам безопасности.*
- *Не пользуйтесь переходником с 3-контактной на 2-контактную вилку.*
- *Подключайте адаптер переменного тока к компьютеру строго в том порядке, который изложен в данном руководстве по эксплуатации. Подключать шнур питания к действующей розетке следует в самую последнюю очередь, в противном случае остаточный заряд на выходном штекере адаптера может привести к удару электрическим током и легкой травме, если до него дотронуться. Всегда соблюдайте следующую меру предосторожности: избегайте прикосновений к металлическим частям.*
- *Ни в коем случае не кладите компьютер и адаптер* ш *переменного тока на деревянную поверхность, предметы мебели и другие поверхности, которые могут быть повреждены воздействием тепла, так как при нормальном использовании основание компьютера и поверхность адаптера нагреваются.*
- *Размещайте компьютер и адаптер переменного тока только на жесткой, теплостойкой поверхности.*

*Меры предосторожности и указания по обращению с оборудованием подробно изложены в прилагаемом Руководстве по безопасной и удобной работе.*

1. Подсоедините шнур питания к адаптеру переменного тока. *Рисунок 2-1 Подключение шнура питания (с 2-контактной вилкой) к адаптеру переменного тока*

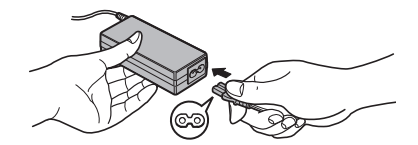

*Рисунок 2-2 Подключение шнура питания (с 3-контактной вилкой) к адаптеру переменного тока*

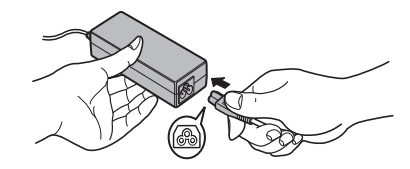

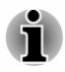

*В зависимости от модели в комплект поставки входит 2 контактный или 3-контактный вариант адаптера и шнура питания.*

2. Вставьте вилку вывода адаптера переменного тока в гнездо для подключения источника питания постоянного тока с напряжением 19 В на вашем компьютере.

*Рисунок 2-3 Подключение штекера вывода адаптера переменного тока к компьютеру*

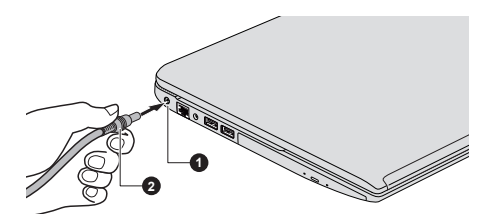

1. Гнездо для подключения источника постоянного тока с напряжением 19 В

2. Штекер адаптера переменного тока

3. Вставьте шнур питания в сетевую розетку – должен загореться индикатор **питания от источника постоянного тока/батареи**.

#### Открытие дисплея

Панель дисплея можно открывать под разными углами для оптимальной видимости.

Положив руку на упор для запястий и прижимая ею основной корпус компьютера, другой рукой медленно приподнимите панель дисплея. В дальнейшем положение панели дисплея следует отрегулировать под таким углом, который обеспечивал бы оптимальную четкость изображения.

#### *Рисунок 2-4 Открываем панель дисплея*

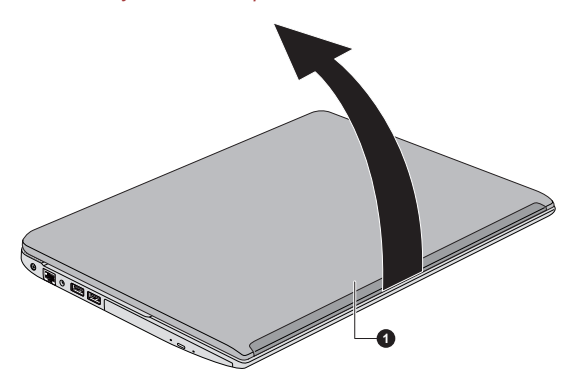

1. Панель дисплея

#### Внешний вид изделия зависит от приобретенной модели.

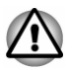

*Будьте осторожны, открывая и закрывая панель дисплея. Резкие движения могут вывести компьютер из строя.*

- *Открывая панель дисплея, не отклоняйте ее слишком далеко назад во избежание излишнего давления на шарнирное крепление и его повреждения.*
- *Не нажимайте на панель дисплея.*
- *Не поднимайте компьютер, взявшись за панель дисплея.*
- *Закрывая панель дисплея, следите за тем, чтобы между ней и* ш *клавиатурой не было посторонних предметов, например, авторучки.*
- *Открывая или закрывая панель дисплея, положите одну руку на упор для запястий, удерживая ею компьютер, а второй рукой, не торопясь, откройте или закройте панель дисплея (не применяйте силу, открывая или закрывая панель дисплея).*

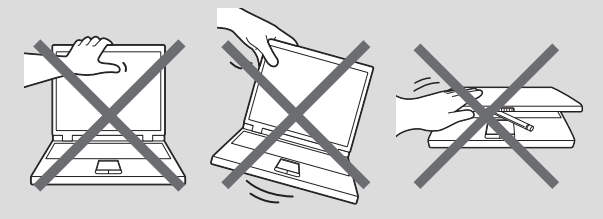

#### Включение питания

В этом разделе рассказывается о том, как включается питание, на состояние которого указывает индикатор **питания**. Подробные сведения см. в разделе *[Описание источников питания](#page-51-0)*.

<span id="page-29-0"></span>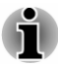

*При первом включении компьютера не отключайте его до тех пор, пока не установите операционную систему.*

- *Регулировка громкости во время загрузки Windows невозможна.*
- 1. Откройте панель дисплея.
- 2. Нажмите кнопку включения питания компьютера.

*Рисунок 2-5 Включение питания*

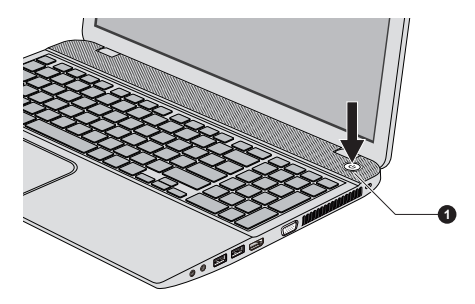

1. Кнопка питания

Внешний вид изделия зависит от приобретенной модели.

#### Начальная настройка

При включении питания компьютера на экран выводится окно запуска операционной системы Windows. Чтобы установить операционную систему надлежащим образом, последовательно выполните указания на экране.

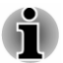

*Внимательно ознакомьтесь с Условиями лицензирования, когда соответствующий текст появится на экране.*

#### Выключение питания

Питание можно отключить в следующих режимах: выключение компьютера, спящий режим или режим гибернации.

#### Режим завершенной работы

При выключении компьютера в этом режиме данные не сохраняются, а при его последующем включении на экран выводится основное окно загрузки операционной системы.

1. Если вы ввели какие-либо данные, сохраните их на жесткий диск или другой накопитель.

2. Прежде чем извлечь диск из дисковода, убедитесь в полном отсутствии обращения к нему со стороны компьютера.

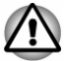

- *Если выключить питание во время обращения к диску, это может привести к потере данных или повредить диск.*
- ш *Ни в коем случае не следует выключать питание во время работы приложений. Это может стать причиной потери данных.*
- ш. *Ни в коем случае не выключайте питание, не отсоединяйте внешние устройства хранения и не извлекайте носители данных в процессе чтения/записи. Это может привести к потере данных.*
- 3. Нажмите кнопку **Пуск (Start)**.
- 4. Выберите **Завершение работы (Shut down)** в меню **Завершение работы (Shut down)**.
- 5. Выключите питание всех периферийных устройств, подключенных к компьютеру.

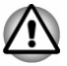

*Не включайте компьютер и периферийные устройства сразу же после их выключения: подождите немного во избежание повреждения оборудования.*

#### Перезагрузка компьютера

Необходимость перезагрузить компьютер может, к примеру, возникнуть в следующих обстоятельствах:

Изменены некоторые настройки компьютера. П

Перезагрузка компьютера выполняется двумя способами:

- ш Нажмите кнопку **Пуск (Start)**. Наведите указатель на стрелку ( ) рядом с кнопкой **Завершение работы (Shut down)** и выберите в меню пункт **Перезагрузка (Restart)**.
- п. Одновременно один раз нажмите кнопки **CTRL**, **ALT** и **DEL**, после чего появится окно меню, затем выберите пункт **Перезагрузка (Restart)** в меню **Завершение работы (Shut down)**.

#### Спящий режим

Если потребуется прервать работу, питание можно выключить переводом компьютера в спящий режим, не закрывая работающие программы. В этом режиме рабочие данные сохраняются в системной памяти компьютера с тем, чтобы при повторном включении питания пользователь продолжил бы работу с того места, на котором прервался.

Когда необходимо выключить компьютер на борту самолета или в местах, где эксплуатация электронных устройств подпадает по действие нормативных или регламентирующих правил. обязательно завершайте работу компьютера полностью. Это относится и к выключению средств беспроводной связи, и к отключению функций автоматической реактивации компьютера, например, записи по таймеру. Если не завершить работу компьютера полностью, то операционная система может его активизировать для выполнения запрограммированных задач или сохранения данных, что чревато созданием помех работе авиационных и других систем и, как следствие, возникновением угрозы нанесения тяжелых травм.

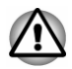

- Перед переходом в спящий режим обязательно сохраняйте свои данные.
- Не следует переключаться в спящий режим при передаче ш данных на внешние носители, такие как USB-устройства. запоминающее устройство или другие внешние устройства хранения данных. Данные будут потеряны.
- Не устанавливайте и не удаляйте модуль памяти, пока ш компьютер находится в спяшем режиме. Компьютер или модуль памяти могут выйти из строя.
- При подключенном адаптере переменного тока компьютер переходит в спящий режим в соответствии с настройками параметров электропитания. Чтобы настроить параметры электропитания, нажмите Пуск (Start) -> Панель управления (Control Panel) -> Система и безопасность (System and Security) -> Параметры электропитания (Power Options)).
- Чтобы вывести компьютер из спящего режима, нажмите на ш кнопку питания или любую клавишу клавиатуры, удерживая ее непродолжительное время в нажатом положении. Имейте в виду, что клавишами клавиатуры можно пользоваться лишь при условии активации функции пробуждения по сигналу клавиатуры (Wake-up on Keyboard) в окне утилиты TOSHIBA HWSetup.
- Если компьютер перейдет в спящий режим при активном п сетевом приложении, восстановления последнего при выводе компьютера из режима сна может и не произойти.
- H Функция автоматического перехода в режим сна отключается в разделе параметров электропитания систем Windows.
- Использование функции гибридного спяшего режима можно настроить в окне «Электропитание».

#### Преимущества спящего режима

Спящий режим обладает следующими преимуществами:

- Восстановление предыдущего рабочего состояния происходит ш существенно быстрее по сравнению с режимом гибернации.
- ш Экономится питание за счет отключения системы при отсутствии ввода данных в компьютер или доступа к аппаратуре в течение времени, заданного для спящего режима.
- п. Можно использовать функцию выключения питания при закрытии дисплея.

#### Переход в спящий режим

Перевести компьютер в режим сна можно тремя способами:

- ш Нажмите кнопку **Пуск (Start)**. Наведите указатель на стрелку ( ) рядом с кнопкой **Завершение работы (Shut down)** и выберите в меню пункт **Спящий режим (Sleep)**.
- $\blacksquare$ Закройте панель дисплея. Обратите внимание, что эта функция также должна быть включена в окне «Параметры электропитания» (Power Options).
- $\blacksquare$ Нажмите кнопку питания. Обратите внимание, что эта функция также должна быть включена в окне «Параметры электропитания» (Power Options).

После повторного включения компьютера можете продолжить свою работу с того самого места, где Вам пришлось прерваться.

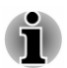

- *Когда компьютер находится в спящем режиме, индикатор питания мигает белым.*
- ш. *Если компьютер работает от батарейного источника питания, для продления рабочего времени лучше пользоваться режимом гибернации, в котором компьютер потребляет меньше питания, чем в спящем режиме.*

#### Ограничения спящего режима

Спящий режим не работает при следующих условиях:

- $\blacksquare$ Питание включается немедленно после завершения работы.
- ш Модули памяти находятся под воздействием статического электричества или помех.

#### Режим гибернации

При выключении компьютера переводом в режим гибернации данные из оперативной памяти сохраняются на жестком диске таким образом, что при последующем включении компьютер возвращается в прежнее состояние. Имейте в виду, что состояние подключенных к компьютеру периферийных устройств не восстанавливается при выходе компьютера из режима гибернации.

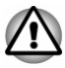

Сохраняйте данные, с которыми вы работаете. При переходе в режим гибернации компьютер сохраняет содержимое памяти на жестком диске. Однако надежная защита данных обеспечивается только сохранением их вручную.

- ш Если отсоединить адаптер переменного тока до завершения процедуры сохранения, данные будут потеряны.
- ш Не устанавливайте и не удаляйте модуль памяти, пока компьютер находится в спящем режиме. Данные будут потеряны.
- Не следует переключаться в режим гибернации при передаче данных на внешние носители, такие как USB-устройства, запоминающее устройство или другие внешние устройства хранения данных, поскольку это приведет к потере данных.

#### Преимущества режима гибернации

Режим гибернации обладает следующими преимуществами.

- Сохраняет данные на жесткий диск при автоматическом ш завершении работы компьютера в случае разрядки батареи.
- При включении компьютера можно немедленно вернуться к ш предыдущему состоянию.
- Экономится питание за счет отключения системы при отсутствии ш ввода данных в компьютер или доступа к аппаратуре в течение времени, заданного для режима гибернации.
- Можно использовать функцию выключения питания при закрытии  $\mathbf{r}$ лисппея.

#### Перевод в режим гибернации

Чтобы перейти в режим гибернации, выполните следующие действия:

 $1<sub>1</sub>$ Нажмите кнопку Пуск (Start). Наведите указатель на стрелку (D) рядом с кнопкой Завершение работы (Shut down) и выберите в меню пункт Гибернация (Hibernate).

#### Автоматический переход в режим гибернации

Компьютер можно настроить на автоматический переход в режим гибернации при нажатии на кнопку питания или закрытии крышки дисплея. Такая настройка производится в изложенном далее порядке:

- $1$ Нажмите кнопку Пуск (Start) -> Панель управления (Control Panel) -> Система и безопасность (System and Security) -> Параметры электропитания (Power Options).
- $2.$ Выберите параметр Choose what the power button does (Действие, выполняемое при нажатии кнопки питания) или Choose what closing the lid does (Действие, выполняемое при закрытии панели дисплея).
- 3. Установите необходимые настройки перехода в режим гибернации (Hibernation Mode) в пунктах **При нажатии кнопки питания (When I press the power button**) и **При закрытии панели дисплея (When I close the lid)**.
- 4. Нажмите кнопку **Сохранить изменения (Save changes)**.

#### Сохранение данных в режиме гибернации

При выключении питания в режиме гибернации компьютеру требуется немного времени для записи данных из оперативной памяти на жесткий диск.

После выключения компьютера и сохранения содержимого памяти на жесткий диск отключите питание всех периферийных устройств.

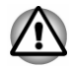

*Не включайте компьютер или устройства сразу же после выключения. Подождите немного, чтобы все конденсаторы полностью разрядились.*

## Глава 3

### <span id="page-35-0"></span>Путеводитель

В этой главе рассказывается о различных компонентах компьютера, с каждым из которых рекомендуется ознакомиться, прежде чем приступать к работе на компьютере.

Правовые замечания (неприменяемые значки)

Правовые замечания относительно неприменяемых значков подробно изложены в разделе *[Правовые замечания](#page-169-0)*.

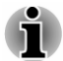

*Обращайтесь с компьютером аккуратно, чтобы не поцарапать и не повредить его поверхность.*

#### Вид спереди с закрытым дисплеем

На этом рисунке показан вид компьютера спереди с закрытой панелью дисплея.

*Рисунок 3-1 Вид компьютера спереди с закрытой панелью дисплея*

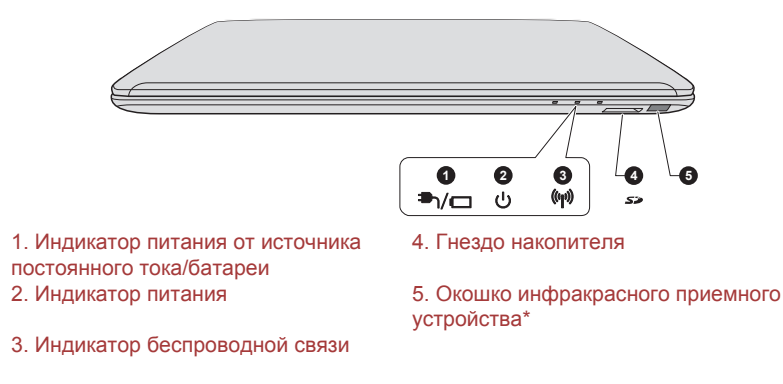

\* имеется в некоторых моделях. Внешний вид изделия зависит от приобретенной модели.
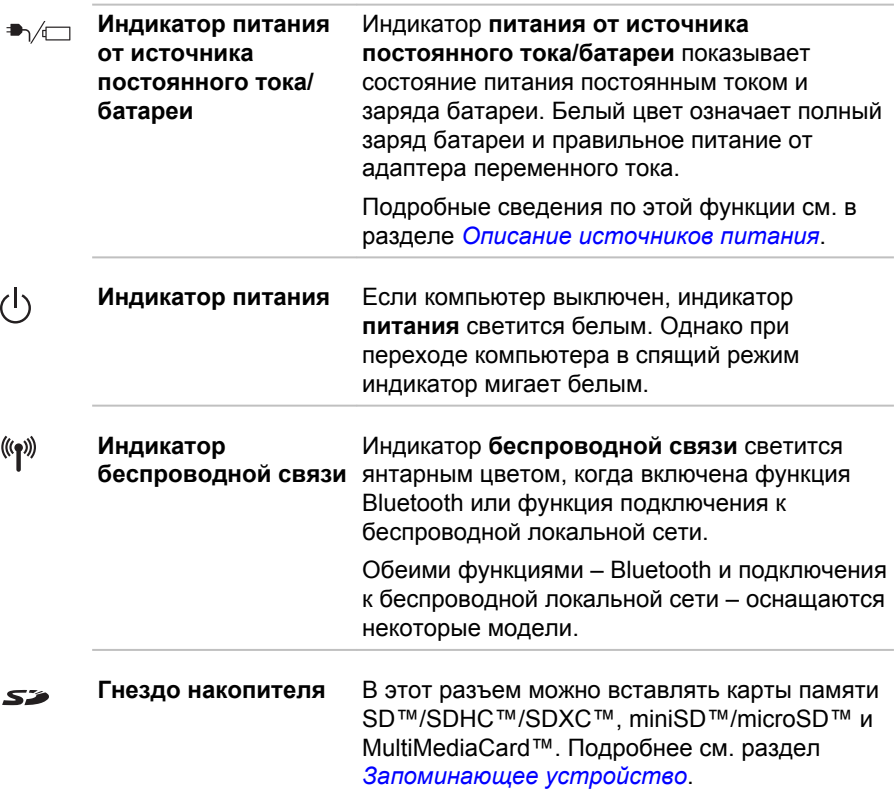

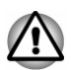

*Держите подальше от гнезда накопителя такие посторонние металлические предметы, как шурупы, скобки или скрепки для бумаг. Посторонние металлические предметы могут вызвать короткое замыкание, что может стать причиной повреждения, возгорания и, как следствие, тяжелой травмы.*

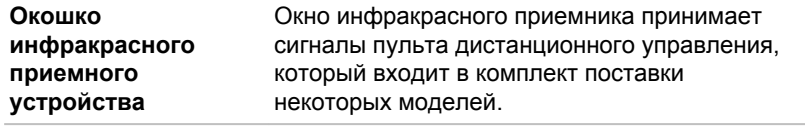

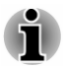

*Модели, в комплектацию которых не входит пульт дистанционного управления, не имеют инфракрасного приемного устройства, соответственно дистанционное управление такими моделями с помощью пульта невозможно.*

### Вид слева

На рисунке ниже показан вид компьютера слева.

*Рисунок 3-2 Левая сторона компьютера*

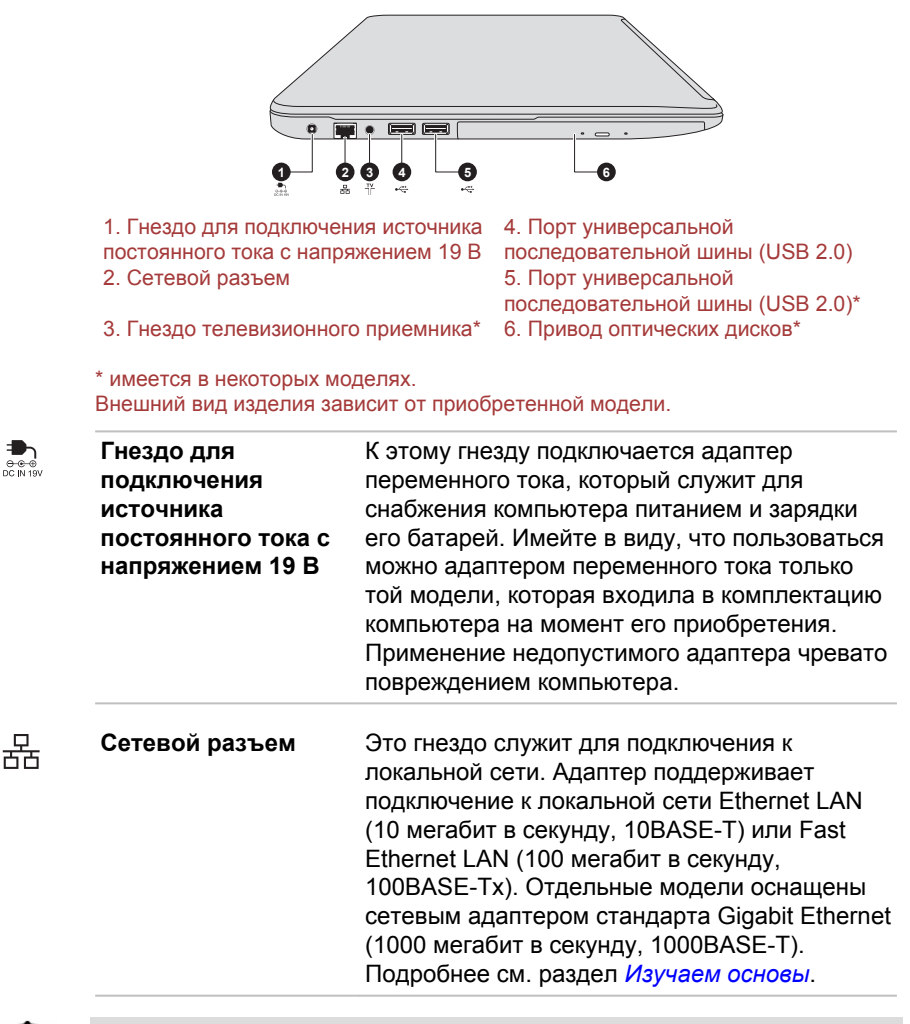

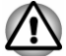

 $rac{1}{\theta \cdot \theta \cdot \theta}$ 

*К гнезду для подключения к локальной сети подсоединяйте только кабель локальной сети. Это может привести к повреждению или неправильной работе аппаратуры.*

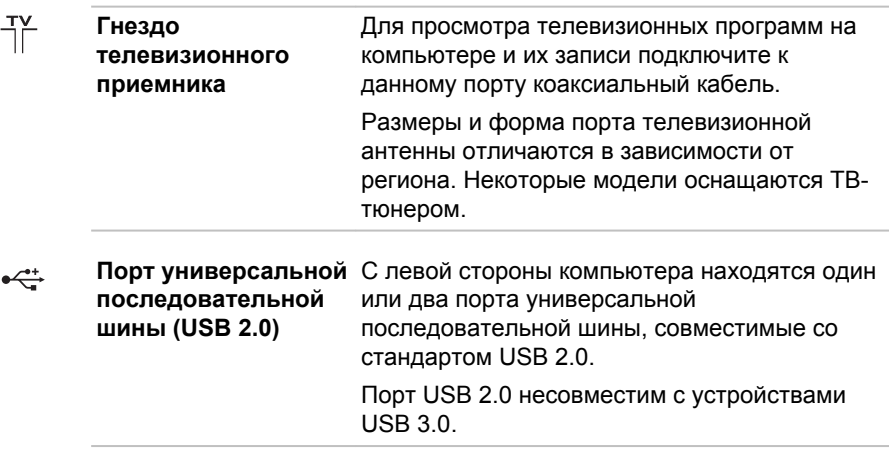

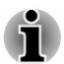

꾸

*Имейте в виду, что полностью проверить функциональную работоспособность всех имеющихся в продаже устройств с интерфейсом USB не представляется возможным. Некоторые функции отдельных устройств могут работать некорректно.*

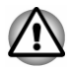

*Держите подальше от порта USB такие посторонние металлические предметы, как шурупы, скобки и скрепки для бумаги. Посторонние металлические предметы могут вызвать короткое замыкание, что может стать причиной повреждения, возгорания и, как следствие, тяжелой травмы.*

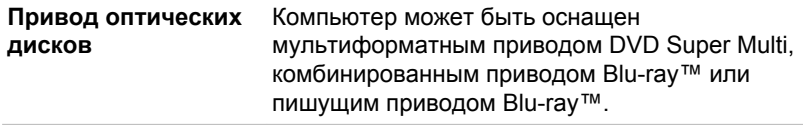

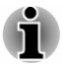

*Не поддерживается считывание и запись данных на носители формата DVD-RAM емкостью 2,6 и 5,2 ГБ.*

### Вид справа

На рисунке ниже показан вид компьютера справа.

#### *Рисунок 3-3 Правая сторона компьютера*

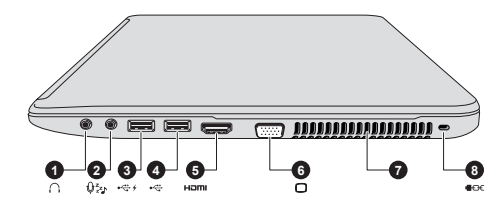

1. Гнездо для наушников 5. Порт выхода HDMI

3. Порт универсальной последовательной шины (USB 3.0) 4. Порт универсальной последовательной шины (USB 3.0) 6. Порт для подключения внешнего монитора RGB 7. Вентиляционные отверстия

8. Разъем защитного замкаблокиратора

#### Внешний вид изделия зависит от приобретенной модели.

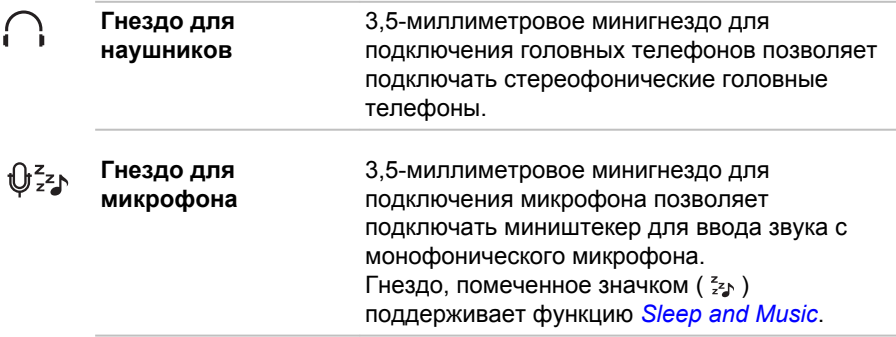

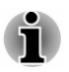

*Встроенная звуковая система поддерживает встроенные в компьютер динамики и микрофон, позволяя также подключить к соответствующим гнездам внешний микрофон и наушники.*

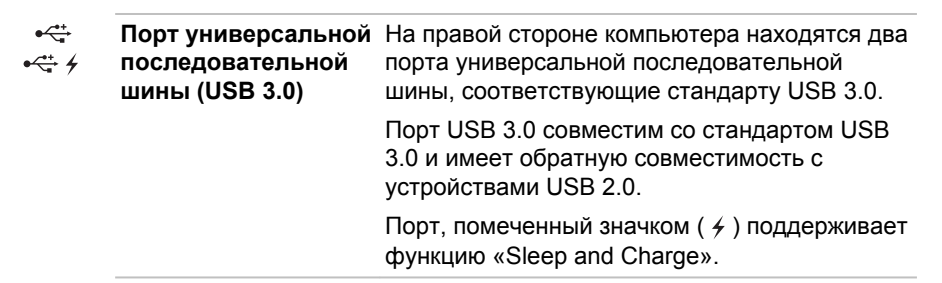

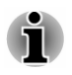

*Порт(ы) USB 3.0 при работе в режиме эмуляции устройств с интерфейсом USB могут функционировать в качестве порта(ов) USB 2.0.*

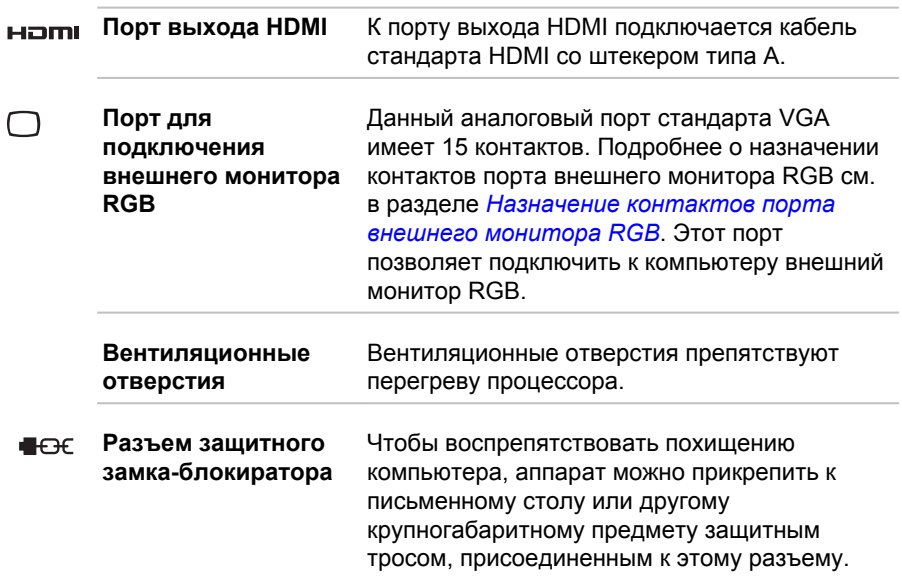

#### Вид сзади

На рисунке ниже представлен вид компьютера сзади.

*Рисунок 3-4 Вид компьютера сзади*

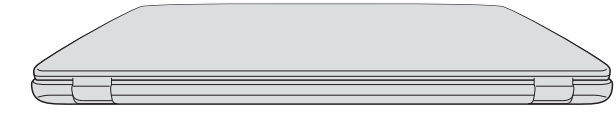

Внешний вид изделия зависит от приобретенной модели.

### Вид снизу

На приведенном далее рисунке представлен вид компьютера снизу. Во избежание повреждений переворачивать компьютер можно только с закрытым дисплеем.

*Рисунок 3-5 Вид компьютера снизу*

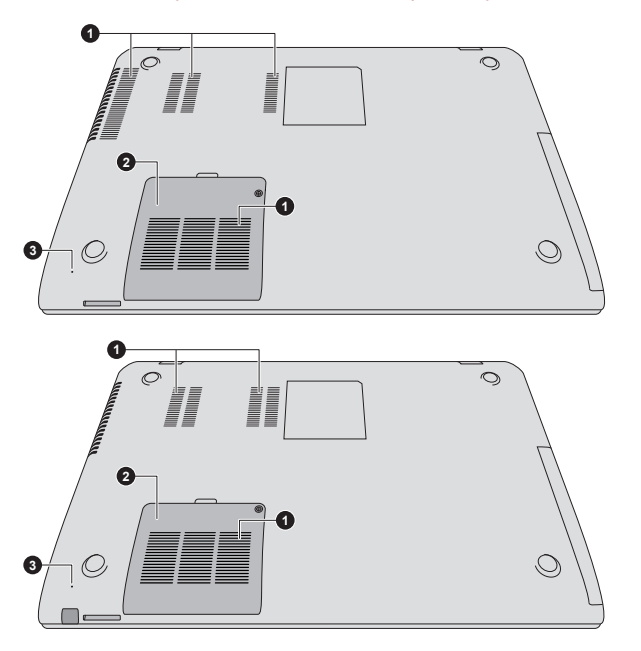

3. Отверстие для принудительного выключения

1. Вентиляционные отверстия 2. Разъем для установки модуля памяти

Внешний вид изделия зависит от приобретенной модели.

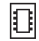

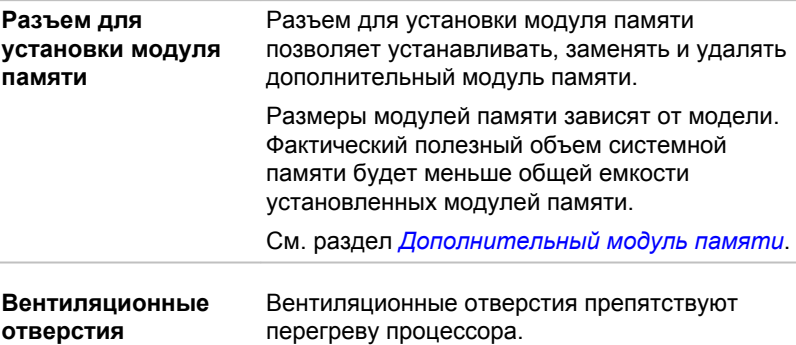

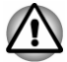

*Не загораживайте вентиляционные отверстия. Держите подальше от вентиляционных отверстий такие посторонние металлические предметы, как шурупы, скобки или скрепки для бумаг. Посторонние металлические предметы могут вызвать короткое замыкание, что* *может стать причиной повреждения, возгорания и, как следствие, тяжелой травмы.*

*Аккуратно удалите пыль с поверхности вентиляционных отверстий с помощью мягкой ткани.*

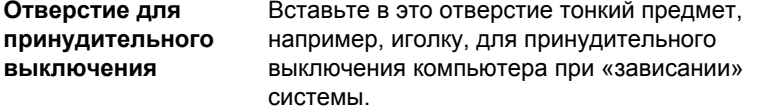

#### Вид спереди с открытым дисплеем

В данном разделе показан компьютер с открытым дисплеем. Чтобы открыть дисплей, приподнимите панель дисплея, установив ее под удобным углом обзора.

*Рисунок 3-6 Вид компьютера спереди с открытой панелью дисплея*

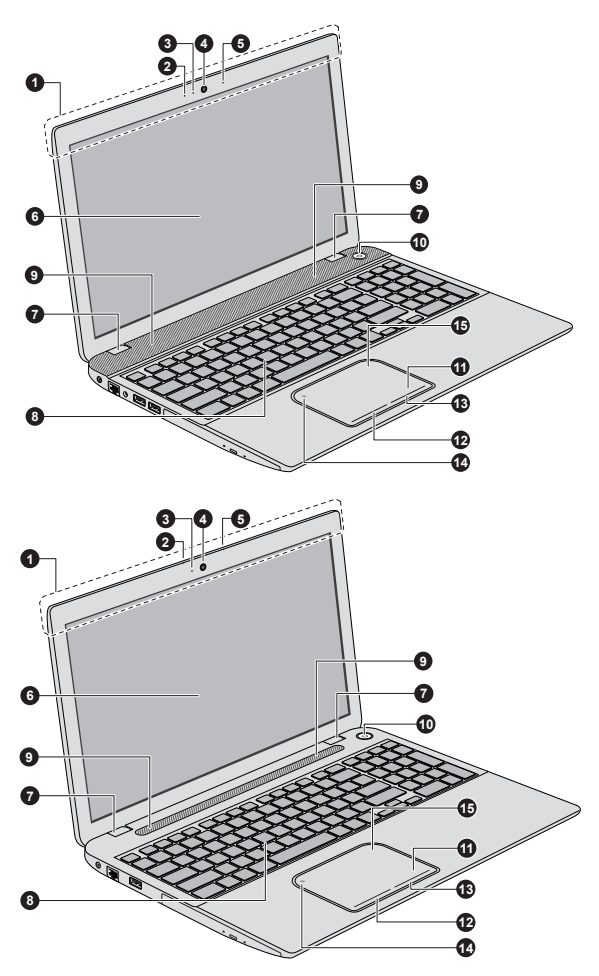

- 1. Антенны для беспроводной связи (не видны)\*
- 
- 2. Микрофон **10. Кнопка питания**<br>3. Индикатор веб-камеры 11. Устройство Touch Pad 3. Индикатор веб-камеры<br>4. Веб-камера
- 
- 
- 
- 
- 8. Клавиатура
- 9. Динамики
- 
- 
- 12. Кнопка управления устройства Touch Pad
- 5. Микрофон\* 13. Кнопка управления устройства Touch Pad
- 6. Экран дисплея 14. Индикатор включения/выключения устройства Touch Pad

7. Шарнирные крепления дисплея 15. Зона обнаружения беспроводной связи малого радиуса действия (NFC)\*

\* имеется в некоторых моделях.

Внешний вид изделия зависит от приобретенной модели.

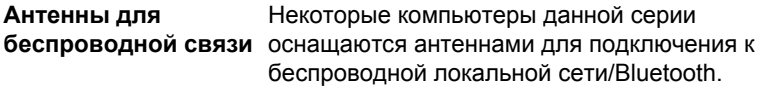

Правовые замечания (беспроводной сетевой адаптер)

Более подробную информацию о модуле подключения к беспроводной локальной сети см. в разделе *[Правовые замечания](#page-169-0)*.

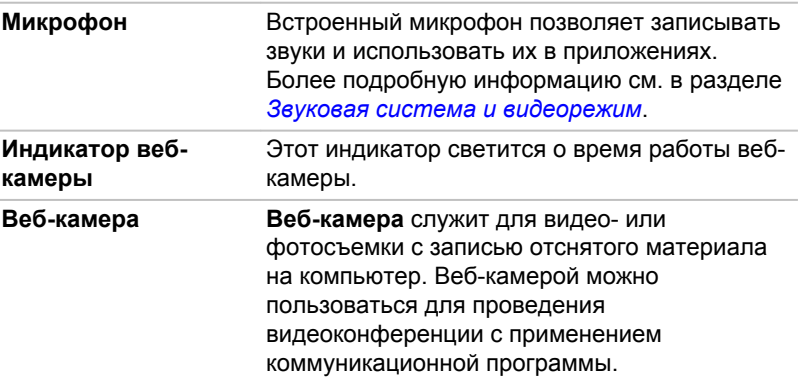

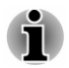

*Не направляйте веб-камеру прямо на солнце.*

*Не дотрагивайтесь до объектива веб-камеры и не нажимайте на него. В противном случае возможно ухудшение качества изображения. Загрязненный объектив протирайте чистящей салфеткой для очков или другой мягкой тканью.*

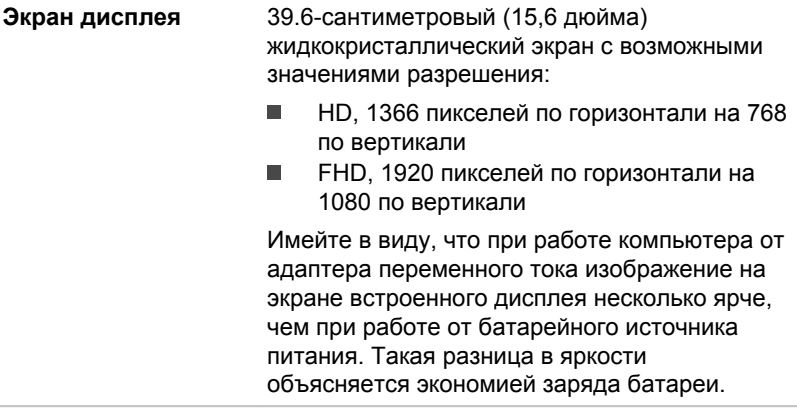

Правовые замечания (ЖКД)

Более подробную информацию о ЖКД см. в разделе *[Правовые](#page-169-0) [замечания](#page-169-0)*.

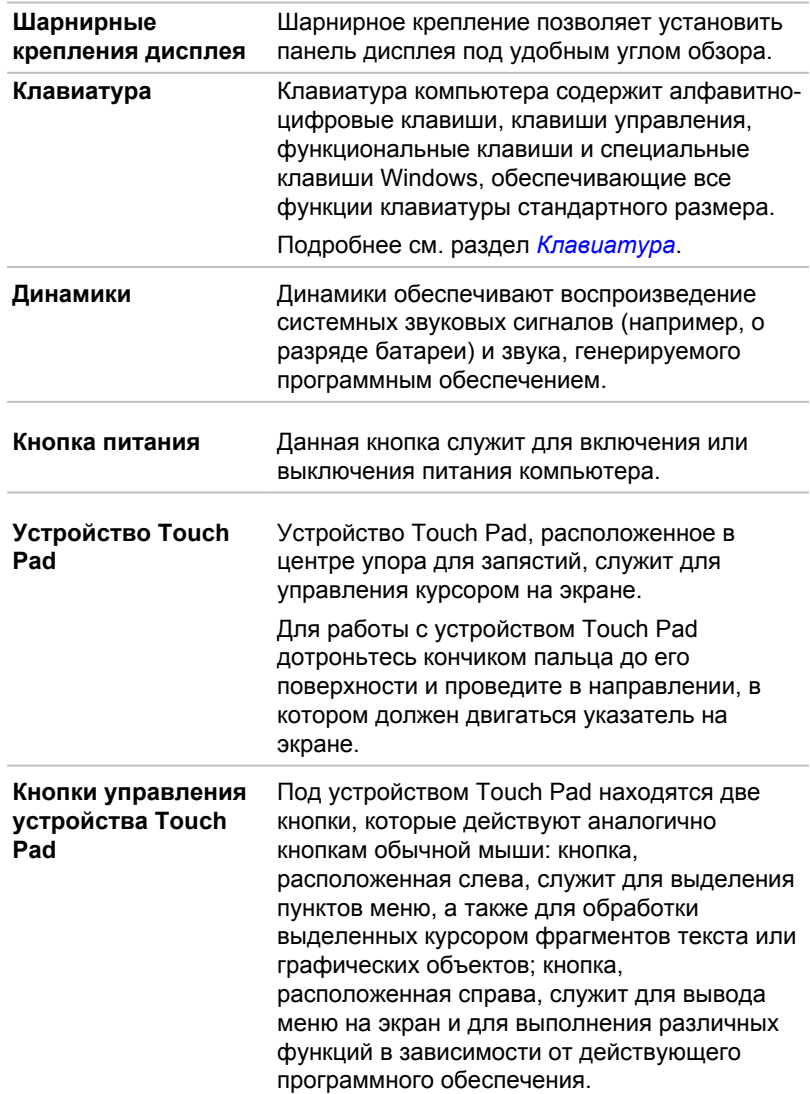

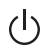

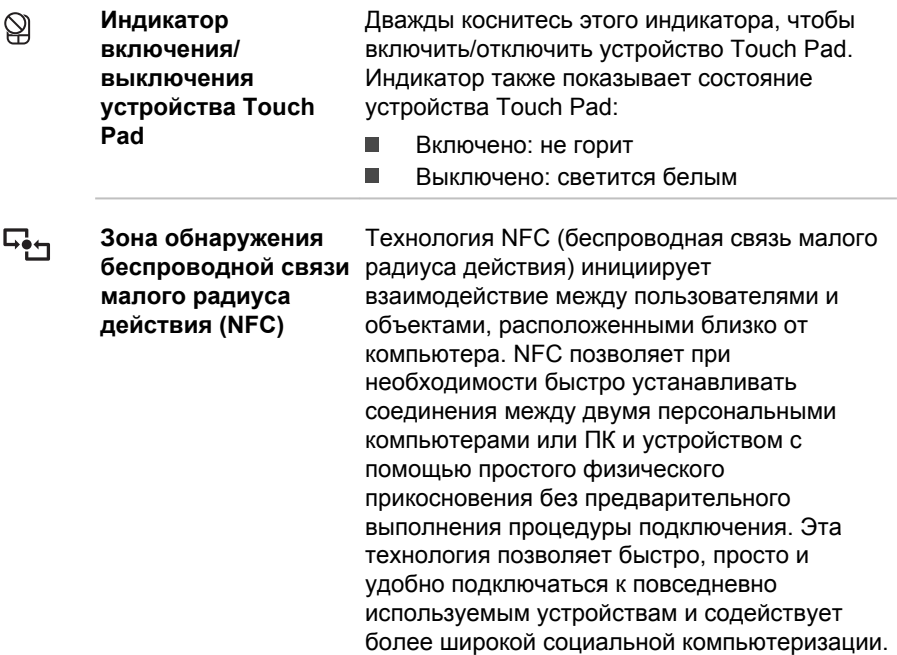

#### Внутренние аппаратные компоненты

В этом разделе рассказывается о внутренних аппаратных компонентах компьютера.

Технические характеристики могут меняться в зависимости от модели.

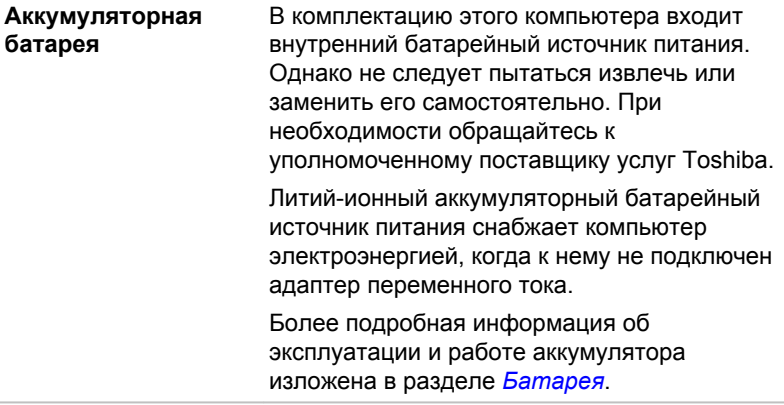

Правовые замечания (срок службы батарейного источника питания)

#### Более подробную информацию о сроке службы батарейного источника питания см. в разделе *[Правовые замечания](#page-169-0)*.

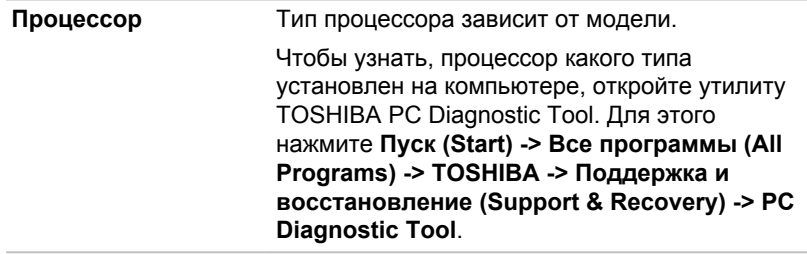

Правовые замечания (Процессор)

Более подробную информацию о ЦП см. в разделе *[Правовые](#page-169-0) [замечания](#page-169-0)*.

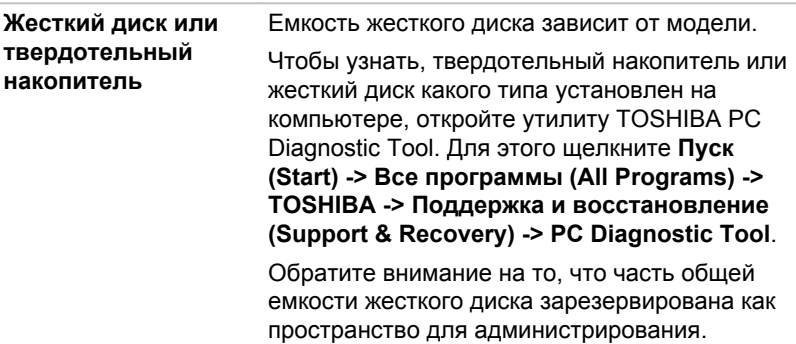

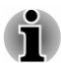

*В настоящем руководстве термин «жесткий диск» употребляется также по отношению к твердотельному накопителю, если не указано иное.*

ш *Твердотельный накопитель представляет собой высокоемкий носитель данных, в котором вместо магнитных дисков, применяемых в жестких дисках, используется твердотельная память.*

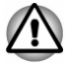

*В некоторых необычных условиях продолжительного неиспользования и/или воздействия высоких температур в работе твердотельного накопителя возможны ошибки хранения данных.*

Правовые замечания (емкость жесткого диска)

Более подробную информацию о емкости жесткого диска см. в разделе *[Правовые замечания](#page-169-0)*.

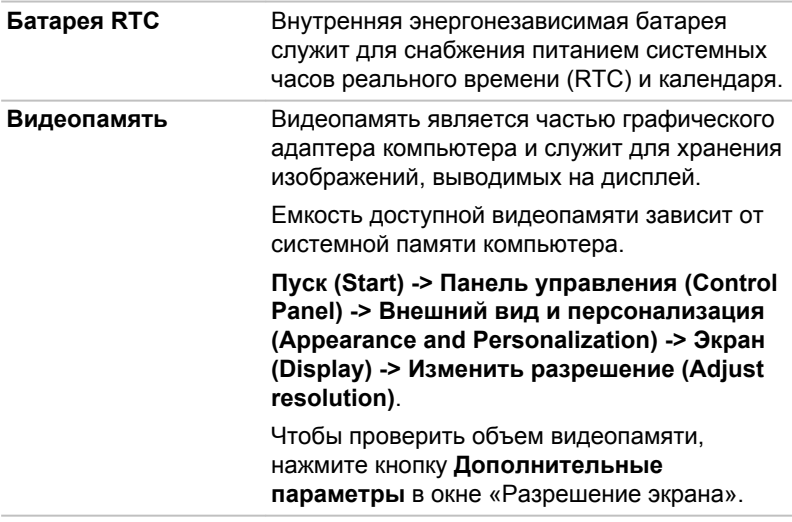

Правовые замечания (основная системная память)

Более подробную информацию о памяти (основной системной) см. в разделе *[Правовые замечания](#page-169-0)*.

**Контроллер дисплея** Контроллер дисплея преобразует программные команды в аппаратные, которые включают или выключают определенные области экрана. Контроллер дисплея также управляет

видеорежимом, который использует стандартные правила для управления разрешающей способностью экрана и максимальным количеством одновременно отображаемых цветов. Поэтому программы, написанные для конкретного видеорежима, могут запускаться на любом компьютере, который поддерживает данный режим.

Правовые замечания (графический процессор (ГП))

Более подробную информацию о графическом процессоре см. в разделе *[Правовые замечания](#page-169-0)*.

#### Управление графикой

В некоторых моделях, оснащенных видеосистемой NVIDIA, может быть реализована технология NVIDIA® Optimus™.

Технология NVIDIA® Optimus™ интеллектуально оптимизирует производительность ноутбука, выполняя плавное переключение между отдельным графическим процессором NVIDIA, используемым, когда необходима максимальная производительность при работе с графикой, и интегрированной графической микросхемой Intel, применяемой, когда требуется увеличить время работы от батареи. Переключение происходит автоматически и не требует перезапуска компьютера пользователем.

В меню «Управление параметрами 3D» (Manage 3D Settings) панели управления NVIDIA можно задать глобальные настройки параметров отображения трехмерной графики и создать исключения для отдельных программ. Исключения будут применяться автоматически каждый раз при запуске указанных программ.

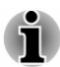

 $\blacksquare$ 

*Рекомендуется использовать параметры технологии NVIDIA Optimus по умолчанию.*

- *Если после изменения параметров программа не работает* ш *нормально, восстановите настройки параметров, используемые по умолчанию.*
- п. *Если после изменения параметров программа не работает нормально, восстановите настройки параметров предпочитаемого графического процессора, используемые по умолчанию.*
- ш *При использовании некоторых видеопроигрывателей для воспроизведения видеофайлов невозможно изменить предпочитаемый графический процессор на вкладке «Параметры программы» (Program Settings) на другие типы графических процессоров, отличные от «Встроенная графическая плата» (Integrated Graphics).*

*Для доступа к параметрам программы выберите «Панель управления NVIDIA» (NVIDIA Control Panel) -> «Управление параметрами 3D» (Manage 3D settings) -> «Параметры программы» (Program Settings).*

Чтобы открыть панель управления NVIDIA, нажмите **Пуск (Start) -> Панель управления (Control Panel) -> Оборудование и звук (Hardware and Sound) -> Панель управления NVIDIA (NVIDIA Control Panel)**.

Более подробную информацию о системе «Панель управления NVIDIA» см. в справке панели управления NVIDIA. Чтобы ознакомиться с инструкциями, выберите **Справка (Help)** из панели главного меню, а затем – **Справка панели управления NVIDIA (NVIDIA Control Panel Help)**.

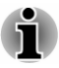

*На моделях Optimus установлены два типа драйверов дисплея: Intel® HD Graphics Driver и NVIDIA Graphics Driver XXX.XX.*

*Не удаляйте драйвер дисплея в меню «Панель управления»: «Установка и удаление программ».*

*Для удаления драйвера дисплея выполните следующие действия.*

- *1. Удалите "NVIDIA Graphics Driver XXX.XX".*
- *2. Затем удалите драйвер Intel® HD Graphics Driver.*

#### Технология экономии электропитания дисплея Intel ® Display Power Saving

В моделях с графическим процессором Intel может быть реализована технология экономии энергии дисплея, обеспечивающая снижение потребления электроэнергии компьютером благодаря оптимизации контрастности изображения на встроенном жидкокристаллическом дисплее.

Этим средством можно воспользоваться, если компьютер:

- работает с использованием электропитания от батарей
- использует только встроенный жидкокристаллический дисплей.

Технология экономии электропитания дисплея включена как заводской параметр по умолчанию. При желании ее можно отключить.

Отключить технологию экономии энергии дисплея можно на панели управления HD-графикой Intel®/панели управления графикой и мультимедиа Intel®.

Получить доступ к этой панели управления можно следующим образом:

п. Щелкните правой кнопкой мыши на рабочем столе и выберите пункт **Графические характеристики**.

На панели управления HD-графикой Intel®:

- 1. Нажмите **Питание (Power)** и выберите **Питание от батареи (On battery)**.
- 2. Нажмите **Выкл (Off)** под **Технология экономии энергии дисплея** (Display Power Saving Technology).
- 3. Нажмите кнопку **Применить (Apply)**.

Если необходимо включить эту функцию, выполните указанные выше действия и нажмите **Вкл (On)** под **Технология экономии энергии дисплея (Display Power Saving Technology)**.

На панели управления графикой и мультимедиа Intel®:

- 1. Нажмите **Питание (Power)**.
- 2. Выберите параметр **Питание от батареи** (On battery) в раскрывающемся меню **Power Source** (Источник питания).
- <span id="page-51-0"></span>3. Снимите флажок с пункта **Технология экономии энергии дисплея** (Display Power Saving Technology).
- 4. Нажмите **OK**.

Если необходимо включить эту функцию, выполните указанные выше действия и установите флажок для пункта **Технология экономии энергии дисплея** (Display Power Saving Technology).

#### Технология AMD® Vari-Bright™

В моделях с графическим процессором AMD может быть реализована технология AMD® Vari-Bright™, обеспечивающая снижение потребления электроэнергии компьютером благодаря оптимизации контрастности изображения на встроенном жидкокристаллическом дисплее.

Этим средством можно воспользоваться, если компьютер:

- $\blacksquare$ работает с использованием электропитания от батарей
- использует только встроенный жидкокристаллический дисплей.

Функция Vari-Bright включается в средстве AMD VISION Engine Control Center/Catalyst Control Center. Получить доступ к этому средству можно следующим образом:

Щелкните правой кнопкой мыши по рабочему столу и нажмите п **AMD VISION Engine Control Center**/**Catalyst Control Center**.

На панели управления выполните следующие действия.

- 1. Выберите **PowerPlay**™ в разделе **Питание (Power)**.
- 2. Отметьте флажком поле **Enable PowerPlay™ (Включить PowerPlay™)**, а затем выберите пункт Enable Vari-Bright™ (Включить Vari-Bright™).

Если вы хотите улучшить качество изображения при указанных выше условиях, измените параметры в сторону Maximize Quality (Максимальное качество) или отключите эту функцию.

#### Описание источников электропитания

#### Условия электропитания

Рабочие возможности компьютера и состояние заряда батареи зависят от условий электропитания: подключен ли адаптер переменного тока и каков уровень его заряда.

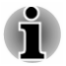

*Световой индикатор в приведенной ниже таблице соответствует индикатору питания Пост. ток/Батарея.*

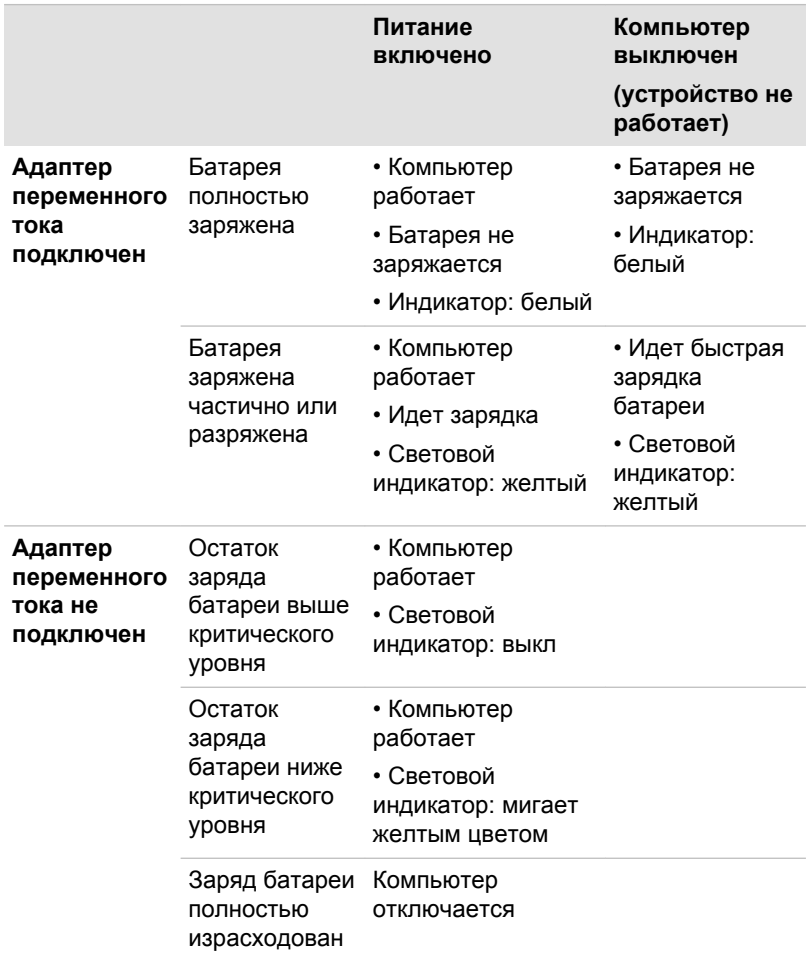

#### Индикатор питания от источника постоянного тока/ батареи

По индикатору **Пост. ток/Батарея** проверьте состояние заряда батареи и подключенного адаптера переменного тока. Возможны следующие показания индикатора:

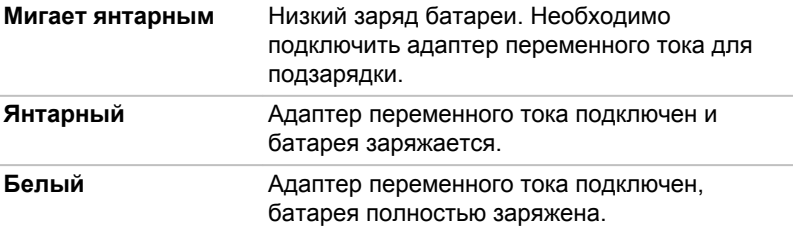

**Не светится** Во всех остальных случаях индикатор не светится.

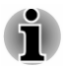

*При перегреве батарейного источника питания в процессе зарядки зарядка прекращается и загорается индикатор питания от источника постоянного тока/батареи. После охлаждения батарейного источника питания до нормальной температуры зарядка возобновляется независимо от того, включено ли питание компьютера или выключено.*

#### Индикатор питания

О состоянии питания компьютера свидетельствует индикатор **питания**:

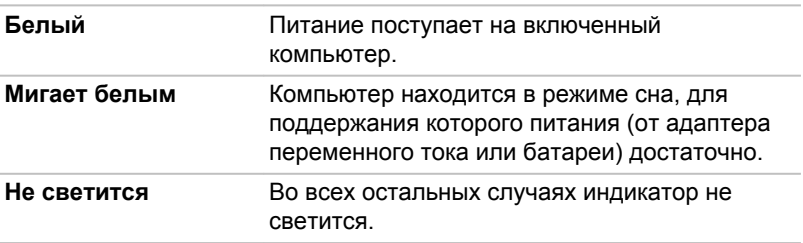

# Глава 4

# <span id="page-54-0"></span>Изучаем основы

В этой главе рассказывается об основных приемах работы на компьютере и о мерах предосторожности, которые необходимо соблюдать при эксплуатации аппарата.

#### Использование сенсорного экрана

Некоторые модели оснащены сенсорным экраном.

На сенсорном экране можно с помощью пальцев манипулировать значками, кнопками, пунктами меню, пользоваться экранной клавиатурой и другими элементами интерфейса.

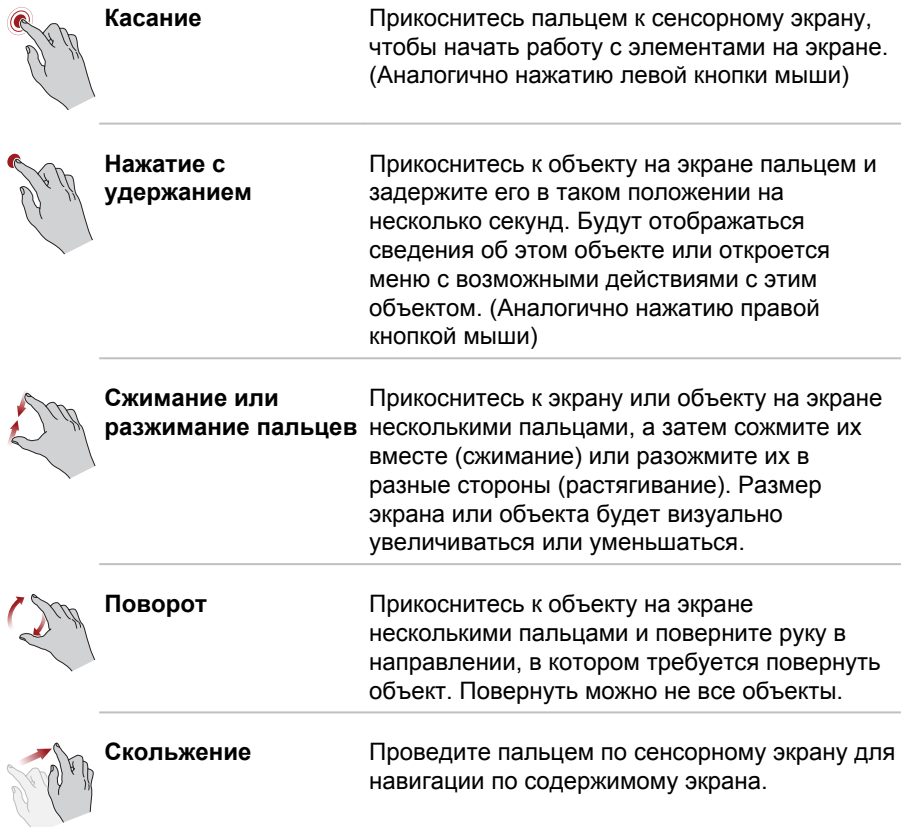

## <span id="page-55-0"></span>Применение устройства Touch Pad

Устройство Touch Pad (сенсорный планшет), встроенное в упор для запястий компьютера, поддерживает следующие жесты:

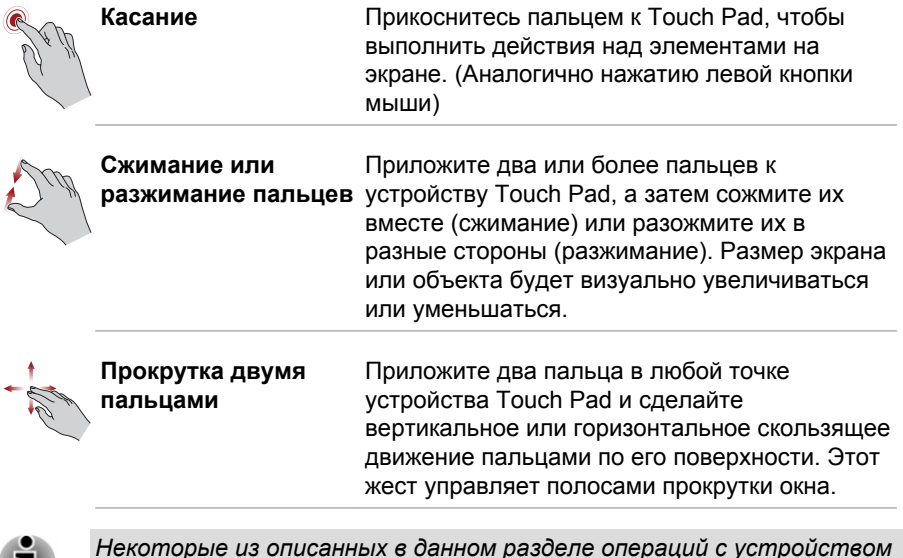

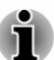

*Некоторые из описанных в данном разделе операций с устройством Touch Pad поддерживаются не во всех приложениях.*

## Клавиатура

Число клавиш клавиатуры зависит от страны или региона, для которых предназначен ваш компьютер. В продаже имеются компьютеры, оснащенные клавиатурами для целого ряда языков.

Используются различные типы клавиш: алфавитно-цифровые, функциональные, программируемые, «горячие», специальные клавиши Windows и клавиши накладного сегмента клавиатуры.

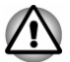

*Ни в коем случае не снимайте насадки с клавиш во избежание повреждения находящихся под ними деталей клавиатуры.*

#### Индикаторы клавиатуры

На рисунке ниже показано расположение индикаторов **CAPS LOCK** и **NUM LOCK** , указывающих на следующие состояния:

- Если индикатор **CAPS LOCK** светится, то любой буквенный п символ вводится с клавиатуры в верхнем регистре.
- Если индикатор **NUM LOCK** светится, для ввода цифр можно ш использовать десять соответствующих клавиш.

*Рисунок 4-1 Индикаторы клавиатуры*

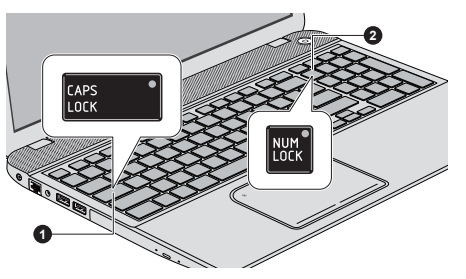

1. Индикатор CAPS LOCK 2. Индикатор NUM LOCK

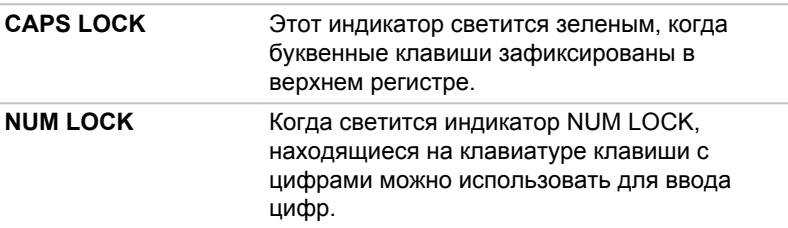

#### Функциональные клавиши

К функциональным клавишам (F1 ~ F12) относятся двенадцать клавиш в верхней части клавиатуры.

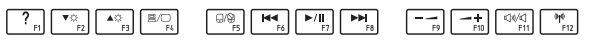

Программируемые функции можно выполнить в одном из следующих двух описанных режимов.

#### ш. **Режим специальных функций**

Использование функциональных клавиш без нажатия клавиши **FN**.

#### **Режим стандартных функций F1-F12**  $\mathbf{r}$

Использование функциональных клавиш в сочетании с клавишей FN.

Чтобы выбрать необходимый режим, щелкните **Пуск (Start) -> Все программы (All Programs) -> TOSHIBA -> Инструменты и утилиты (Tools & Utilities) -> HWSetup -> Клавиатура (Keyboard)**.

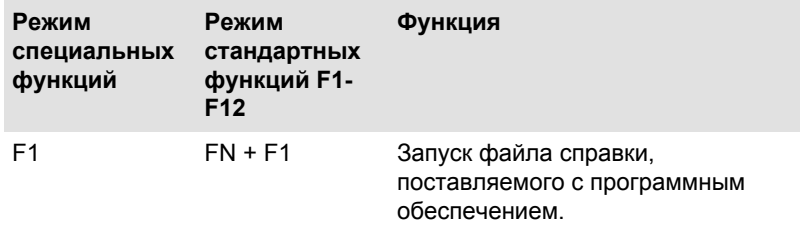

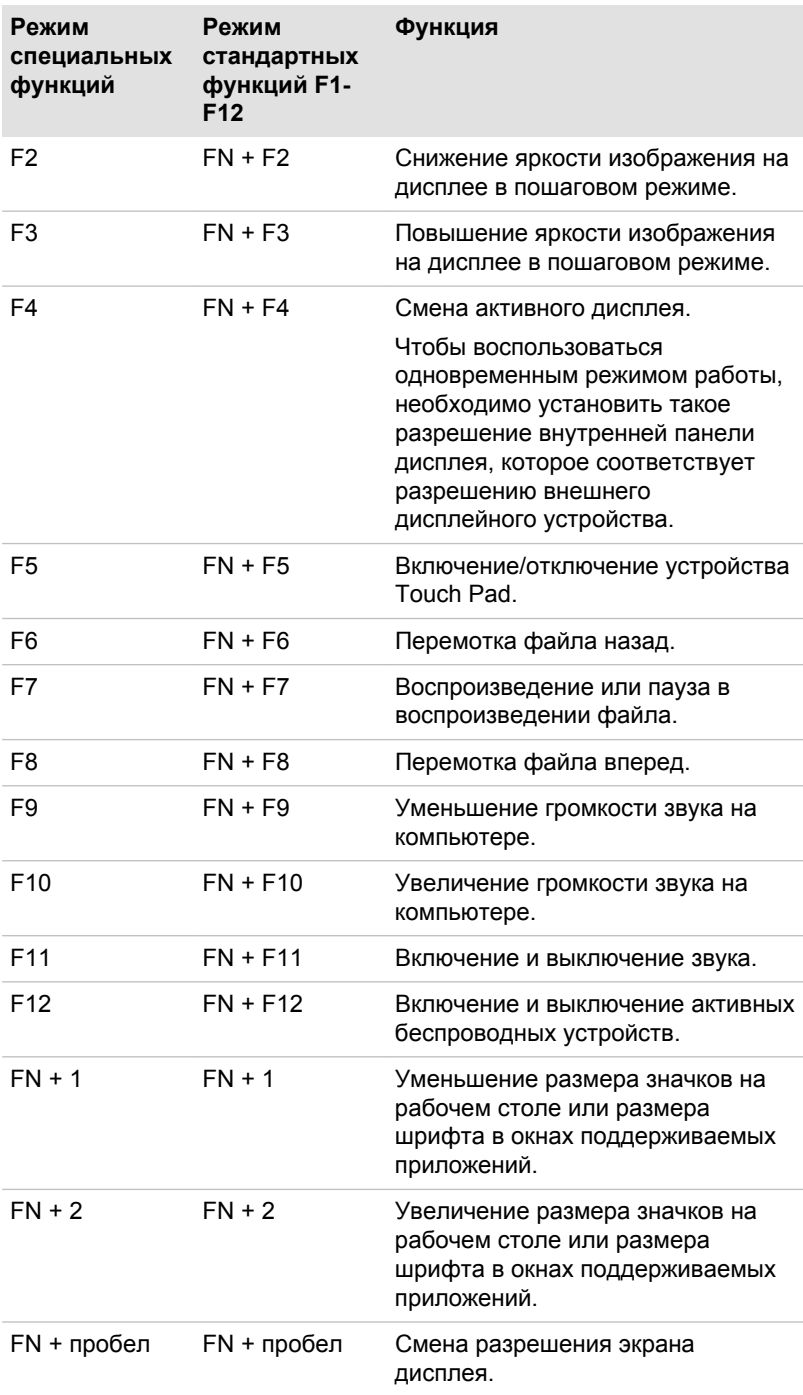

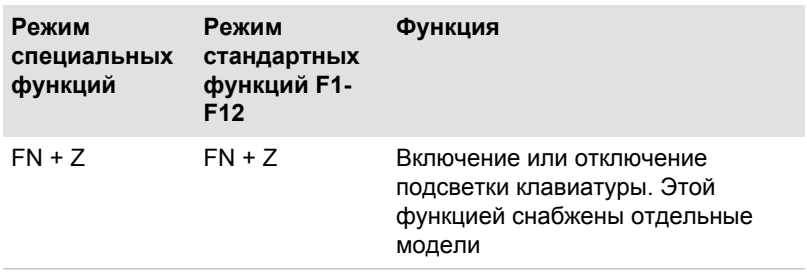

#### Утилита Flash Cards

Утилита Flash Cards визуализирует функциональные клавиши, упрощает доступ к ним и использование. Обычно карты скрыты из вида. Для активации и использования утилиты Flash Cards выполните следующие действия:

#### $\blacksquare$ **Режим стандартных функций F1-F12**

1. Нажмите и удерживайте клавишу **FN**.

По умолчанию утилита Flash Cards будет отображаться в верхней части экрана.

2. Нажмите функциональную клавишу или щелкните карту, связанную с желаемой функцией.

Отобразится выбранная карта с доступными параметрами.

3. Нажмите функциональную клавишу несколько раз для перехода между доступными вариантами и отпустите клавишу **FN**, когда будет выбран нужный вариант.

Нужный вариант можно также щелкнуть мышью.

- $\blacksquare$ **Режим специальных функций**
- 1. Нажмите функциональную клавишу несколько раз для перехода между доступными вариантами и отпустите ее, когда будет выбран нужный вариант.

Более подробную информацию см. в файле справки TOSHIBA Flash Cards.

Чтобы открыть эту справку, выберите **Пуск (Start) -> Все программы (All Programs) -> TOSHIBA -> Инструменты и утилиты (Tools & Utilities) -> Flash Cards**. В окне **Параметры для Flash Cards (Settings for Flash Cards)** нажмите кнопку **Справка (Help)**.

#### Залипающая клавиша

Утилита TOSHIBA Accessibility позволяет сделать клавишу **FN** «залипающей», т.е. можно будет нажать ее, а затем, отпустив, нажать нужную функциональную клавишу. Чтобы запустить утилиту TOSHIBA Accessibility, выберите **Пуск (Start) -> Все программы (All Programs) -> TOSHIBA -> Инструменты и утилиты (Tools & Utilities) -> Accessibility**.

#### Специальные клавиши операционной системы **Windows**

На клавиатуре имеются две клавиши, выполняющие специальные функции в операционной системе Windows: клавиша «Пуск» (Start) активирует меню **Пуск (Start)**, а другая клавиша имеет те же функции, что и правая кнопка мыши.

٥F

Эта клавиша активирует меню **Пуск (Start)** операционной системы Windows.

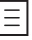

Эта клавиша выполняет те же функции, что и правая кнопка мыши.

#### Ввод символов ASCII

Некоторые символы ASCII нельзя ввести с обычной клавиатуры, но можно путем ввода соответствующих кодов ASCII.

- 1. Нажмите и удерживайте клавишу **ALT**.
- 2. С помощью панели для ввода цифр введите код ASCII нужного символа.
- 3. Отпустите клавишу **ALT** символ ASCII появится на экране дисплея.

#### Пульт дистанционного управления

Пульт дистанционного управления, входящий в комплектацию отдельных моделей, дает возможность пользоваться некоторыми функциями компьютера, находясь на расстоянии от него.

Пульт дистанционного управления можно использовать с Windows Media Center для воспроизведения аудио- и видеофайлов с дисков, просмотра изображений, а также приема и записи телевизионных программ.

Подобно тому, как телевизионный пульт дистанционного управления позволяет изменять настройки приема телепередач, а также пользоваться видеомагнитофоном или проигрывателем дисков DVD, пульт дистанционного управления компьютера служит для управления приложениями программного обеспечения Windows Media Center.

С помощью пульта дистанционного управления можно:

- переключаться между приложениями Windows Media Center и  $\blacksquare$ управлять ими;
- ш контролировать воспроизведение видео или прием ТВ-программ;
- ш переводить компьютер в режим сна и выводить аппарат из этого режима.

Информацию об использовании пульта дистанционного управления, а также о замене батарей, см. в разделе *[Использование пульта](#page-63-0) [дистанционного управления](#page-63-0)* данной главы.

*Рисунок 4-2 Пульт дистанционного управления*

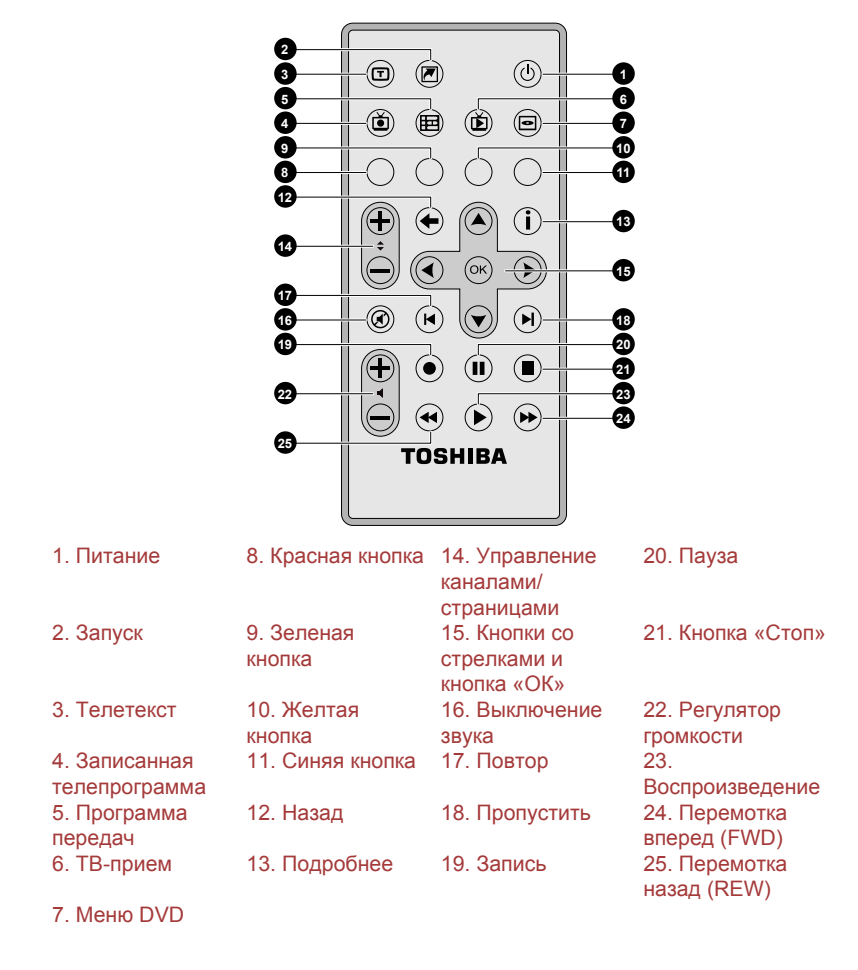

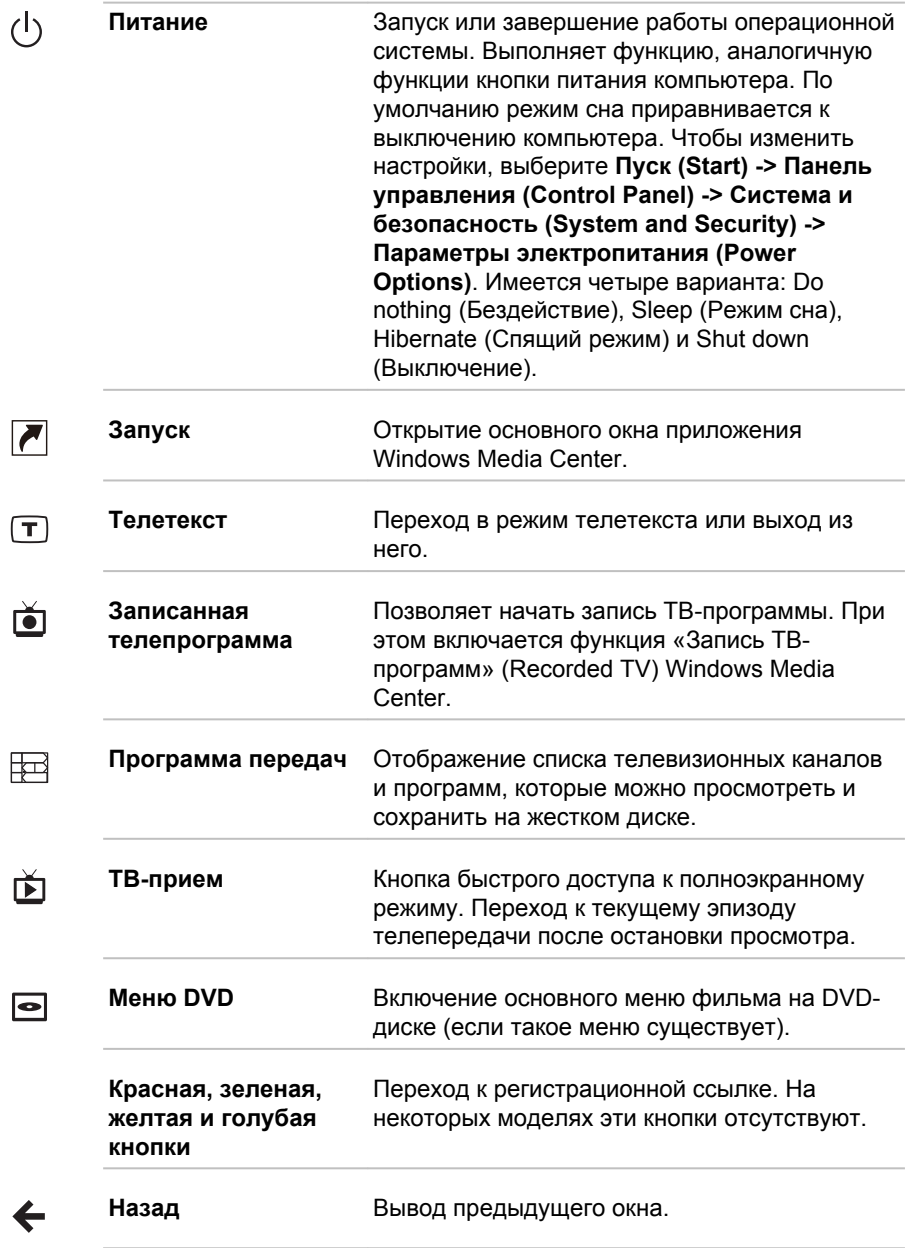

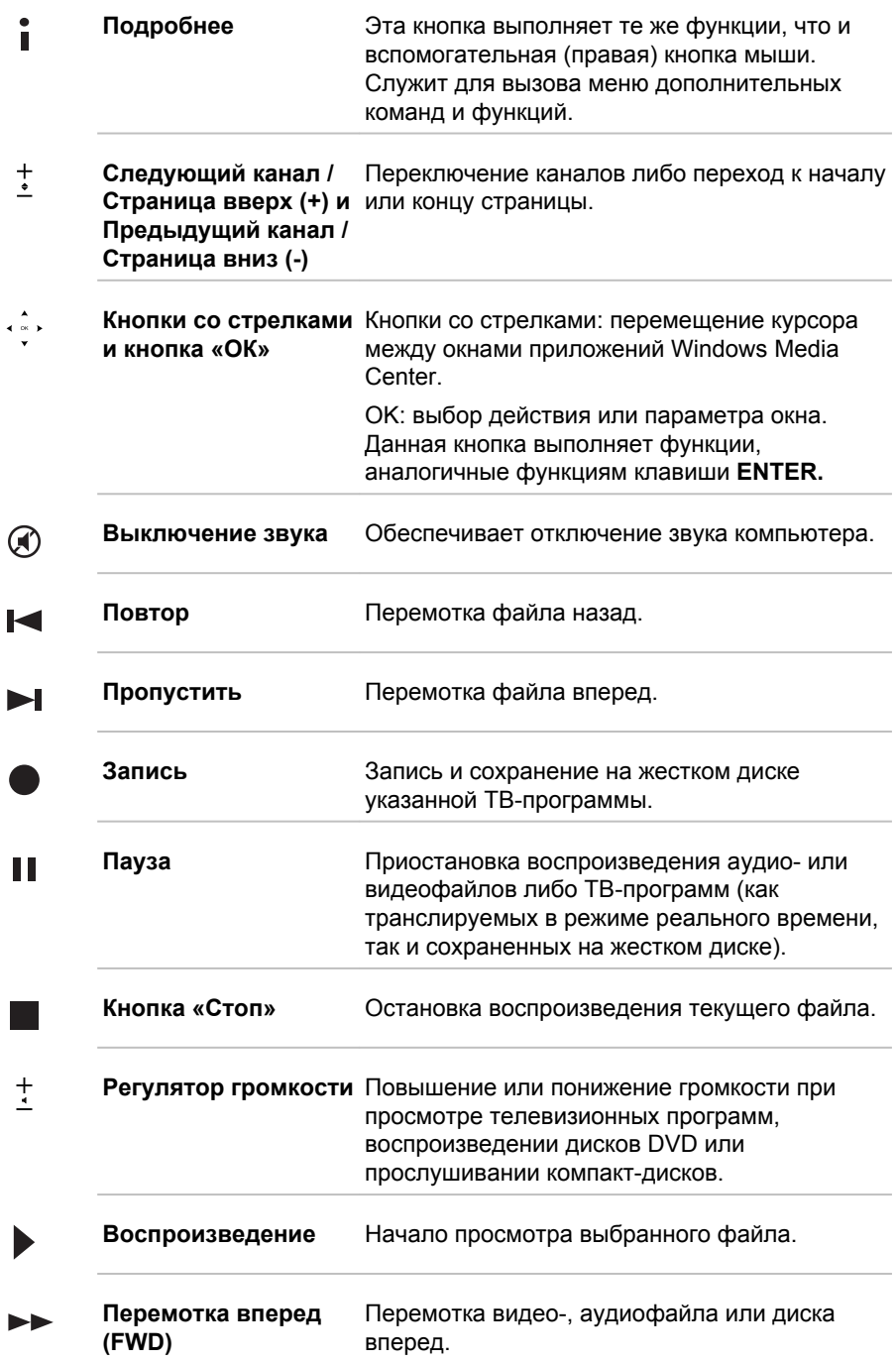

<span id="page-63-0"></span>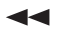

**Перемотка назад (REW)**

Перемотка видео-, аудиофайла или диска назад.

#### Применение пульта дистанционного управления

В комплектацию некоторых компьютеров входит пульт дистанционного управления, позволяющий на расстоянии управлять отдельными функциями компьютера.

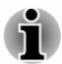

*Пульт дистанционного управления рассчитан на работу только с данным компьютером.*

*Некоторые программы могут не работать с пультом дистанционного управления.*

#### Радиус действия пульта дистанционного управления

Направив пульт дистанционного управления на компьютер, нажмите любую кнопку. Ниже представлены сведения об угле и радиусе действия пульта дистанционного управления.

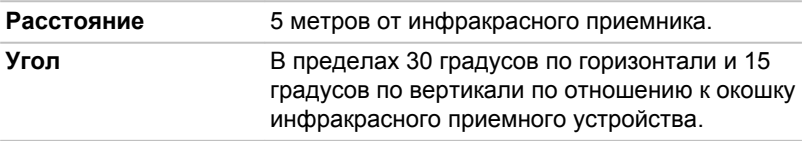

*Рисунок 4-3 Радиус действия пульта дистанционного управления*

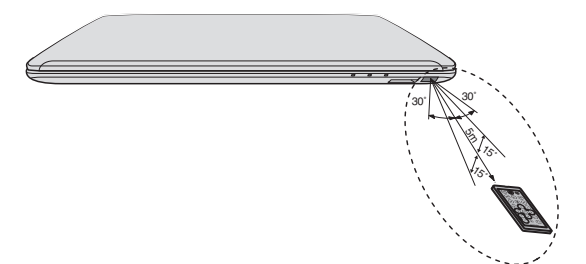

Внешний вид пульта дистанционного управления может отличаться от показанного на рисунке в зависимости от приобретенной модели.

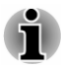

*Даже если пульт дистанционного управления находится в зоне действия как описано выше, в перечисленных далее случаях в его работе могут возникать сбои, либо пульт может работать неправильно.*

*При наличии препятствия между подключенным к компьютеру инфракрасным приемником и пультом дистанционного управления.*

- *При попадании на инфракрасное приемное устройство прямых* ш *солнечных лучей или сильного флуоресцентного света.*
- п *При загрязнении окошка инфракрасного приемного устройства и излучающих элементов пульта дистанционного управления.*
- ш *При работе поблизости других компьютеров с инфракрасным пультом дистанционного управления.*
- *При падении заряда батарейного источника питания.*

#### Замена батареи

После того, как поставляемая в комплекте с пультом дистанционного управления батарея будет разряжена, ее следует заменить новой имеющейся в продаже батареей CR2025. Применение батареек других типов недопустимо.

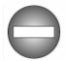

*Храните батареи в недоступном детям месте. Оказавшись в ротовой полости ребенка, они могут вызвать закупорку дыхательных путей. В таком случае следует немедленно обратиться к врачу.*

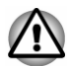

*Пользуясь батарейками для пульта дистанционного управления, учитывайте следующее:*

- *Пользуйтесь батарей только указанного типа.*
- ш *При установке батареи следите за соблюдением полярности (+ или -).*
- п *Не перезаряжайте, не нагревайте, не разбирайте, не закорачивайте батареи и не подвергайте их воздействию открытого огня.*
- *Не используйте полностью разряженные батарейки или* ш *батарейки с истекшим рекомендованным сроком эксплуатации.*
- ш *Не храните батареи вместе с украшениями, шпильками для волос или другими металлическими изделиями.*
- п *При хранении и перед утилизацией отработанных батарей закрывайте контакты (+ и -) изоляционной лентой во избежание короткого замыкания.*

*Несоблюдение данных требований может повлечь за собой нагревание, протечку и взрыв батарей и стать причиной ожогов или травм. В случае попадания на кожу или одежду реактива из батареи немедленно промойте пораженный участок чистой водой. При попадании реактива в глаза немедленно промойте их чистой водой и обратитесь к врачу. Не прикасайтесь голыми руками к*

*реактиву, попавшему на инструменты или устройства. Для его удаления используйте ткань или бумажную салфетку.*

1. Нажмите и удерживайте фиксатор батарейного лотка на нижней стороне пульта дистанционного управления, а затем выдвиньте батарейный лоток, как показано ниже.

> **1 2 2 1**

*Рисунок 4-4 Выдвижение батарейного лотка*

1. Фиксатор батарейного отсека 2. Батарейный лоток

- 2. Извлеките разряженную батарею из батарейного лотка и установите на ее место новую батарею. При установке батареи соблюдайте полярность.
- 3. Нажимайте на нее, пока не услышите щелчок.

*Рисунок 4-5 Замена батареи*

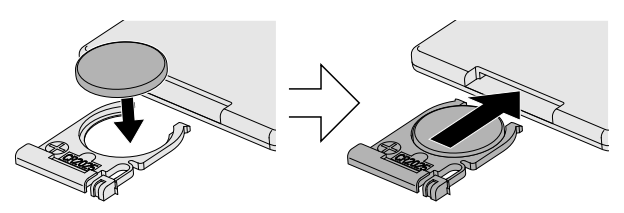

#### Приводы оптических дисков

Компьютер может быть оснащен мультиформатным приводом DVD Super Multi, комбинированным приводом Blu-ray™ или пишущим приводом Blu-ray™ (BDXL™). При обращении компьютера к оптическому диску загорается индикатор на дисководе.

#### Форматы

Приводы поддерживают перечисленные далее форматы:

#### Дисковод DVD Super Multi

Дисковод поддерживает следующие форматы: CD-ROM, DVD-ROM, DVD-Video, CD-DA, CD-Text, Photo CD™ (одно/многосеансовые), CD- ROM Mode 1 или Mode 2, CD-ROM XA Mode 2 (Form1, Form2), Enhanced CD (CD-EXTRA), Addressing Method 2, DVD-R, DVD-RW, DVD +R, DVD+RW, DVD-RAM, DVD-R DL (Format1), DVD+R DL.

#### Комбинированный привод Blu-ray™

В дополнение к указанным выше форматам комбинированный привод Blu-ray™ поддерживает BD-ROM и BD-ROM DL.

#### Пишущий привод Blu-ray™

В дополнение к указанным выше форматам пишущий привод Blu-ray™ поддерживает BD-R, BD-R DL, BD-RE и BD-RE DL.

#### Пишущий привод Blu-ray™ BDXL™

В дополнении к форматам, перечисленным выше, пишущий привод Blu-ray™ BDXL™ поддерживает диски BD-R TL, BD-R QL и BD-RE TL.

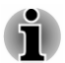

*Некоторые диски форматов DVD-R DL и DVD+R DL могут не читаться.*

#### Использование приводов оптических дисков

Полноразмерный дисковод обеспечивает высокопроизводительное выполнение программ, записанных на диски. Дисководы позволяют воспроизводить диски диаметром 12 или 8 см (4,72 или 3,15 дюйма) без использования адаптера.

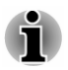

*Для воспроизведения видеодисков формата DVD-Video пользуйтесь приложением для воспроизведения дисков DVD.*

Меры предосторожности, касающиеся записи на диски см. в разделе *[Запись на диски](#page-69-0)*.

Загрузка диска производится в следующем порядке.

1. При включенном питании компьютера слегка выдвиньте лоток, нажав на кнопку извлечения диска.

2. Взявшись за лоток, плавно потяните его, пока он не выдвинется полностью.

*Рисунок 4-6 Откройте лоток дисковода нажатием кнопки извлечения диска.*

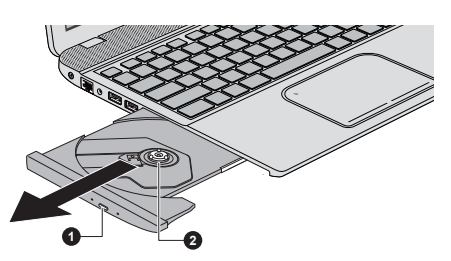

- 1. Кнопка извлечения 2. Лоток для диска
	-
- 3. Вложите диск в лоток маркировкой вверх.

*Рисунок 4-7 Загрузка диска*

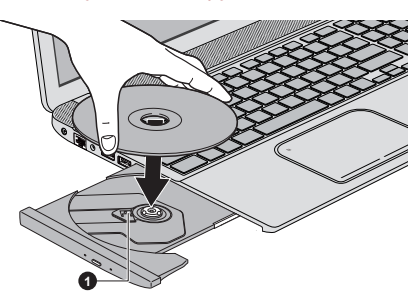

#### 1. Лазерная линза

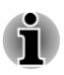

*При полностью открытом лотке для диска край компьютера немного за него выступает, поэтому загружать диск в лоток следует под углом. Поместив диск на лоток, необходимо убедиться в том, что диск лежит в нем ровно.*

- *Не прикасайтесь к лазерной линзе и окружающему ее корпусу во избежание нарушения регулировки.*
- *Не допускайте попадания посторонних предметов в дисковод. Проверьте поверхность лотка, особенно область за передним краем лотка, чтобы перед закрытием привода убедиться, что в нем нет посторонних предметов.*
- 4. Мягко нажмите на центр диска, пока не почувствуете, что он встал на место. Диск должен лежать под вершиной оси, вплотную к ее основанию.
- 5. Задвиньте лоток, нажав на его центральную часть. Нажимайте аккуратно, пока лоток не встанет на место.

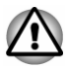

*Неправильная установка диска чревата его повреждением при закрытии лотка. Также лоток может открыться не до конца при нажатии кнопки извлечения диска.*

#### Извлечение дисков

Извлечение диска производится в следующем порядке.

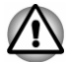

*Не нажимайте кнопку выгрузки диска во время обращения компьютера к приводу оптических дисков. Прежде чем открывать лоток, дождитесь, пока индикатор привода оптических дисков погаснет. Кроме того, если диск продолжает вращаться при открытом лотке, не вынимайте диск до полной остановки.*

1. Чтобы выдвинуть частично открывшийся лоток, нажмите на кнопку извлечения диска. Аккуратно вытяните лоток до полного открытия.

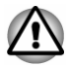

*Когда лоток слегка выдвинется, подождите немного, пока диск не остановится, прежде чем вытягивать лоток до конца.*

- 2. Поскольку диск слегка выступает по сторонам лотка, можно взяться за края диска. Аккуратно поднимите диск.
- 3. Задвиньте лоток, нажав на его центральную часть. Нажимайте аккуратно, пока лоток не встанет на место.

#### Как извлечь диск, если лоток не открывается

Кнопка извлечения диска не открывает лоток при отключенном питании компьютера. Если питание отключено, лоток можно открыть, вставив в отверстие для ручного извлечения диска, расположенное рядом с кнопкой выгрузки диска, тонкий предмет (длиной около 20 мм), например, распрямленную скрепку.

*Рисунок 4-8 Открываем лоток вручную через отверстие для ручного извлечения диска*

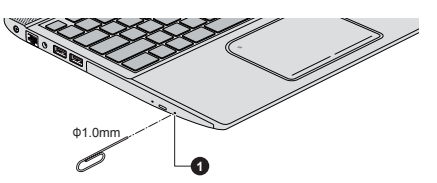

1. Отверстие для ручного извлечения диска

<span id="page-69-0"></span>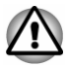

*Выключите питание перед тем, как извлекать лоток с помощью отверстия для ручного извлечения диска. Если диск вращается при открытом лотке, он может слететь с оси и нанести травму.*

#### Записываемые диски

В этом разделе описываются типы записываемых дисков. Обязательно проверьте по техническим характеристикам привода, установленного на вашем компьютере, возможность записи на нем дисков того или иного типа. Для записи на компакт-диски пользуйтесь программой TOSHIBA Disc Creator.

#### CD-диски

- ш Диски формата CD-R служат для однократной записи данных. Записанные данные невозможно удалить или внести в них какиелибо изменения.
- ш Запись на диски формата CD-RW, включая многоскоростные, высокоскоростные и сверхскоростные, производится многократно.

#### DVD-диски

- ш Диски форматов DVD-R, DVD+R, DVD-R DL и DVD+R DL служат для однократной записи данных. Записанные данные невозможно удалить или внести в них какие-либо изменения.
- $\mathbf{r}$ На диски формата DVD-RW, DVD+RW и DVD-RAM допускается многократная запись.

#### Диски Blu-ray™

- $\blacksquare$ Диски BD-R, BD-R DL, BD-R TL и BD-R QL служат для однократной записи. Записанные данные невозможно удалить или внести в них какие-либо изменения.
- п. Диски BD-RE, BD-RE DL и BD-RE TL допускают многократную запись.

#### Запись на диски

В комплектацию компьютера входит программа для записи TOSHIBA Disc Creator. С помощью этой утилиты можно записывать данные.

С помощью мультиформатного привода DVD Super Multi или комбинированного привода Blu-ray™ можно записывать данные на диски CD-R, CD-RW, DVD-R, DVD-R DL, DVD-RW, DVD+R, DVD+R DL, DVD+RW и DVD-RAM.

Пишущий привод Blu-ray™ можно использовать для записи данных на диски CD-R, CD-RW, DVD-R, DVD-R DL, DVD-RW, DVD+R, DVD+R DL, DVD+RW, DVD-RAM, BD-R, BD-R DL, BD-RE и BD-RE DL.

Пишущий привод Blu-ray™ BDXL™ можно использовать для записи данных на диски CD-R, CD-RW, DVD-R, DVD-R DL, DVD-RW, DVD+R, DVD+R DL, DVD+RW, DVD-RAM, BD-R, BD-R DL, BD-RE, BD-RE DL,BD-R TL, BD-R QL или BD-RE TL.

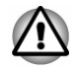

*Приступая к записи данных на носители с помощью привода оптических дисков, убедитесь в подключении адаптера переменного тока к действующей сетевой розетке. Если данные записываются, когда компьютер работает от батареи, падение ее заряда чревато потерей данных.*

#### Внимание!

Прежде чем приступить к записи или перезаписи данных на любой из носителей, совместимых с приводом оптических дисков, полностью ознакомьтесь с указаниями по настройке и эксплуатации привода, изложенным в данном разделе, и соблюдайте их неукоснительно. В противном случае возможно некорректное функционирование привода оптических дисков и, как следствие, сбои в ходе записи или перезаписи данных, что чревато их потерей, а также повреждением привода или носителей.

#### Отказ от ответственности

Корпорация TOSHIBA не несет ответственности за нижеперечисленное:

- Повреждение дисков в результате применения данного ш устройства для записи или перезаписи.
- ш Любые изменения, внесенные в содержимое носителей, а равно и утрату записанных на них данных в результате применения данного устройства для записи или перезаписи, а также за упущенную выгоду или перебои в работе компании в результате такого рода изменений записанных данных или их утраты.
- ш. Ущерб, понесенный вследствие применения оборудования или программного обеспечения сторонних изготовителей.

Существующие на данный момент технические ограничения на применение приводов для записи данных на оптические диски могут вызвать неожиданные сбои в процессе записи или перезаписи как следствие качественных характеристик дисков или аппаратных неполадок. С учетом этого, целесообразно делать две или несколько копий важных данных во избежание внесения в них нежелательных изменений или их утраты в ходе записи.

#### Перед началом записи или перезаписи

По результатам проведенного корпорацией TOSHIBA ограниченного тестирования на совместимость рекомендуем пользоваться носителями перечисленных далее изготовителей, при этом обращаем ваше внимание на то, что качественные характеристики того или иного диска могут повлиять на качество записи или перезаписи. Кроме того, имейте в виду, что корпорация TOSHIBA не предоставляет никаких гарантий в отношении работоспособности, качественных характеристик и производительности каких бы то ни было дисков.

#### **CD-R:**

TAIYO YUDEN CO., Ltd. MITSUBISHI KAGAKU MEDIA CO., LTD.

#### **CD-RW: (многоскоростные, высокоскоростные и ультраскоростные)**

MITSUBISHI KAGAKU MEDIA CO., LTD.

#### **DVD-R:**

#### **Версия 2.0 спецификаций записываемых дисков DVD общего назначения**

TAIYO YUDEN Co.,Ltd. (8- и 16-скоростные носители) MITSUBISHI KAGAKU MEDIA CO., LTD. (8- и 16-скоростные носители)

Hitachi Maxell, Ltd. (8- и 16-скоростные носители)

#### **DVD-R DL:**

MITSUBISHI KAGAKU MEDIA CO., LTD. (носители, рассчитанные на 4- и 8-кратную скорость)

#### **DVD+R:**

MITSUBISHI KAGAKU MEDIA CO., LTD. (8- и 16-скоростные носители)

TAIYO YUDEN CO., Ltd. (8- и 16-скоростные носители)

#### **DVD+R DL:**

MITSUBISHI KAGAKU MEDIA CO., LTD. (8-скоростные носители)

#### **DVD-RW:**

#### **Версия 1.1 или 1.2 спецификаций записываемых дисков DVD**

Victor Company of Japan, Ltd. (JVC) (носители, рассчитанные на 2-, 4 и 6-кратную скорость)

MITSUBISHI KAGAKU MEDIA CO., LTD. (носители, рассчитанные на 2-, 4- и 6-кратную скорость)
#### **DVD+RW:**

MITSUBISHI KAGAKU MEDIA CO., LTD. (носители, рассчитанные на 4- и 8-кратную скорость)

#### **Диски DVD-RAM (только для привода DVD Super Multi):**

#### **Версия 2.1 или 2.2 спецификаций дисков DVD-RAM**

Panasonic Corporation (носители, рассчитанные на 3- и 5-кратную скорость)

Hitachi Maxell, Ltd. (3- и 5-скоростные носители)

**BD-R:** Panasonic Corporation

**BD-R DL:**

Panasonic Corporation

**BD-RE:** Panasonic Corporation

**BD-RE DL:** Panasonic Corporation

**BD-R TL:**

**TDK.** 

**SHARP** 

**BD-RE TL:** Panasonic Corporation

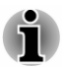

- *Некоторые диски форматов DVD-R DL и DVD+R DL могут не читаться.*
- ш *Данные с дисков DVD-R DL, записанные в формате 4 (Layer Jump Recording), не считываются.*

#### Во время записи или перезаписи

При записи и перезаписи данных на носители соблюдайте следующие правила:

 $\blacksquare$ Копируйте на оптические диски данные только с жесткого диска. Не пользуйтесь функцией вырезания и вставки во избежание утраты исходных данных из-за сбоя в ходе записи.

Избегайте следующих действий:

- смены пользователей операционной системы;
- ш выполнения компьютером любой другой операции, включая использование мыши или устройства Touch Pad, закрытие или открытие панели дисплея;
- $\blacksquare$ запуска коммуникационных приложений;
- ٠ воздействия на компьютер ударов или вибрации;
- установки, извлечения или подключения внешних устройств, ш таких как карты памяти, устройства USB, внешние мониторы или оптические цифровые устройства;
- не пользуйтесь кнопкой управления аудио/видео для П воспроизведения музыкальных или речевых записей;
- не открывайте лоток привода оптических дисков.
- ш. Не следует выключать компьютер, завершать сеанс работы, а также переходить в режим сна или гибернации во время записи или перезаписи.
- ш Прежде чем перевести компьютер в спящий режим или режим гибернации, убедитесь в том, что запись или перезапись данных полностью завершена (запись можно считать завершенной, если оптический носитель выгружается из дисковода оптических дисков).
- m. Использование некачественных, загрязненных или поврежденных носителей может привести к сбоям в процессе записи или перезаписи данных.
- ш. Установите компьютер на ровную поверхность, избегайте таких мест, подверженных вибрации, как самолеты, поезда или автомобили. Не пользуйтесь компьютером на неустойчивых поверхностях, например, на подставке.
- п. Держите мобильные телефоны и другие устройства беспроводной связи в удалении от компьютера.

## Утилита TOSHIBA Disc Creator

Обратите внимание на перечисленные далее ограничения применения программы TOSHIBA Disc Creator:

- Программа TOSHIBA Disc Creator не предназначена для записи п. дисков формата DVD Video.
- Программа TOSHIBA Disc Creator не предназначена для записи п. дисков формата DVD Audio.
- Функция «Audio CD» программы «TOSHIBA Disc Creator» не ш. предназначена для записи музыки на носители DVD-R, DVD-R DL,DVD-RW, DVD+R, DVD+R DL и DVD+RW.
- Функция Disc Backup программы TOSHIBA Disc Creator не  $\blacksquare$ предназначена для копирования материалов с дисков формата DVD Video или DVD-ROM, защищенных законами об авторских правах.
- п. Функция Disc Backup программы TOSHIBA Disc Creator не предназначена для резервного копирования данных с дисков DVD-RAM.
- m. Функция «Disc Backup» программы «TOSHIBA Disc Creator» не предназначена для резервного копирования данных с дисков CD-ROM, CD-R и CD-RW на диски DVD-R, DVD-R DL и DVD-RW.
- Функция «Disc Backup» программы «TOSHIBA Disc Creator» не п. предназначена для резервного копирования данных с дисков CD-ROM, CD-R и CD-RW на диски DVD+R, DVD+R DL и DVD+RW.
- Нельзя пользоваться функцией Disc Backup («Резервное ш копирование диска») программы TOSHIBA Disc Creator для резервного копирования дисков DVD-ROM, DVD Video, DVD-R, DVD-R DL, DVD-RW, DVD+R, DVD+R DL и DVD+RW на носители форматов CD-R и CD-RW.
- Запись данных в пакетном режиме с помощью программы п. TOSHIBA Disc Creator невозможна.
- ш. Функция Disk Backup («Резервное копирование диска») программы TOSHIBA Disc Creator может не сработать при попытке скопировать диски формата DVD-R, DVD-R DL, DVD-RW, DVD+R, DVD+R DL или DVD+RW, записанные с помощью другого программного обеспечения или другого устройства записи оптических носителей.
- Данные, добавленные на ранее записанный диск DVD-R, DVD-R ш DL, DVD+R или DVD+R DL, в некоторых обстоятельствах могут не поддаваться считыванию. Такие данные, например, не считываются при работе компьютера под управлением 16 разрядной операционной системы (в частности, Windows 98SE и Windows Me), тогда как под Windows NT4 необходим пакет обновления (Service Pack) 6-й или более поздней версии, под Windows 2000 - пакет обновления (Service Pack) 2-й или более поздней версии. Кроме того, некоторые дисководы DVD-ROM и DVD-ROM/CD-R/RW не могут считывать такие данные независимо от операционной системы.
- п. Программа TOSHIBA Disc Creator не поддерживает запись дисков формата DVD-RAM - такие диски следует записывать с помощью Проводника Windows (Windows Explorer) или аналогичной утилиты.
- ш. Копируя DVD-диск, убедитесь в том, что привод, с которого копируются данные, поддерживает запись на носители форматов DVD-R, DVD-R DL, DVD-RW, DVD+R, DVD+R DL или DVD+RW, в противном случае данные с диска, служащего их источником, могут быть скопированы некорректно.
- п. Копируйте данные с дисков форматов DVD-R, DVD-R DL, DVD-RW, DVD+R, DVD+R DL и DVD+RW на диски того же формата.
- Данные, записанные на носители формата CD-RW, DVD-RW и п. DVD+RW, не подлежат частичному удалению.

#### Проверка записи данных

Прежде чем приступить к записи или перезаписи данных на диск, выполните проверку корректности записи (перезаписи) в изложенном далее порядке.

- 1. Нажмите кнопку **Пуск (Start) -> Все программы (All Programs) -> TOSHIBA -> Мультимедиа и развлечения (Media & Entertainment) -> Disc Creator** для доступа к утилите **TOSHIBA Disc Creator**.
- 2. Откройте диалоговое окно настройки параметров записи или перезаписи одним из двух способов:

Нажмите кнопку **настройки параметров записи** ( **R** ) на главной инструментальной панели для записи в режиме **CD/DVD с данными (Data CD/DVD)**.

Выбор **Параметры каждого режима (Settings for Each Mode) -> CD/DVD с данными (Data CD/DVD** в меню **Параметры (Settings)**.

- 3. Установите флажок **Проверка записанных данных (Verify Written Data)**.
- 4. Выберите режим **Открытый файл (File Open)** или **Полное сопоставление (Full Compare)**.
- 5. Нажмите кнопку **OK**.

#### Подробнее о программе TOSHIBA Disc Creator

Более подробную информацию о программе TOSHIBA Disc Creator смотрите в электронной справочной системе.

# Видеопроигрыватель TOSHIBA VIDEO PLAYER

Видеопроигрыватель TOSHIBA VIDEO PLAYER входит в комплектацию только некоторых моделей.

Обратите внимание на перечисленные ниже ограничения по применению видеоплеера TOSHIBA VIDEO PLAYER:

#### Замечания по эксплуатации

- Программа «TOSHIBA VIDEO PLAYER» поддерживает п воспроизведение дисков DVD-Video и видеофайлов.
- п. При воспроизведении отдельных видеоматериалов возможно выпадение кадров, пропуск звуковых фрагментов, рассинхронизация звука и изображения.
- Во время работы видеопроигрывателя «TOSHIBA VIDEO п. PLAYER» закройте все остальные приложения. Не открывайте приложения и не выполняйте никакие другие операции во время воспроизведения видео. В отдельных случаях возможно прерывание или некорректная работа воспроизведения.
- п. Незавершенные диски DVD, запись на которые производилась на домашних пишущих DVD-проигрывателях, могут не воспроизводиться на компьютере.
- ш. Используйте диски DVD-Video, код региона которых либо совпадает с заводским значением по умолчанию (если применимо), либо имеет значение «ALL» (ВСЕ).
- п. Не допускается воспроизведение видео одновременно с просмотром или записью телепередач с помощью других приложений. Это может привести к ошибкам воспроизведения видеофайла или записи телевизионной программы. Кроме того, если во время воспроизведения видеофайла начнется заранее запрограммированная запись телевизионной программы, это может привести к ошибкам воспроизведения видеофайла или записи телевизионной программы. Просматривайте видеоматериалы в то время, на которое не запрограммирована запись.
- При воспроизведении отдельных дисков с помощью ш видеопроигрывателя «TOSHIBA VIDEO PLAYER» нельзя пользоваться функцией возобновления.
- На время воспроизведения видео рекомендуется подключать ш адаптер переменного тока. Энергосберегающие функции могут создавать помехи воспроизведению. При воспроизведении видеоматериалов с использованием питания от батарей устанавливайте режим «Сбалансированное» (Balance) в окне настроек «Параметры электропитания» (Power Options).
- п. При воспроизведении видео с помощью видеопроигрывателя «TOSHIBA VIDEO PLAYER» экранная заставка выключается. Отключается автоматический переход компьютера в режим гибернации, спящий режим и режим завершения работы.
- п. На время работы видеопроигрывателя «TOSHIBA VIDEO PLAYER» функцию автоматического отключения дисплея необходимо отключить.
- ш Не переводите компьютер в режим гибернации или в спящий режим во время работы видеопроигрывателя «TOSHIBA VIDEO PLAYER».
- Не блокируйте компьютер с помощью сочетания клавиши с ш логотипом Windows ( $\equiv$ ) и клавиши L во время работы проигрывателя «TOSHIBA VIDEO PLAYER».
- п. Функция родительского контроля в видеопроигрывателе «TOSHIBA VIDEO PLAYER» не предусмотрена.
- В целях защиты авторских прав во время работы ш видеопроигрывателя «TOSHIBA VIDEO PLAYER» функция создания снимка экрана системы Windows отключается.
- ٠ Когда работает видеопроигрыватель «TOSHIBA VIDEO PLAYER», функция создания снимка экрана также отключается для всех других приложений, даже при свернутом окне проигрывателя. Чтобы воспользоваться функцией создания снимка экрана, закройте «TOSHIBA VIDEO PLAYER».
- п. Для установки/удаления видеопроигрывателя «TOSHIBA VIDEO PLAYER» требуется выполнить вход в систему с правами администратора.
- ш. Во время работы приложения «TOSHIBA VIDEO PLAYER» не переключайтесь между учетными записями пользователей системы Windows.
- п. При воспроизведении отдельных дисков DVD или видеофайлов смена звуковой дорожки в окне управления приводит и к смене дорожки с субтитрами.
- Это программное обеспечение воспроизводит только файлы ш формата MPEG2, MP4 и WTV, созданные предустановленными приложениями на тот же компьютере. Если используются файлы других типов, в отдельных случаях воспроизведение может быть некорректным.

## Устройства вывода изображения и звука

- При отсутствии видеоизображения на экране внешнего монитора или телевизора закройте видеопроигрыватель TOSHIBA VIDEO PLAYER, после чего измените разрешение экрана. Чтобы изменить разрешение экрана, выберите **Пуск (Start) -> Панель управления (Control Panel) -> Внешний вид и персонализация (Appearance and Personalization) -> Экран (Display) -> Изменить разрешение (Adjust resolution)**. Из-за особенностей некоторых моделей внешних мониторов и телевизоров воспроизведение видеоматериалов на экране отдельных устройств этих типов невозможно.
- п. При просмотре видеоматериалов на внешнем дисплее или телевизоре производите смену устройства вывода изображения перед началом воспроизведения. Воспроизведение видеоматериалов возможно только с выводом изображения на встроенный жидкокристаллический дисплей или на внешние устройства. В режиме клонирования (двойного просмотра) видеопроигрыватель «TOSHIBA VIDEO PLAYER» может работать некорректно.
- п. Не меняйте значение разрешения экрана во время работы видеопроигрывателя «TOSHIBA VIDEO PLAYER».
- Не меняйте устройство вывода изображения во время работы п. проигрывателя «TOSHIBA VIDEO PLAYER».

## Запуск видеоплеера TOSHIBA VIDEO PLAYER

Ниже описан порядок запуска видеопроигрывателя «TOSHIBA VIDEO PLAYER».

1. При загруженной операционной системе вставьте в дисковод оптический диск формата DVD-Video.

После установки диска DVD-Video в привод DVD (для моделей с приводом DVD) автоматически запустится проигрыватель TOSHIBA VIDEO PLAYER.

2. Нажмите кнопку **Пуск (Start) -> Все программы (All Programs) -> TOSHIBA -> Мультимедиа и развлечения (Media & Entertainment) -> TOSHIBA VIDEO PLAYER** для запуска видеопроигрывателя TOSHIBA VIDEO PLAYER.

## Работа с видеоплеером TOSHIBA VIDEO PLAYER

Замечания по использованию видеопроигрывателя «TOSHIBA VIDEO PLAYER».

- $\blacksquare$ Экранные меню и доступные функции могут отличаться друг от друга на разных видеоматериалах.
- Если меню открыто в области отображения из верхнего меню m. окна управления или с помощью кнопок меню, использование устройства Touch Pad или мыши для работы с ним может оказаться невозможным.

## Просмотр руководства по видеопроигрывателю TOSHIBA VIDEO PLAYER

Подробное описание функций видеопроигрывателя TOSHIBA VIDEO PLAYER и инструкции по его использованию приводятся в руководстве по видеопроигрывателю TOSHIBA VIDEO PLAYER. Ниже описан порядок вывода на экран руководства по видеопроигрывателю «TOSHIBA VIDEO PLAYER.

После запуска видеопроигрывателя TOSHIBA VIDEO PLAYER нажмите клавишу **F1** и выберите кнопку **Справка (Help)**.

## Проигрыватель дисков TOSHIBA Blu-ray

Обратите внимание на перечисленные далее ограничения в отношении применения проигрывателя дисков TOSHIBA Blu-ray.

#### Замечания по эксплуатации

- ш. При воспроизведении видеоматериалов, записанных с высокой разрядностью, возможно выпадение кадров, пропуск фрагментов звуковой дорожки и снижение производительности компьютера.
- ш. Приступая к воспроизведению видео, закройте все остальные приложения. Не открывайте приложения и не выполняйте никакие другие операции во время воспроизведения видео.
- Не переводите компьютер в режим гибернации или в спящий  $\blacksquare$ режим во время работы проигрывателя дисков TOSHIBA Blu-ray.
- Воспроизведение дисков Blu-ray Disc™ осуществляется в п соответствии с программами, записанными в их содержимом, поэтому методы воспроизведения, экранные сообщения и меню, звуковые эффекты, значки и другие функции у разных дисков могут различаться. Для получения более подробной информации об этих элементах смотрите инструкции, прилагаемые к содержимому, или обращайтесь непосредственно к производителям содержимого.
- При воспроизведении видео обязательно подключайте к п. компьютеру адаптер переменного тока
- Проигрыватель дисков TOSHIBA Blu-ray поддерживает п технологию защиты от копирования нового поколения – AACS (Advanced Access Content System). Для непрерывного воспроизведения дисков Blu-ray Disc™ необходимо обновить ключ AACS, интегрированный в настоящее изделие. Для обновления требуется подключение к Интернету.
- Обновление ключа AACS в течение 5 лет после приобретения ш настоящего изделия осуществляется бесплатно, по истечении 5 лет обновление осуществляется на условиях, устанавливаемых поставщиком программного обеспечения, корпорацией TOSHIBA.
- $\blacksquare$ Не допускается воспроизведение видео одновременно с записью телепередач с помощью других приложений. Это может привести к ошибкам воспроизведения видеофайла или записи телевизионной программы. Кроме того, если во время воспроизведения видеофайла начнется заранее запрограммированная запись телевизионной программы, возможны ошибки воспроизведения видеофайла или записи телевизионной программы. Просматривайте видеоматериалы в то время, на которое не запрограммирована запись.
- ш. При воспроизведении видеоматериалов формата BD-J клавиатурные сокращения не действуют.
- п. При воспроизведении некоторых дисков с помощью проигрывателя дисков TOSHIBA Blu-ray функция продолжения воспроизведения не работает.
- ш. Интерактивные функции, поддерживаемые дисками Blu-ray™, с некоторым содержимым и в некоторых сетевых условиях могут не работать.
- ш. При изготовлении приводам Blu-ray™ и носителям для них присваиваются региональные коды в соответствии со спецификациями для трех регионов сбыта. Региональные коды можно задать в программе проигрывателя дисков TOSHIBA Bluray. (Нажмите кнопку **Настройка (Setting)** в области отображения. Затем выберите меню **регион**). При приобретении видеодиска Blu-ray™ убедитесь, что он подходит к приводу, в противном случае диск будет воспроизводиться неправильно.
- ш Для воспроизведения видеоматериалов с помощью проигрывателя дисков TOSHIBA Blu-ray с выводом изображения на внешний монитор или телевизор используйте порт HDMI с поддержкой HDCP. Для воспроизведения этих видеоматериалов нельзя использовать внешний монитор или телевизор, которые подключены с помощью разъема RGB.
- ш Воспроизведение видеоматериалов на дисках Blu-ray™ возможно только с выводом изображения на встроенный жидкокристаллический дисплей или на внешние устройства, подключенные к выходу HDMI. В режиме клонирования (двойного просмотра) проигрыватель дисков TOSHIBA Blu-ray может работать некорректно.
- ш. Данное изделие не воспроизводит диски HD DVD. Вывод изображения высокой четкости возможен только при воспроизведении видеоматериалов высокой четкости с дисков Blu-ray™.
- Это программное обеспечение воспроизводит только файлы п. формата MPEG2, MP4 и WTV, созданные предустановленными приложениями на тот же компьютере. Если используются файлы других типов, в отдельных случаях воспроизведение может быть некорректным.

## Запуск проигрывателя дисков TOSHIBA Blu-ray

Ниже описан порядок запуска проигрывателя дисков TOSHIBA Blu-ray.

ш При загруженной операционной системе вставьте в дисковод оптический диск формата видеодиска Blu-ray™.

При установке видеодиска Blu-ray Disc™ в привод Blue-ray™ (для моделей с приводом Blu-ray™) автоматически запустится программа проигрывателя дисков TOSHIBA Blu-ray.

ш. Нажмите кнопку **Пуск (Start) -> Все программы (All Programs) -> TOSHIBA -> Мультимедиа и развлечения (Media & Entertainment) -> TOSHIBA Blu-ray Disc Player**.

### Запуск проигрывателя дисков TOSHIBA Blu-ray

Замечания по использованию проигрывателя дисков TOSHIBA Blu-ray.

- п Экранные меню и функции могут быть разными у разных видеофильмов в формате Blu-ray™ и входящих в них сцен.
- ш. Если меню открыто в области отображения из верхнего меню окна управления или с помощью кнопок меню, использование устройства Touch Pad или мыши для работы с ним может оказаться невозможным.

## Откройте руководство по проигрывателю дисков TOSHIBA Blu-ray

Подробное описание функций проигрывателя дисков TOSHIBA Blu-ray и инструкции по его использованию приводятся в руководстве по проигрывателю дисков TOSHIBA Blu-ray.

Ниже описан порядок запуска руководства по проигрывателю дисков TOSHIBA Blu-ray.

ш После запуска проигрывателя дисков TOSHIBA Blu-ray нажмите клавишу **F1** и выберите кнопку **Справка (Help)**.

# 3D воспроизведение на внешнем 3D устройстве

Функцией 3D воспроизведения на внешнем 3D устройстве оснащены только некоторые модели.

3D изображение можно смотреть только на внешнем 3D устройстве, подключенном через выход HDMI. Просмотр 3D изображения на встроенном дисплее невозможен. Для воспроизведения 3D изображения на внешнем устройстве вам потребуется 3D дисплей или телевизор, который имеет HDCP-совместимый порт HDMI.

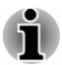

*Функция «3D воспроизведение» поддерживает следующие режимы разрешения: 1920x1080 24 Гц и 1280x720 60 Гц.*

*Прежде чем использовать функцию «3D воспроизведение» установите разрешение экрана в один из указанных выше режимов.*

## Важная информация о технике безопасности при использовании функции 3D

- п Воздерживайтесь от просмотра видеоизображения в режиме 3D при плохом самочувствии или прекращайте просмотр, если вы испытываете дискомфорт.
- m. Воздерживайтесь от просмотра видеоизображения в режиме 3D, если вы у вас появляются судороги, симптомы фотодерматоза или сердечные боли.
- Просмотр видео в режиме 3D не рекомендуется зрителям ш младше 6 лет в связи с возможностью воздействия на неокрепшие органы зрения у детей. Дети и подростки более подвержены возникновению проблем со здоровьем из-за просмотра видео в режиме 3D. Необходимо следить за ними и не допускать длительного использования этого режима без перерыва.
- Не используйте функцию 3D в состоянии алкогольного опьянения. ш
- Внимательно ознакомьтесь с руководством пользователя, п которое поставляется вместе с компьютером, прежде чем использовать функцию воспроизведения в режиме 3D.
- $\blacksquare$ Восприятие 3D может быть различным для разных людей.

### Замечания относительно 3D воспроизведения на видеопроигрывателе «TOSHIBA VIDEO PLAYER»

Видеопроигрыватель «TOSHIBA VIDEO PLAYER» имеет функцию 3D воспроизведения, которая может использоваться для 3D видео, а также для воспроизведения домашнего 2D видео (DVD или видео файл) с преобразованием в реальном времени 2D изображения в 3D изображение (функция «2Dto3D conversion»).

- $\blacksquare$ 3D изображение можно смотреть только на внешнем 3D устройстве, подключенном через выход HDMI. Просмотр 3D изображения на встроенном дисплее невозможен.
- $\blacksquare$ Для создания стереоскопического эффекта для 2D видео функция «2Dto3D conversion» использует собственный алгоритм корпорации TOSHIBA. Следует указать, что видео, получаемое в результате работы данной функции не будет точно таким же, как то видео, которое изначально снималось в 3D, также данная функция не предназначена для сохранения нового файла в 3D формате. Единственное, что она делает, так это только показывает 2D видео в формате, похожем на 3D.
- Функция «2Dto3D conversion» предназначена для просмотра ш вашего домашнего 2D видео или других созданных вами 2D изображений в виде 3D, в соответствии с вашими предпочтениями.
- m. По умолчанию в видеопроигрывателе «TOSHIBA VIDEO PLAYER» установлено воспроизведение в формате 2D. После нажатия кнопки «2Dto3D conversion» функция «2Dto3D conversion» активируется и, соответственно, 2D изображения будут показываться как 3D. В видеоплеере TOSHIBA VIDEO PLAYER включение функции «2Dto3D conversion» нужно производить вручную. Пожалуйста, ознакомьтесь с приведенными в этом разделе предупреждениями относительно потенциального нарушения авторских прав и всегда проверяйте, есть ли у вас соответствующее разрешение.
- Видеопроигрыватель «TOSHIBA VIDEO PLAYER» предназначен п для воспроизведения DVD-видео, DVD-VR и видеофайлов, а также для просмотра домашнего 2D видео в режиме 3D. Для воспроизведения любых изображений в режиме 3D, если эти изображения не созданы самим пользователем, может требоваться разрешение от третьих лиц, если эти изображения защищены авторским правом. Корпорация TOSHIBA уделяет большое внимание защите прав интеллектуальной собственности. В данной связи корпорация TOSHIBA подчеркивает, что проигрыватель никогда не должен использоваться, если возможно нарушение таких прав. При использовании видеопроигрывателя TOSHIBA VIDEO PLAYER и, в частности, его функции «2Dto3D conversion» вы обязаны соблюдать соответствующие законы об охране интеллектуальной собственности.
- ш Во время 3D воспроизведения использование некоторых функций невозможно. В таком случае соответствующие кнопки будут неактивны.
- $\blacksquare$ Если окно просмотра видео находится в полноэкранном режиме, то выполнение перечисленных ниже операций может происходить с некоторой задержкой.
	- Всплывающие окна, такие как [контекстное меню (по щелчку правой кнопкой мыши)], [окно настроек], [поиск названия / главы], [поиск файла] или [сообщение об ошибке].
	- Работа с Windows
	- Работа с другими приложениями
- При воспроизведении с включенной функцией «3D п. воспроизведение» обязательно подключайте адаптер переменного тока.
- 3D воспроизведение поддерживается только в полноэкранном п. режиме. При включении 3D воспроизведения окно просмотра видео автоматически переходит в полноэкранный режим.
- п. Для воспроизведения 3D изображения на внешнем устройстве вам потребуется 3D дисплей или телевизор, который имеет HDCP-совместимый порт HDMI.
- п. Просмотр 3D видео на внешнем дисплее возможен только с использованием интерфейса HDMI с поддержкой «3D».
- Восприятие 3D может быть различным для разных людей. ш
- m. Просмотр видео в режиме 3D может вызывать дискомфорт. В таком случае следует прекратить просмотр и проконсультироваться с вашим врачом.
- Ограничивайте время просмотра 3D видео для детей.  $\blacksquare$
- В зависимости от условий освещения в комнате при надевании  $\blacksquare$ 3D очков может наблюдаться небольшое мерцание.
- п. Одновременное использование функции повышающего преобразования и функции 3D воспроизведения невозможно. Если пользователь включает функцию 3D воспроизведения при работающей функции повышающего преобразования, то последняя будет выключена автоматически.
- ш. Для некоторых видеозаписей воспроизведение в режиме 3D невозможно.
- $\mathbf{m}$ Воспроизведение видео в 3D поддерживается только для форматов «Side-by-Side» и «Interleave 3D».

## Замечания относительно 3D воспроизведения на проигрывателе дисков TOSHIBA Blu-ray

Функция 3D воспроизведения может использоваться для 3D видео, а также для воспроизведения домашнего 2D видео и другого созданного вами 2D контента (DVD или видеофайлов) с преобразованием в реальном времени 2D изображения в 3D изображение (функция «2Dto3D conversion»).

- Функция 3D воспроизведения НЕ МОЖЕТ использоваться для п воспроизведения 2D видеоконтента диска Blu-ray или AVCHD в режиме 3D с преобразованием в реальном времени 2D изображения в 3D изображение.
- Функция 3D воспроизведения проигрывателя предназначается п. только для персонального домашнего использования. Обратите внимание, что действующие законы об авторском праве могут запрещать открытую демонстрацию видеоматериалов третьих сторон в режиме 3D неизвестной аудитории или широкой публике.
- $\blacksquare$ Для создания стереоскопического эффекта для 2D видео функция «2Dto3D conversion» использует собственный алгоритм корпорации TOSHIBA. Следует указать, что видео, получаемое в результате работы данной функции, не будет точно таким же, как то видео, которое изначально снималось в 3D, также данная функция не предназначена для сохранения нового файла в 3D формате. Единственное, что она делает, так это только показывает 2D видео в формате, похожем на 3D.
- ш Изображение, создаваемое функцией «2Dto3D conversion» отличается от изображения, получаемого для 3D воспроизведения. Функция «2Dto3D conversion» просто использует оригинальный алгоритм TOSHIBA, чтобы применить псевдоэффект 3D в видео формата 2D.
- ш По умолчанию для видеопроигрывателя установлено воспроизведение в формате 2D. После нажатия кнопки «2Dto3D conversion» функция «2Dto3D conversion» активируется и, соответственно, 2D изображения будут показываться как 3D. В видеопроигрывателе включение функции «2Dto3D conversion» нужно производить вручную. Пожалуйста, ознакомьтесь с приведенными в этом разделе предупреждениями относительно потенциального нарушения авторских прав и всегда проверяйте, есть ли у вас соответствующее разрешение.
- $\blacksquare$ Проигрыватель предназначен для воспроизведения DVD-видео, DVD-VR и видеофайлов, а также для просмотра домашнего 2D видео и другого созданного вами 2D контента в режиме 3D. Для воспроизведения любых изображений в режиме 3D, если эти изображения не созданы самим пользователем, может требоваться прямое или косвенное разрешение от третьих лиц, если эти изображения защищены авторским правом, если иное не разрешено действующим законодательством. Корпорация TOSHIBA уделяет большое внимание защите прав интеллектуальной собственности. В данной связи корпорация TOSHIBA подчеркивает, что проигрыватель никогда не должен использоваться, если возможно нарушение таких прав. При использовании проигрывателя и, в частности, активизации его функции «2Dto3D conversion», вы обязаны соблюдать соответствующие законы об охране интеллектуальной собственности.
- ш Во время 3D воспроизведения использование некоторых функций невозможно. В таком случае соответствующие кнопки, используемые для таких функций, могут быть неактивны.
- В зависимости от системной среды проигрыватель может ш автоматически переключиться в режим 2D при выполнении перечисленных ниже операций во время 3D воспроизведения. Кроме того, после переключения возможны некоторые задержки.

– Открытие окон или всплывающих меню, таких как [Меню по нажатию правой кнопки], [Окно настроек], [Выбор файла] или [Сообщение об ошибке].

- Использование функций Windows.
- Использование любых других приложений.
- $\blacksquare$ При работе с функцией «3D воспроизведение» обязательно подключайте адаптер переменного тока.
- В зависимости от системной среды 3D воспроизведение может ш использоваться только в том случае, если окно просмотра видео находится в полноэкранном режиме. 3D воспроизведение может не работать в оконном режиме.
- Для воспроизведения видео в режиме 3D на внешнем устройстве п вам потребуется 3D дисплей или телевизор, который имеет HDCP-совместимый HDMI порт.
- ш. Просмотр 3D видео на внешнем дисплее возможен только с использованием HDMI с поддержкой «3D».
- п. Изменить настройки 3D можно на экране «Настройки» (Settings), однако рекомендуется использовать настройки по умолчанию. Изменение настроек может привести к усилению стереоскопического 3D эффекта, что в свою очередь может вызвать утомление глаз.
- $\blacksquare$ Восприятие 3D может быть различным для разных людей. Воздерживайтесь или прекращайте просмотр и проверьте настройки вашего оборудования, если вам кажется, что изображение двоится или вы не ощущаете стереоскопический 3D эффект при просмотре видео в режиме 3D. Если все же изображение отображается некорректно, воздержитесь или прекратите просмотр.
- п. Воздерживайтесь от просмотра видеоизображения в режиме 3D при плохом самочувствии или прекращайте просмотр, если вы испытываете дискомфорт.
- ш. Располагайтесь непосредственно перед дисплеем при просмотре видеоизображений в режиме 3D. И время от времени устраивайте перерывы.
- $\blacksquare$ Просмотр видео в режиме 3D не рекомендуется зрителям младше 6 лет в связи с возможностью воздействия на неокрепшие органы зрения у детей.
- $\blacksquare$ Ограничивайте время просмотра 3D видео для детей.
- $\blacksquare$ В этом программном обеспечении не предусмотрен родительский код для контроля просмотра видео в режиме 3D. Защитите паролем функцию пользовательского входа в Windows, если вас беспокоит воздействие 3D воспроизведения на зрение ребенка.
- ш. Это программное обеспечение воспроизводит файлы формата MPEG2, MP4 и WTV. Ваши собственные 2D видеофильмы, снятые при помощи бытовых видеокамер, и другие созданные вами видеоматериалы можно воспроизвести в режиме 2D или 3D с преобразованием в реальном времени 2D изображения в 3D изображение. Что касается воспроизведения видео в 3D, поддерживается только форматы «Side-by-Side» и «Interleave 3D».
- ш Не все файлы могут воспроизводиться.

# ТВ-тюнер

Для просмотра и записи телепередач пользуйтесь функцией My TV приложения Windows Media Center.

Размеры и форма порта телевизионной антенны отличаются в зависимости от региона. Некоторые модели оснащаются ТВ-тюнером.

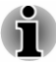

*Некоторые модели компьютера оснащаются тюнером, способным принимать программы цифрового вещания. Такие тюнеры могут принимать программы цифрового вещания стандарта DVB-T. Прием программ цифрового вещания в других стандартах невозможен.*

- *Невозможно одновременно осуществлять прием и запись, если* ш *подключено внешнее видеоустройство и сделаны указанные выше настройки.*
- *Невозможно одновременно осуществлять прием и запись, если* п. *подключен декодер каналов кабельного телевидения и сделаны указанные выше настройки.*
- *В соответствии с постановлением правительства Кореи, в*  $\blacksquare$ *эту страну не разрешается ввозить телевизионные приемники, работающие в формате PAL/SECAM.*

#### Использование телевизионного приемника

#### Антенна

- п Качество звука и изображения очень зависит от условий распространения радиоволн.
- $\mathbf{r}$ При работе на компьютере в местах с затрудненным прохождением радиоволн, что ухудшает качество приема радиосигнала, обратитесь за советом к продавцу компьютера или купите антенный усилитель. Подробную информацию см. в руководстве к антенному усилителю.

### Подключение кабеля

В данном разделе описывается порядок подключения коаксиального кабеля к компьютеру.

#### Подключение коаксиального кабеля

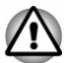

*Во время молнии не дотрагивайтесь до антенной линии. Это может привести к поражению электрическим током.*

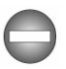

*Если необходимо работать с компьютером во время грозы и подключать телевизионный приемник к внешней антенне, необходимо работать в режиме питания от переменного тока. Адаптер переменного тока обеспечивает определенный уровень защиты от повреждения устройства в результате поражения молнией, хотя и не может полностью предотвратить такое повреждение. Для полной защиты не работайте на компьютере во время грозы.*

- 1. Сохраните данные, завершите работу ОС Windows и выключите питание.
- 2. Подсоедините коаксиальный кабель к гнезду телевизионного приемника.

*Рисунок 4-9 Подключение коаксиального кабеля*

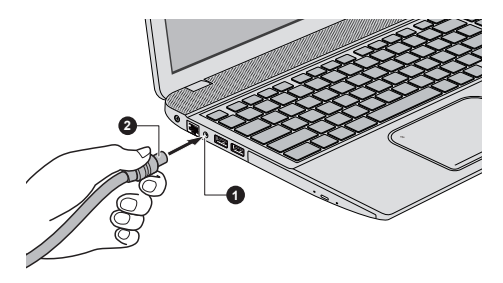

1. Гнездо телевизионного приемника 2. Коаксиальный кабель

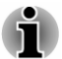

*При использовании дешифратора сигнала для приема программ кабельного или спутникового телевидения подключите к коаксиальному кабелю декодер каналов кабельного телевидения и разветвитель.*

## Батарея

В этом разделе рассказывается о видах батарей, их использовании, способах зарядки и правилах обращения с ними.

## Типы батарей

В компьютере имеются батареи разных типов:

#### Аккумуляторная батарея

Когда адаптер переменного тока не подключен, основным источником питания компьютера является литиево-ионная аккумуляторная батарея, которая в этом руководстве называется основной батареей.

#### Энергонезависимая батарейка системных часов реального времени (RTC)

Энергонезависимая батарея снабжает питанием системные часы реального времени (RTC) и календарь, а кроме того, поддерживает данные о конфигурации системы, когда компьютер выключен. Если батарея RTC полностью разряжается, система теряет эту информацию, а часы реального времени и календарь останавливаются.

Смена настройки часов реального времени выполняется в утилите настройки BIOS. Чтобы открыть утилиту, нажмите и удерживайте клавишу F2, после чего включите компьютер — запустится утилита настройки BIOS. Более подробную информацию см. в разделе *[Возможные проблемы и способы их решения](#page-135-0)*.

### Правила обращения и ухода за батарейным источником питания

В этом разделе изложены важнейшие меры предосторожности при обращении с батарейным источником питания.

См. в прилагаемом **Руководство по безопасной и удобной работе** меры предосторожности и указания по обращению с оборудованием.

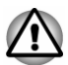

*Батарейка RTC является ионно-литиевой и подлежит замене только продавцом компьютера или сервисным представителем корпорации TOSHIBA. При неправильной замене, использовании, обращении или утилизации эта батарея становится взрывоопасной. Утилизация отработавших батарей производится в соответствии с правилами, принятыми по месту вашего проживания.*

*Заряжать батарейный источник питания можно только при температуре окружающего воздуха от 5 до 35 градусов по Цельсию. В противном случае возможна утечка электролитического раствора, снижение рабочих характеристик и сокращение срока службы батарей.*

## Зарядка батарей

Когда заряд аккумуляторной батареи на исходе, индикатор **питания от источника постоянного тока/батареи** начинает мигать желтым цветом, сигнализируя о том, что до завершения работы остается несколько минут. Если компьютер продолжает работать, несмотря на мигание индикатора **питания от источника постоянного тока/ батареи**, то он переходит в режим гибернации (во избежание потери данных), а затем автоматически выключается.

При разрядке батарейного источника питания его необходимо перезарядить.

#### Порядок действий

Чтобы перезарядить аккумуляторную батарею, подключите адаптер переменного тока к гнезду питания от источника постоянного тока с напряжением 19 В, а другой конец шнура питания – к рабочей электрической розетке. Индикатор **питания от источника постоянного тока/батареи** начнет светиться желтым цветом, сигнализируя о том, что батарея заряжается.

#### Время зарядки

В приведенной ниже таблице показано время, необходимое для полной зарядки разряженной батареи.

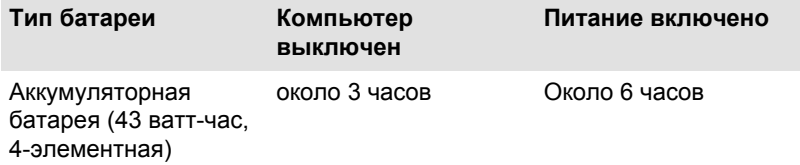

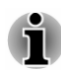

*Имейте в виду, что на время зарядки батареи при включенном компьютере влияет окружающая температура, температура самого компьютера, а также способ работы на нем: так, например, при интенсивной работе с внешними устройствами батарея практически не заряжается.*

#### Уведомление о зарядке батарей

Зарядка батареи может начаться не сразу при следующих условиях:

- $\mathbf{r}$ Батарея сильно нагрелась или, наоборот, охладилась (перегретая батарея может не заряжаться вообще). Чтобы гарантировать заряд батареи до полной емкости, заряжайте батарею при комнатной температуре от 5° до 35°C.
- Батарея почти полностью разряжена. В таком случае оставьте п. адаптер переменного тока подключенным на несколько минут, пока батарея не начнет заряжаться.

Индикатор **питания от источника постоянного тока/батареи** может сигнализировать о быстром сокращении времени работы от батареи при попытках зарядить ее в следующих условиях:

- ш Батарея долго не использовалась.
- $\blacksquare$ Полностью разряженная батарея была надолго оставлена в компьютере.

В любом из этих случаев выполните следующие действия:

- 1. Полностью разрядите батарею, оставив ее во включенном компьютере вплоть до автоматического отключения питания.
- 2. Подключите адаптер переменного тока к гнезду питания от источника постоянного тока с напряжением 19 В компьютера и к действующей электрической розетке.
- 3. Заряжайте батарею до тех пор, пока индикатор **питания от источника постоянного тока/батареи** не начнет светиться белым.

Повторите указанные действия два или три раза, пока не восстановится нормальная емкость батареи.

## Проверка емкости заряда батареи

Контролировать остаточный заряд батареи можно описанными ниже способами.

- $\blacksquare$ Щелчок значка батареи на панели задач
- С помощью параметра «Состояние батареи» (Battery Status) в  $\blacksquare$ окне Windows Mobility Center
- *Включив компьютер, подождите не менее 16 секунд, прежде чем проверять остаток заряда батареи. Это время необходимо компьютеру для проверки остатка заряда батареи и подсчета оставшегося рабочего времени при действующем режиме энергопотребления.*
	- ш *Имейте в виду, что фактический остаток рабочего времени может немного отличаться от расчетного.*
	- *В результате повторных разрядок и подзарядок емкость* п. *заряда батареи постепенно снижается. Следовательно, часто используемая старая батарея будет работать не так долго, как новая, даже если обе полностью заряжены.*

## Продление времени работы от батарей

Эффективность батареи определяется продолжительностью ее работы без перезарядки, которая зависит от перечисленных далее факторов:

- ш Быстродействие процессора
- $\blacksquare$ Яркость экрана
- ٠ Спящий режим системы
- $\blacksquare$ Режим гибернации
- ш Продолжительность простоя, по истечении которого питание дисплея отключается
- ш Продолжительность простоя, по истечении которого отключается питание жесткого диска
- $\blacksquare$ Как часто и насколько продолжительно вы работаете с жестким диском и внешними дисковыми накопителями и приводом оптических дисков.
- ш. Каков первоначальный заряд батареи.
- $\blacksquare$ Как вы пользуетесь такими дополнительными устройствами, как, например, устройства USB, источником питания которых служит компьютерная батарея.
- Пользуетесь ли вы режимом сна, позволяющим экономить заряд ш батареи при частом включении и выключении компьютера.
- $\blacksquare$ Где хранится ваше программное обеспечение и данные.
- $\blacksquare$ Закрываете ли вы панель дисплея, когда не пользуетесь клавиатурой: закрытый дисплей способствует экономии заряда батареи.
- п. Какова окружающая температура: при низкой температуре рабочее время сокращается.
- п. Включена ли функция USB Sleep and Charge

## Время расхода заряда батарей

При выключении компьютера с полностью заряженными батареями время разрядки батарей составляет примерно следующие периоды.

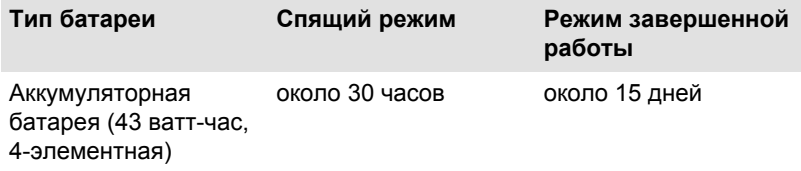

## Продление срока службы батареи

Чтобы продлить срок службы батарейных источников питания, соблюдайте приведенные здесь правила:

Не реже раза в месяц отключайте компьютер от сети и пользуйтесь им с питанием от батареи до тех пор, пока она полностью не разрядится. Предварительно выполните следующие действия:

1. Выключите питание компьютера.

2. Отсоединив адаптер переменного тока, включите компьютер. Если он не включается, перейдите к действию 4.

3. Дайте компьютеру проработать от батареи в течение пяти минут. Если заряда батарейного источника питания хватает хотя бы на пять минут работы, продолжайте ее до полной разрядки батареи, но если индикатор **питания от источника постоянного тока/батареи** мигает или поступил иной сигнал о падении заряда батареи, перейдите к действию 4.

4. Подключите адаптер переменного тока к гнезду питания от источника постоянного тока с напряжением 19 В компьютера и к действующей электрической розетке. В ходе зарядки батарейного источника питания индикатор **Пост. ток/Батарея** должен светиться желтым цветом, указывая на то, что батарейный источник питания заряжается. Если индикатор **Пост. ток/Батарея** не светится, значит, питание отсутствует — проверьте подключение адаптера переменного тока и кабеля питания.

5. Произведите зарядку батарейного источника питания до тех пор, пока индикатор **питания от источника постоянного тока/ батареи** не засветится белым.

## Локальная сеть

Компьютер оснащен встроенным сетевым адаптером Ethernet LAN (10 Мбит/с, 10BASE-T), Fast Ethernet LAN (100 Мбит/с, 100BASE-TX) или Gigabit Ethernet LAN (1000 Мбит/с, 1000BASE-T).

В данном разделе описываются процедуры подключения компьютера к локальной сети и отключения от нее.

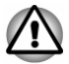

*Не устанавливайте и не удаляйте модуль памяти, когда включен режим пробуждения по сигналу из локальной сети.*

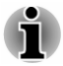

- *При активизации функции Wake-up on LAN компьютер продолжает нуждаться в питании, даже если он выключен. Оставьте универсальный адаптер переменного тока подключенным, если вы используете эту функцию.*
- ш *Скорость передачи данных (10/100/1000 мегабит в секунду) меняется автоматически в зависимости от рабочих условий сети (характеристик подключенных устройств и кабелей, наличия помех и т.п.).*

#### Виды кабелей для подключения к локальной сети

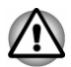

*Перед подключением к локальной сети компьютер необходимо правильно настроить. Подключение к сети с настройками компьютера по умолчанию может стать причиной неправильной работы. Согласуйте процедуры настройки с администратором сети.*

Если используется Gigabit Ethernet LAN (1000 Мбит/с, 1000BASE-TX), убедитесь в том, что вы подключены через кабель CAT5Е. Нельзя использовать кабель CAT3 (категории 3) и CAT5 (категории 5).

Если вы пользуетесь локальной сетью Fast Ethernet (100 Мбит/с, 100BASE-TX), обязательно подключайтесь с использованием кабеля категории не ниже CAT5. Применение кабеля категории CAT3 не допускается.

Если вы пользуетесь локальной сетью Ethernet (10 Мбит/с, 10BASE-T), то можно подключаться с использованием кабеля категории CAT3 или выше.

#### Подключение сетевого шнура

Подключение сетевого кабеля производится в следующем порядке:

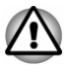

*Подключите к компьютеру адаптер переменного тока, прежде чем присоединять кабель для подключения к локальной сети. При работе в локальной сети адаптер переменного тока должен быть постоянно подключенным. Если отключить его в то время, когда компьютер подключен к локальной сети, система может «зависнуть».*

- *К гнезду для подключения локальной сети подключается только сетевой кабель. В противном случае возможны сбои в работе или повреждение оборудования.*
- *Не подключайте какие бы то ни было источники тока к сетевому кабелю, подсоединенному к гнезду для подключения к локальной сети. В противном случае возможны сбои в работе или повреждение оборудования.*
- 1. Выключите питание всех внешних устройств, подключенных к компьютеру.
- 2. Подключите один конец кабеля к гнезду сетевого интерфейса. Аккуратно нажмите до щелчка.

*Рисунок 4-10 Подключение сетевого шнура*

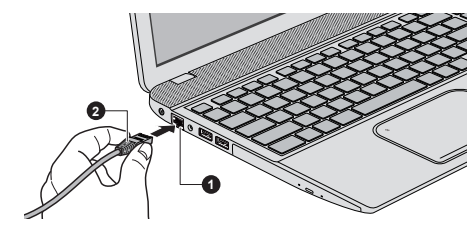

1. Сетевой разъем 2. Кабель для подключения к локальной сети

3. Подключите другой конец кабеля к разъему сетевого концентратора или маршрутизатора. Прежде чем пользоваться сетевым подключением или настраивать его параметры, проконсультируйтесь с администратором сети, а также с продавцом аппаратного или программного обеспечения.

# Дополнительный модуль памяти

Емкость системной памяти компьютера можно увеличить, установив дополнительный модуль памяти. В этом разделе рассказывается о порядке установки и удаления дополнительных модулей памяти.

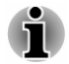

*Под компьютер нужно положить коврик, чтобы не поцарапать и не повредить корпус во время установки или замены модуля памяти. Коврик не должен быть изготовлен из материалов, создающих или удерживающих электростатический заряд.*

*Во время установки или удаления модуля памяти не дотрагивайтесь до каких-либо других компонентов внутри компьютера.*

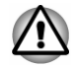

- *Применяйте только такие модули памяти, которые утверждены компанией TOSHIBA.*
- *Не пытайтесь устанавливать или удалять модуль памяти в указанных ниже обстоятельствах. a. Компьютер включен.*

*б. Когда компьютер выключен переводом в спящий режим или режим гибернации.*

*c. При активированной функции включения компьютера по сигналу из локальной сети.*

*d. Функция беспроводной связи включена.*

- *e. Когда включена функция «Sleep and Charge».*
- ш *Не допускайте проникновения винтов и других посторонних предметов внутрь компьютера. Это может привести к сбоям работе аппаратуры или к поражению электрическим током.*
- ш *Разряд статического электричества может катастрофически повредить такое высокоточное электронное устройство, как дополнительный модуль памяти. В силу способности тела человека накапливать заряд статического электричества крайне важно его снять, прежде чем дотрагиваться до модулей памяти, приступая к их установке. Заряд снимается простым прикосновением голой руки к ближайшему металлическому предмету.*

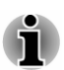

*Чтобы не повредить головки винтов при их снятии и затягивании, пользуйтесь только крестовой отверткой нулевого номера.*

### Установка модуля памяти

Установка модуля памяти производится в следующем порядке:

- 1. Выключите компьютер.
- 2. Нажмите и удерживайте клавишу **F2**, после чего включите компьютер — запустится утилита настройки BIOS. На экране настройки BIOS выберите **Выход (Exit) -> Отключить встроенную батарею (Disable Build-in Battery) и Отключение питания (Power Off)**.
- 3. Отсоедините адаптер переменного тока, а также все подключенные к компьютеру кабели и периферийные устройства.
- 4. Закрыв панель дисплея, переверните компьютер.
- 5. Ослабьте винт, удерживающий крышку отсека для модулей памяти. Винт нужен для того, чтобы крышка отсека не потерялась.
- 6. Снимите крышку, поддев ее ногтем или тонким предметом. *Рисунок 4-11 Снимаем крышку, прикрывающую модуль памяти*

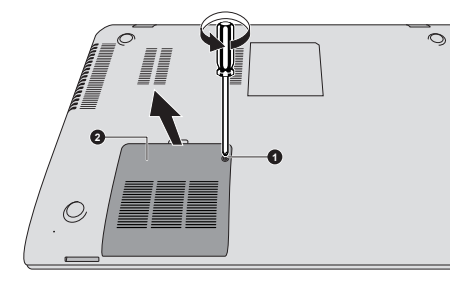

1. Винт 2. Крышка отсека модулей памяти

Внешний вид изделия зависит от приобретенной модели.

7. Совместив выемки модуля памяти и разъема, аккуратно вставьте модуль в разъем под углом примерно 30 градусов, затем нажмите на модуль так, чтобы защелки с обеих сторон зафиксировали его в разъеме. *Рисунок 4-12 Установка модуля памяти*

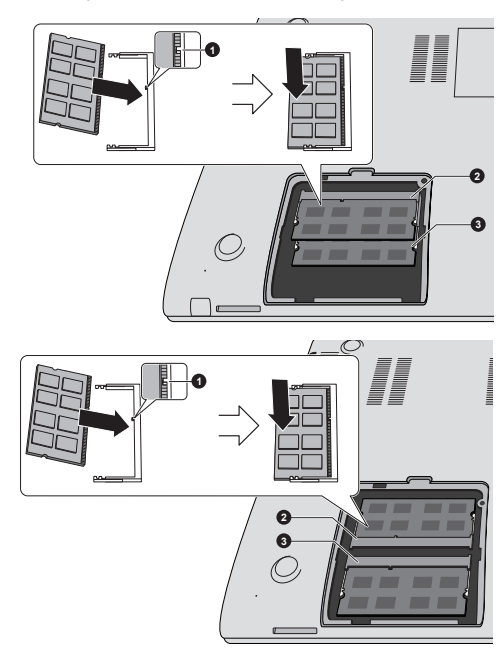

1. Выемка 3. Разъем A 2. Разъем B

Внешний вид изделия зависит от приобретенной модели.

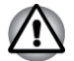

*Ни в коем случае не допускайте проникновения металлических предметов (например, винтов, скобок или скрепок для бумаги) в компьютер. Посторонние металлические предметы могут вызвать короткое замыкание, что может стать причиной повреждения или возгорания компьютера и, как следствие, тяжелой травмы.*

*Не прикасайтесь к контактам модуля памяти и гнезда разъема компьютера. Загрязнение контактов может привести к нестабильной работе модуля памяти.*

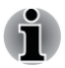

*Разъем A предназначен для установки первого модуля памяти. Дополнительный модуль памяти устанавливается в разъем B. Если устанавливается только один модуль, пользуйтесь разъемом A.*

- *Совместив канавки, расположенные по краям модуля памяти, с защелками разъема, вставьте модуль плотно в разъем. Если модуль вставляется с трудом, осторожно разведите защелки разъема кончиками пальцев в стороны.*
- *Держите модуль одновременно за оба его края (левый и правый) с канавками.*

8. Установив крышку отсека модулей памяти на место, закрепите ее винтом.

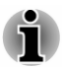

*Следите за тем, чтобы крышка отсека для модулей памяти плотно закрылась.*

*Рисунок 4-13 Установка крышки отсека модулей памяти*

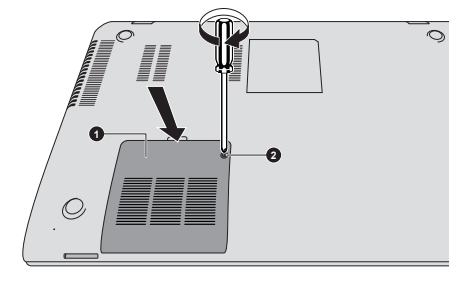

1. Крышка отсека модулей памяти 2. Винт

Внешний вид изделия зависит от приобретенной модели.

- 9. Переверните компьютер.
- 10. Подсоедините адаптер переменного тока и включите компьютер. Проверьте, распознает ли система добавленную память. Для этого выберите **Пуск (Start) -> Панель управления (Control Panel) -> Система и безопасность (System and Security) -> Система (System)**.

#### Извлечение модуля памяти

Удаление модуля памяти производится в следующем порядке:

- 1. Выключите компьютер.
- 2. Нажмите и удерживайте клавишу **F2**, после чего включите компьютер — запустится утилита настройки BIOS. На экране настройки BIOS выберите **Выход (Exit) -> Отключить встроенную батарею (Disable Build-in Battery) и Отключение питания (Power Off)**.
- 3. Отсоедините адаптер переменного тока, а также все подключенные к компьютеру кабели и периферийные устройства.
- 4. Закрыв панель дисплея, переверните компьютер.
- 5. Ослабьте винт, удерживающий крышку отсека для модулей памяти. Винт нужен для того, чтобы крышка отсека не потерялась.
- 6. Снимите крышку, поддев ее ногтем или тонким предметом.
- 7. Освободите модуль, отведя защелки в стороны: пружина приподнимет модуль с одной стороны под углом.

8. Взявшись за края модуля, извлеките его из разъема.

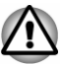

- *При длительной работе компьютера модули памяти и расположенные рядом с ними микросхемы подвержены нагреву. В этом случае дождитесь, пока они остынут до комнатной температуры. Не дотрагивайтесь до них во избежание ожога.*
- *Не прикасайтесь к контактам модуля памяти и гнезда разъема* г *компьютера. Загрязнение контактов может привести к нестабильной работе модуля памяти.*

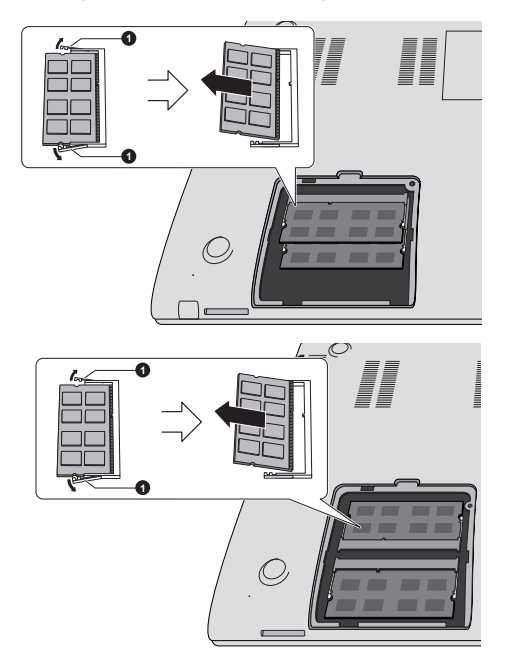

#### *Рисунок 4-14 Удаление модуля памяти*

1. Защелки

Внешний вид изделия зависит от приобретенной модели.

9. Установив крышку отсека модулей памяти на место, закрепите ее винтом.

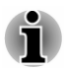

*Следите за тем, чтобы крышка отсека для модулей памяти плотно закрылась.*

- 10. Переверните компьютер.
- 11. Подсоедините адаптер переменного тока и включите компьютер.

# Запоминающее устройство

Компьютер оснащен гнездом накопителя для установки запоминающих устройств различной емкости, упрощающих передачу данных с таких устройств, как цифровые камеры и карманные персональные компьютеры (КПК).

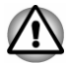

*Берегите гнездо накопителя от посторонних предметов. Ни в коем случае не допускайте попадания металлических предметов (например, винтов, скобок или скрепок для бумаги) в компьютер или клавиатуру. Посторонние металлические предметы могут вызвать короткое замыкание, что может стать причиной повреждения или возгорания компьютера и, как следствие, тяжелой травмы.*

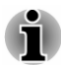

- *Обратите внимание на то, что для карт памяти miniSD/ microSD требуется адаптер.*
- *Обратите внимание на то, что не все запоминающие* п *устройства прошли тестирование и сертификацию на корректную работу, которая поэтому не гарантируется.*
- *Гнездо не поддерживает функции Magic Gate.*

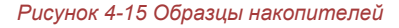

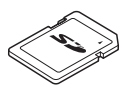

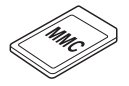

MultiMediaCard (MMC)

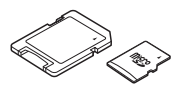

Карта Secure Digital (SD) Адаптер для карт microSD и карта microSD

#### Замечания о картах памяти

Карты памяти SD/SDHC/SDXC совместимы со спецификацией SDMI (Secure Digital Music Initiative), предназначенной для предотвращения незаконного копирования и воспроизведения цифровых музыкальных записей. По этой причине копирование и воспроизведение защищенных записей на другом компьютере или устройстве невозможно. Воспроизведение записей, защищенных авторским правом, допускается исключительно для себя.

Далее рассказывается о простом способе отличить карты памяти SD от карт SDHC и карт SDXC.

п. Карты памяти SD, SDHC и SDXC выглядят практически одинаково. Однако логотипы у них разные, поэтому при покупке карты памяти обращайте внимание на логотип.

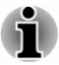

- *Карты памяти SD помечены логотипом ( .).*
- *Карты памяти SDHC помечены логотипом ( ).*
- ш. *Карты памяти SDXC помечены логотипом ( .).*
- $\blacksquare$ Максимальная емкость карт памяти SD составляет 2 ГБ. Максимальная емкость карт памяти SDHC составляет 32 ГБ. Максимальная емкость карт памяти SDXC составляет 64 ГБ.

#### Форматирование запоминающих устройств

Карты памяти поступают в продажу уже отформатированными по определенным стандартам. Если необходимо переформатировать карту памяти, это делается с помощью того устройства, с которым эксплуатируется данная карта.

#### Форматирование карт памяти

Карты памяти поступают в продажу уже отформатированными по определенным стандартам. Если вы решите отформатировать карту памяти еще раз, обязательно сделайте это устройством, в котором используются карты памяти, например, цифровой фотокамерой или цифровым аудиоплеером, но не командой форматирования, имеющейся в операционной системе Windows.

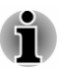

*При необходимости отформатировать все области карты, включая защищенную, воспользуйтесь соответствующей программой, в которой применяется система защиты от копирования.*

### Уход за носителями

При обращении с картами памяти соблюдайте изложенные далее меры предосторожности.

- ш Не сгибайте карты памяти.
- ш Не допускайте попадания жидкостей на карты памяти, не храните их в условиях высокой влажности и вблизи сосудов с жидкостями.
- $\blacksquare$ Не прикасайтесь к металлическим частям карт памяти, не допускайте попадания на них жидкостей или загрязнения.
- $\blacksquare$ После завершения работы с картой памяти поместите ее в оригинальную упаковку.
- Конструкция карт памяти предусматривает возможность их ш установки только в определенном положении. При установке карты в разъем не прилагайте чрезмерных усилий.
- п. Не допускайте установки карты памяти в разъем не до конца. Нажмите на карту памяти до щелчка.
- п. Если вам не нужно записывать данные на плату, установите переключатель защиты от записи в заблокированное положение.
- $\blacksquare$ Срок службы карт памяти ограничен, поэтому настоятельно рекомендуем производить резервное копирование ценных данных.
- $\blacksquare$ Не производите запись на карту памяти при снижении заряда батареи. Падение заряда может повлиять на точность записи данных.
- $\blacksquare$ Не извлекайте карту памяти из разъема во время считывания или записи данных.

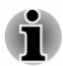

*Дополнительные сведения об эксплуатации карт памяти см. в документации к ним.*

#### Функция защиты от записи

У карт памяти предусмотрена функция защиты от записи.

Карта SD (карты памяти SD, SDHC и SDXC)

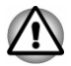

*Если вам не нужно записывать данные на плату, установите переключатель защиты от записи в заблокированное положение.*

## Установка запоминающего устройства

Приведенные далее указания относятся к запоминающим устройствам всех типов при условии их совместимости. Установка запоминающего устройства производится в следующем порядке:

- 1. Поверните накопитель контактами (металлической областью) вниз.
- 2. Вставьте накопитель в гнездо накопителя, расположенное в передней части компьютера.

3. Осторожно надавите на карту памяти до щелчка.

*Рисунок 4-16 Установка запоминающего устройства*

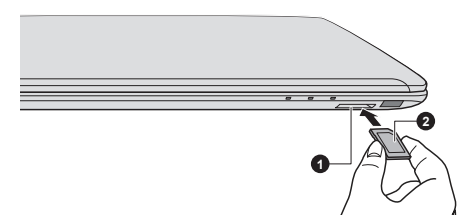

1. Гнездо накопителя 2. Запоминающее устройство

Внешний вид изделия зависит от приобретенной модели.

- *Прежде чем вставить плату памяти, убедитесь в правильности ее ориентации. Плату, установленную в неверном положении, извлечь крайне затруднительно.*
	- *Вставляя плату памяти, не дотрагивайтесь до металлических контактов. Разряд статического электричества может уничтожить данные, записанные на устройство.*
	- *Во избежание потери данных не выключайте компьютер и избегайте его перевода в режим сна или в спящий режим во время копирования файлов.*

#### Извлечение запоминающего устройства

Приведенные далее указания относятся к запоминающим устройствам всех типов при условии их совместимости. Удаление запоминающих устройств производится в следующем порядке:

- 1. Щелкните значок **Безопасное извлечение устройства и носителя (Safely Remove Hardware and Eject Media)** на панели задач Windows.
- 2. Выберите **запоминающее устройство**.
- 3. Нажимайте на запоминающее устройство, пока не услышите щелчок, чтобы частично освободить устройство.
- 4. Возьмитесь за устройство и вытяните его из гнезда.

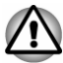

*Удаление накопителя или отключение питания в тот момент, когда компьютер обращается к накопителю, может привести к потере данных или повреждению накопителя.*

- п *Не извлекайте накопитель, когда компьютер находится в режиме сна или гибернации. В противном случае возможны сбои в работе компьютера или потеря данных на накопителе.*
- *Не оставляйте адаптер карт памяти miniSD/microSD в гнезде накопителя после удаления карты.*

# Вывод изображения на внешнее устройство

Возможности видео компьютера можно улучшить с помощью дополнительных мониторов.

Внешние мониторы обеспечивают общий доступ к рабочему столу или позволяют расширить область рабочего стола.

#### Подключение внешнего монитора

Компьютер поставляется со встроенным дисплеем, но возможно также подключение дополнительных внешних мониторов через порты, расположенные на компьютере.

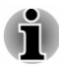

*Некоторые модели могут оснащаться функцией поддержки «тройного монитора», который может автономно отображать изображение на трех экранах.*

#### Порт для подключения внешнего монитора RGB

Внешний аналоговый монитор подключается к соответствующему порту внешнего монитора RGB. Для подключения внешнего аналогового монитора выполните следующие действия:

1. Подключите кабель RGB к порту внешнего монитора RGB. *Рисунок 4-17 Подключение кабеля RGB к порту внешнего монитора RGB*

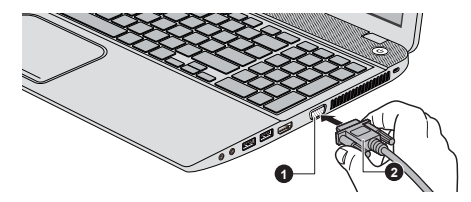

1. Порт для подключения внешнего 2. Кабель RGB монитора RGB

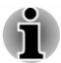

*Винты крепления кабеля внешнего монитора на порте для подключения внешнего монитора RGB отсутствуют. Тем не менее кабели внешних мониторов, имеющие разъемы с крепежными винтами, все равно можно использовать.*

2. Включите питание внешнего монитора.

При включении питания компьютер автоматически распознает монитор и определит, цветной он или монохромный.

При выводе изображения рабочего стола на внешний аналоговый монитор рабочий стол иногда отображается по центру экрана с черными полосами небольшого размера вокруг.

В этом случае см. руководство по монитору и задайте тот режим вывода изображения, который поддерживается монитором. После этого изображение обретет подходящий размер и правильные пропорции.

#### Порт выхода HDMI

Порт HDMI (High-Definition Multimedia Interface – мультимедийный интерфейс высокой четкости) обеспечивает передачу оцифрованного звука и видео без ухудшения качества. Через порт HDMI возможно подключение внешних мониторов с поддержкой интерфейса HDMI, включая телевизоры.

Для подключения внешних мониторов, совместимых с HDMI, выполните следующие действия:

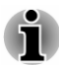

*Некоторые устройства вывода изображения HDMI могут работать некорректно, так как не все такие устройства прошли аттестацию на взаимодействие с портом HDMI компьютера.*

*Для подключения устройства к порту вывода HDMI необходимо приобрести кабель HDMI.*

- 1. Подсоедините один конец кабеля вывода HDMI к порту входа HDMI устройства вывода изображения HDMI.
- 2. Другой конец кабеля HDMI подсоедините к порту выхода HDMI компьютера.
- 3. Включите питание устройства вывода изображения HDMI.

*Рисунок 4-18 Подключение к порту выхода HDMI*

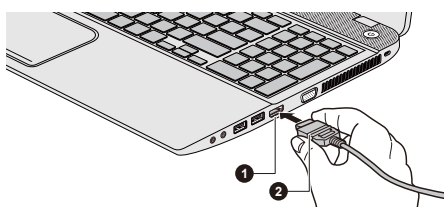

1. Порт выхода HDMI 2. Кабель HDMI

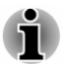

*Не следует подсоединять и отсоединять устройство HDMI при перечисленных ниже условиях:*

- *Выполняется запуск системы.*
- *Выполняется завершение работы системы.*

*При подключении телевизора или внешнего монитора к порту HDMI устройством вывода изображения назначается интерфейс HDMI.*

*После отсоединения кабеля HDMI его повторное подсоединение допускается не менее чем через 5 секунд.*

*При изменении устройства вывода изображения устройство воспроизведения может не выполнить автоматическое*

*переключение. В этом случае настройте устройство воспроизведения вручную, чтобы оно использовало то же самое устройство вывода изображения:*

*1. Нажмите кнопку Пуск (Start) -> Панель управления (Control Panel) -> Оборудование и звук (Hardware and Sound) -> Звук (Sound).*

*2. На вкладке Воспроизведение выберите устройство воспроизведения, на которое нужно переключиться.*

*3. Чтобы использовать внутренние динамики компьютера, выберите Динамики. Чтобы использовать телевизор или внешний монитор, подключенный к компьютеру, выберите другое устройство воспроизведения.*

- *4. Нажмите кнопку По умолчанию.*
- *5. Нажмите ОК, чтобы закрыть диалоговое окно Звук.*

#### Настройка параметров вывода изображения на экран устройства стандарта HDMI

Для вывода изображения на экран устройства вывода изображения HDMI выполните указанные далее настройки, в противном случае изображение может отсутствовать.

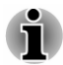

*Прежде чем приступить к воспроизведению видеоизображения, не забудьте выбрать активное устройство его вывода нажатием функциональной клавиши. Не переключайте активное устройство в процессе воспроизведения видеоизображения.*

*Не допускается переключать активное устройство отображения в следующих случаях:*

- *в процессе чтения или записи данных;* ▄
- *в процессе передачи данных.*

#### Выбор формата HD

Выбор режима вывода изображения производится в следующем порядке:

- 1. Нажмите кнопку **Пуск (Start) -> Панель управления (Control Panel)**.
- 2. Щелкните **Вид и персонализация (Appearance and Personalization)**.
- 3. Щелкните **Экран (Display)**.
- 4. Щелкните **Изменение параметров дисплея (Change display settings)**.
- 5. Щелкните **Дополнительные параметры (Advanced Settings)**.
- 6. Щелкните **Все режимы (List All Modes)**.

7. Выберите один из вариантов, представленных в списке **Все режимы (List All Modes)**.

#### Изменение параметров отображения

После подключения одного или нескольких внешних мониторов операционная система может автоматически обнаруживать, идентифицировать и настраивать параметры отображения.

Вы также можете вручную управлять работой внешних мониторов и изменять параметры отображения, нажимая **P** и удерживая нажатой клавишу **Windows** ( ). При отключении внешнего монитора до выключения компьютера необходимо выполнить переключение на внутренний дисплей.

# Защитный замок-блокиратор

Защитный замок-блокиратор позволяет прикрепить компьютер к столу или другому тяжелому предмету с целью предотвращения несанкционированного перемещения или кражи компьютера. С правой стороны компьютера расположен разъем защитного замкаблокиратора, к которому крепится один конец защитного троса. Другой конец троса крепится к письменному столу или аналогичному предмету. Способы крепления защитных тросов зависят от конкретной модели изделия. Более подробную информацию см. в инструкциях по конкретному изделию.

#### Присоединение защитного троса

Присоединение защитного троса к компьютеру производится в следующем порядке:

- 1. Поверните компьютер правой стороной к себе.
- 2. Совместив защитный трос с разъемом замка, закрепите трос.

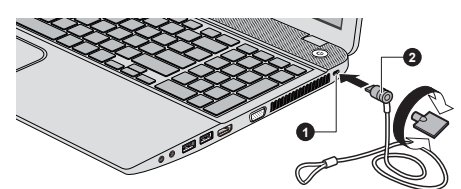

*Рисунок 4-19 Защитный замок-блокиратор*

1. Разъем защитного замкаблокиратора

2. Защитный замок-блокиратор

# Дополнительные принадлежности TOSHIBA

Ряд дополнительных устройств и приспособлений позволяет сделать компьютер еще более мощным и удобным в работе. В приведенном далее справочном перечне перечислены некоторые устройства и
приспособления, которые можно приобрести у реселлеров и продавцов оборудования TOSHIBA:

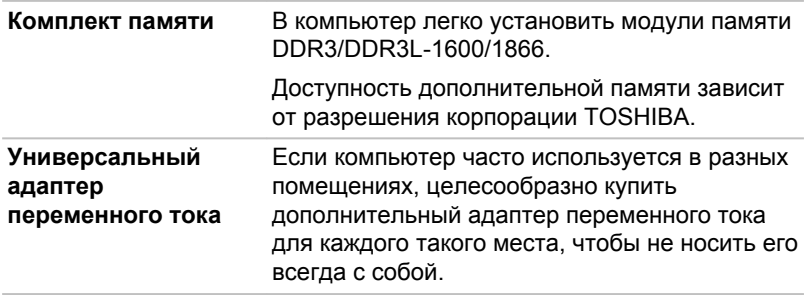

# Звуковая система и видеорежим

В этом разделе рассказывается о некоторых функциях управления звуком.

#### Утилита Регулятор громкости

Утилита Volume Mixer (регулировки громкости) позволяет контролировать уровень звука как при воспроизведении, так и при записи под Windows.

- Чтобы запустить утилиту Volume Mixer, щелкните правой кнопкой ٠ значок с изображением динамика, расположенный в панели задач, и выберите в подменю команду **Открыть регулятор громкости (Open Volume Mixer)**.
- $\blacksquare$ Громкость громкоговорителей и головных телефонов регулируется ползунком **Speakers (Громкоговорители)**.
- п. При воспроизведении звука той или иной программой громкость регулируется соответствующим данной программе ползунком.

#### Уровень звука микрофона

Чтобы изменить уровень громкости при записи с микрофона, выполните следующие действия.

- 1. Щелкните правой кнопкой мыши по значку с изображением динамика, расположенному на панели задач, и выберите в подменю пункт **Записывающие устройства (Recording Devices)**.
- 2. Выбрав параметр **Микрофон (Microphone)**, щелкните **Свойства (Properties)**.
- 3. Во вкладке **«Уровни» (Levels)** отрегулируйте громкость записи с микрофона ползунком **Микрофон (Microphone)**.

Повысить уровень громкости записи с микрофона можно ползунком **Микрофонный усилитель (Microphone Boost)**.

# Звуковые спецэффекты

Активация звуковых спецэффектов при воспроизведении звука через громкоговоритель производится в следующем порядке.

- 1. Нажмите правой кнопкой мыши значок с изображением **громкоговорителей**, расположенный на панели задач, и выберите в подменю пункт **Устройства воспроизведения (Playback Devices)**.
- 2. Выбрав параметр **Динамики (Speakers)**, щелкните **Свойства (Properties)**.
- 3. Выбрав нужные спецэффекты во вкладке **Расширенные возможности (Enhancements)**, нажмите кнопку **Применить (Apply)**.

# DTS Studio Sound

DTS Studio Sound™ – дополнительный набор программ для улучшения звука на основе революционных аудиотехнологий, позволяющих обеспечить наиболее реалистичное качество звучания в воспроизводящей среде из двух динамиков.

DTS Studio Sound входит в комплектацию некоторых моделей. Поддерживаются следующие возможности:

- п. Улучшенная передача звука в соответствии с 2D- и 3D видеоконтентом для создания эффекта пространственного воспроизведения звука
- п. Точный прием аудиосигналов для поддержки невероятно объемного звучания в любой конфигурации динамиков ПК или ноутбука / настольных динамиков или наушников
- ш. Широкая зона наилучшего восприятия с расширенной фонограммой
- ш. Максимальный выходной уровень сигнала без эффекта обрезания или искажения звука
- Усиление речевых частот, обеспечивающее четкость и  $\blacksquare$ разборчивость речи
- ш. Усиление низких частот для поддержки генерации мягких низкочастотных звуков
- ш. Разрешение высокой четкости для живой передачи звуковых оттенков
- Поддержка постоянного уровня громкости при передаче контента

Чтобы открыть эту утилиту, щелкните **Пуск (Start) -> Все программы (All Programs) -> DTS, Inc -> DTS Studio Sound**.

США и Патенты США применимы к данному продукту. См. http:// patents.dts.com. Изготовлено по лицензии компании DTS Licensing Limited.

# DTS Sound

DTS Sound™ использует передовые запатентованные методы для извлечения звуковых сигналов, скрытых в оригинальном исходном материале, и обеспечивает реалистичное объемное звучание благодаря глубокому, богатому спектру нижних частот и четкости речи.

DTS Sound входит в комплектацию некоторых моделей. Поддерживаются следующие возможности:

- п. Реалистичное объемное звучание с усилением нижних частот и частот в речевом диапазоне
- $\blacksquare$ Широкая зона наилучшего восприятия с расширенной фонограммой
- ш Улучшенный выходной уровень сигнала без эффекта обрезания или искажения звука
- п. Усиление речевых частот, обеспечивающее четкость и разборчивость речи
- Усиление низких частот для поддержки генерации мягких . низкочастотных звуков
- Разрешение высокой четкости для живой передачи звуковых . оттенков

Чтобы открыть эту утилиту, щелкните **Пуск (Start) -> Все программы (All Programs) -> DTS, Inc -> DTS Sound**.

США и Патенты США применимы к данному продукту. См. http:// patents.dts.com. Изготовлено по лицензии компании DTS Licensing Limited.

# Видеорежим

Параметры видеорежима устанавливаются в диалоговом окне **Разрешение экрана (Screen Resolution)**.

Чтобы открыть диалоговое окно **Разрешение экрана (Screen Resolution)**, выберите **Пуск (Start) -> Панель управления (Control Panel) -> Внешний вид и персонализация (Appearance and Personalization) -> Экран (Display) -> Изменить параметры отображения (Change display settings)**.

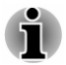

*При работе с некоторыми приложениями (например, с 3Dприложениями, приложениями или при воспроизведении видеоматериалов) на экране могут появиться помехи, возможно выпадение кадров или возникновение мерцания.*

*Если это произойдет, измените разрешение экрана – снижайте разрешение до тех пор, пока изображение не придет в норму.*

# Глава 5

# Утилиты и их расширенное использование

В этой главе рассказывается об утилитах и особых функциях компьютера, а также о расширенном использовании некоторых утилит.

# Утилиты и приложения

В этом разделе рассказывается о входящих в комплектацию компьютера предустановленных утилитах и о порядке их запуска. Подробнее об их применении см. в электронном руководстве по каждой утилите, справочных файлах или в файле README.TXT (если он имеется).

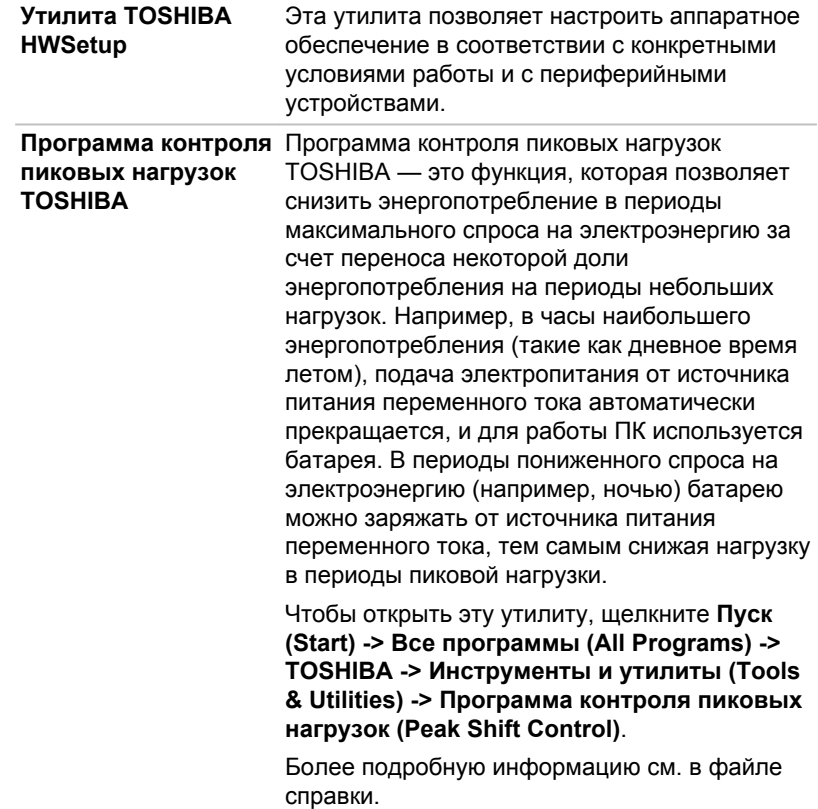

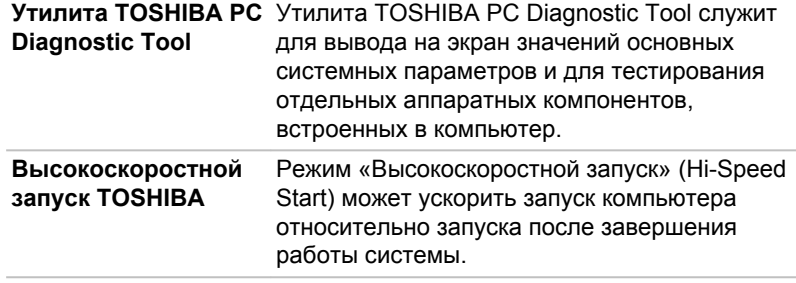

- *При регистрации нескольких учетных записей пользователей производительность может снижаться.*
- ш *Только запуск со встроенного твердотельного накопителя поддерживает режим «Высокоскоростной запуск» (Hi-Speed Start).*
- *Если требуется перезапустить систему из-за обновления* ш *Windows, обновления драйверов или установки приложений, завершите работу компьютера или перезагрузите его надлежащим образом. В противном случае изменения к системе в режиме «Высокоскоростной запуск» (Hi-Speed Start) должным образом применены не будут.*
- *В случае установки пароля (например, пароля пользователя, пароля доступа к жесткому диску), введите его, используя клавиатуру.*
- *Если система загружается в режиме «Высокоскоростной запуск» (Hi-Speed Start), существуют некоторые ограничения параметров в утилите BIOS Setup. Если требуется воспользоваться утилитой BIOS Setup, не используйте режим «Высокоскоростной запуск» (Hi-Speed Start). Запустите утилиту BIOS Setup после завершения работы Windows.*
- *Перед использованием режима «Высокоскоростной запуск» (Hi-Speed Start) завершите все запущенные программы.*
- *При настройке сертификата загрузки (авторизации одним* ш *прикосновением) на модели с функцией идентификации по отпечаткам пальцев отпечаток пальца (или пароль) снова потребуется при входе.*

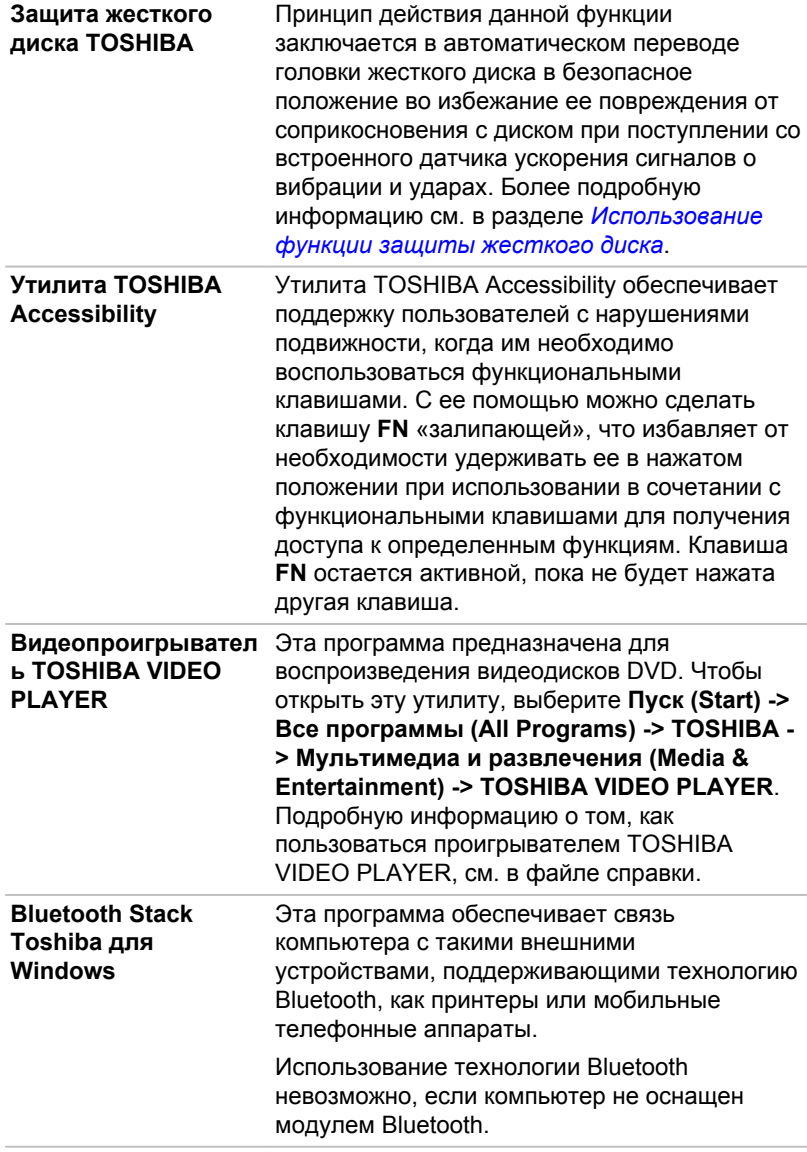

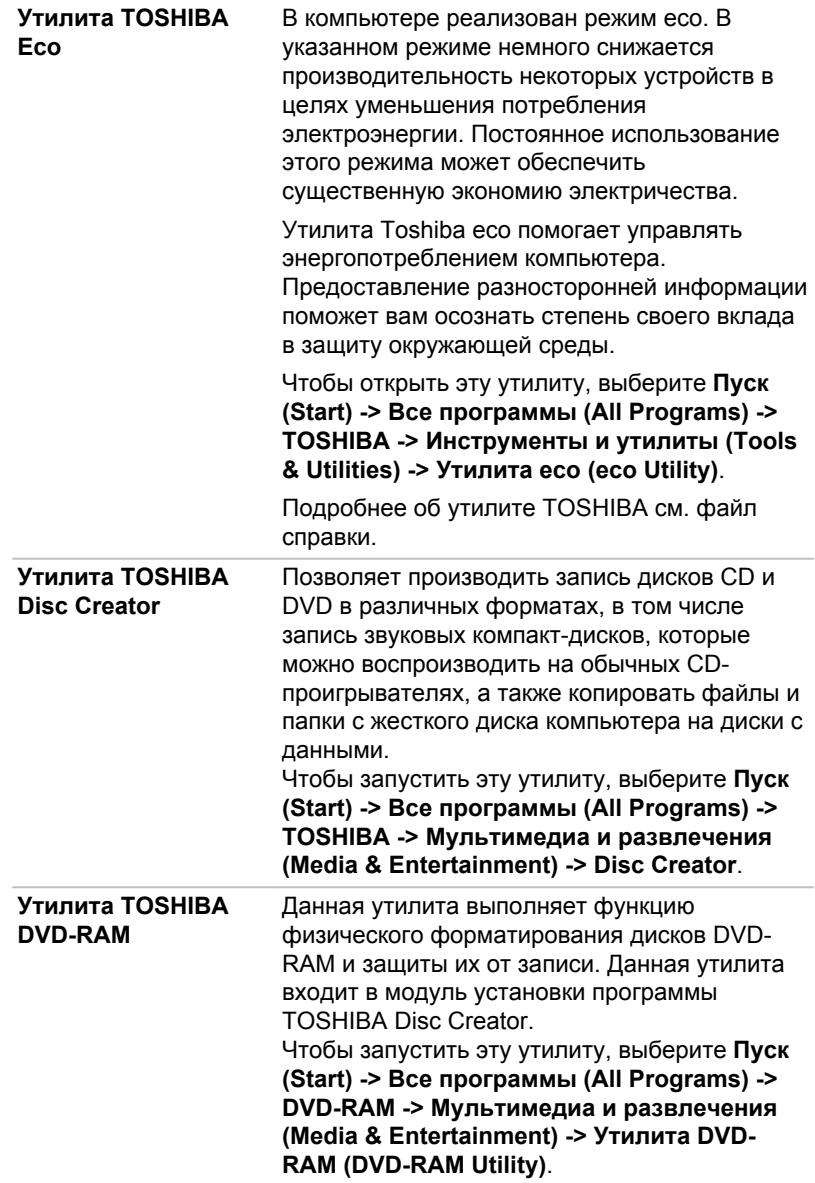

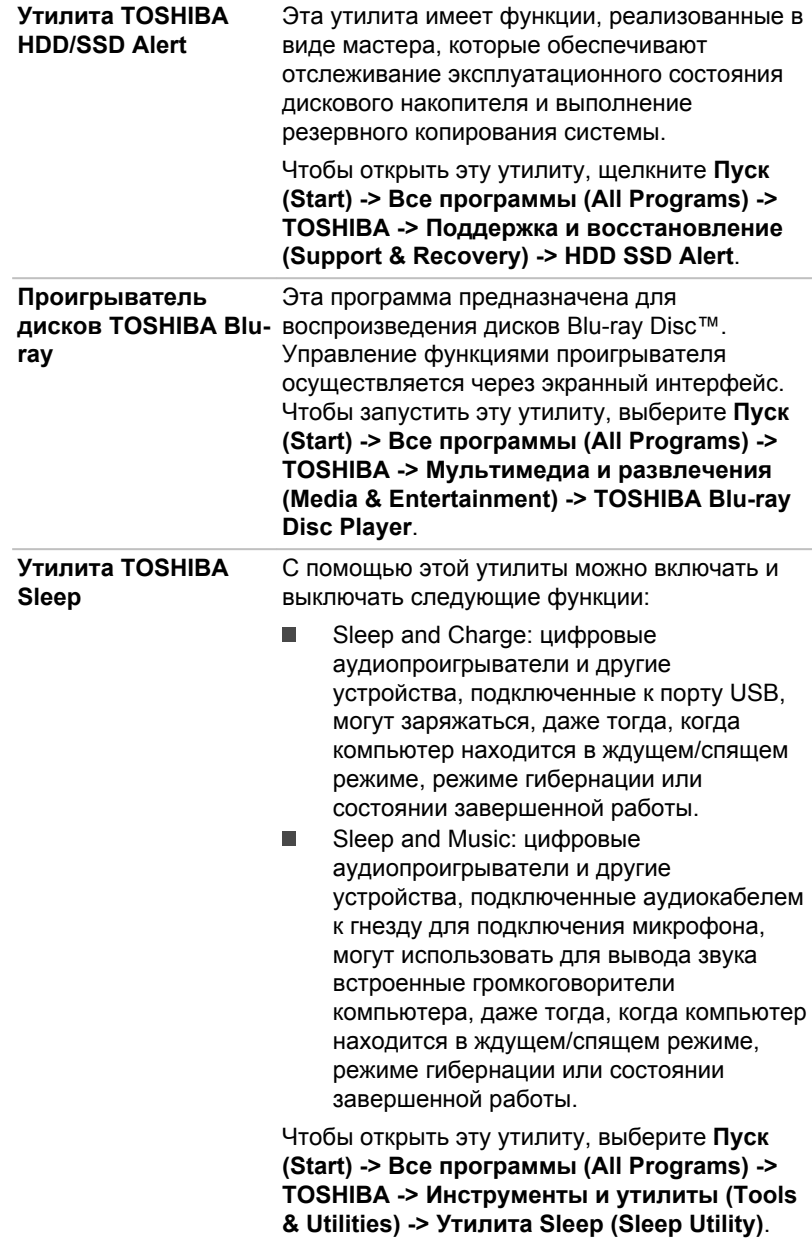

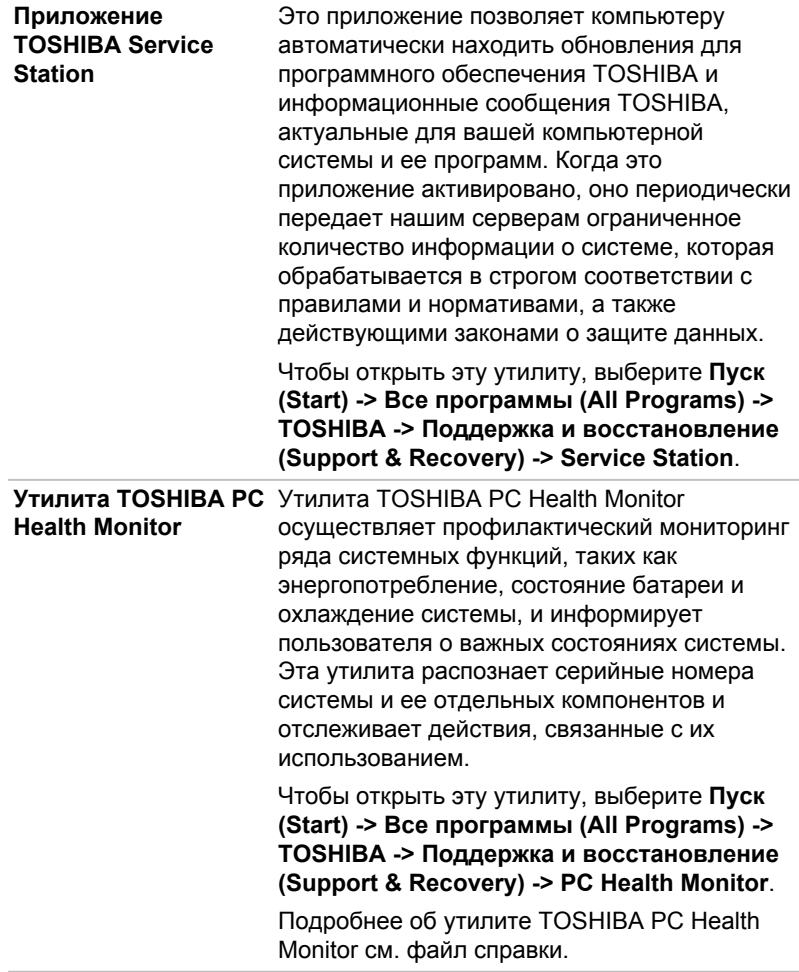

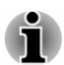

Установленное на выбранной модели компьютера ПО может не соответствовать вышеуказанному перечню программного обеспечения.

Для доступа к файлам настройки драйверов/утилит щелкните Пуск (Start) -> Все программы (All Programs) -> ТОЅНІВА -> Поддержка и восстановление (Support & Recovery) -> Приложения и драйверы (Applications and Drivers).

# Особые функции компьютера

Перечисленные далее функции либо являются уникальными для компьютеров TOSHIBA, либо представляют собой дополнительные возможности для удобства работы с компьютером.

Порядок активации функций:

\*1 Чтобы настроить параметры электропитания, выберите **Пуск (Start) -> Панель управления (Control Panel) -> Система и безопасность (System and Security) -> Параметры электропитания (Power Options)**.

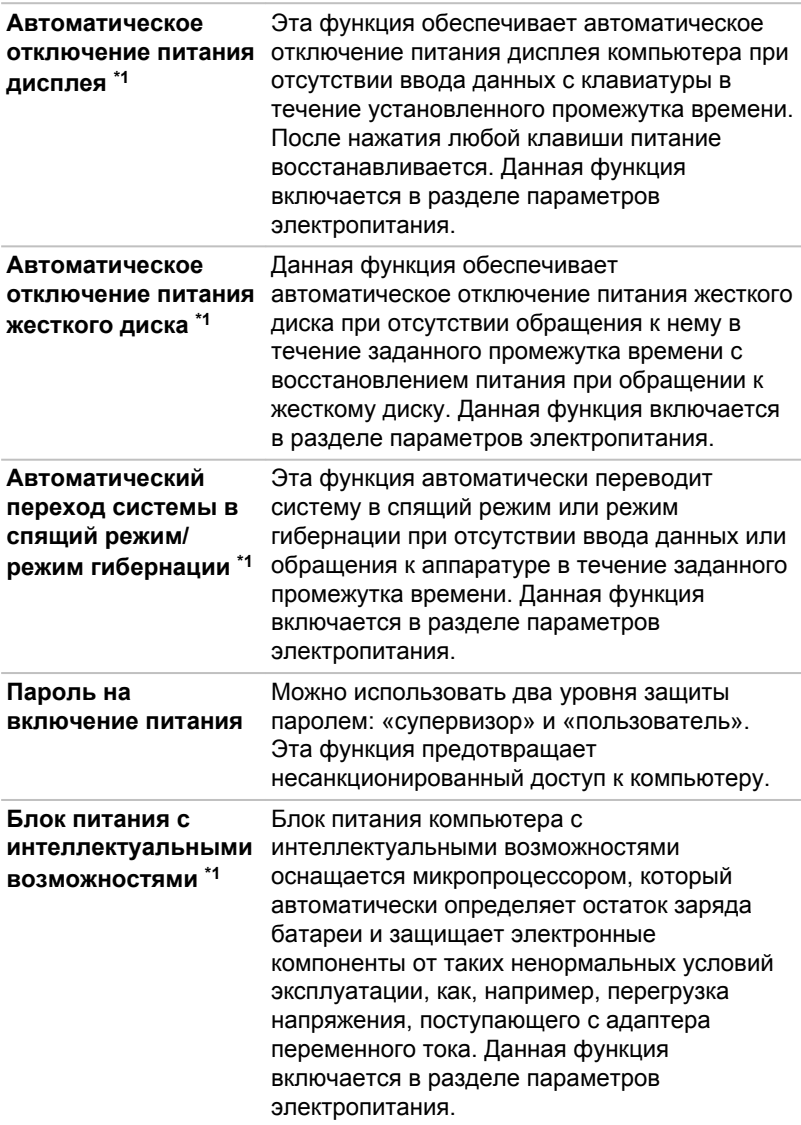

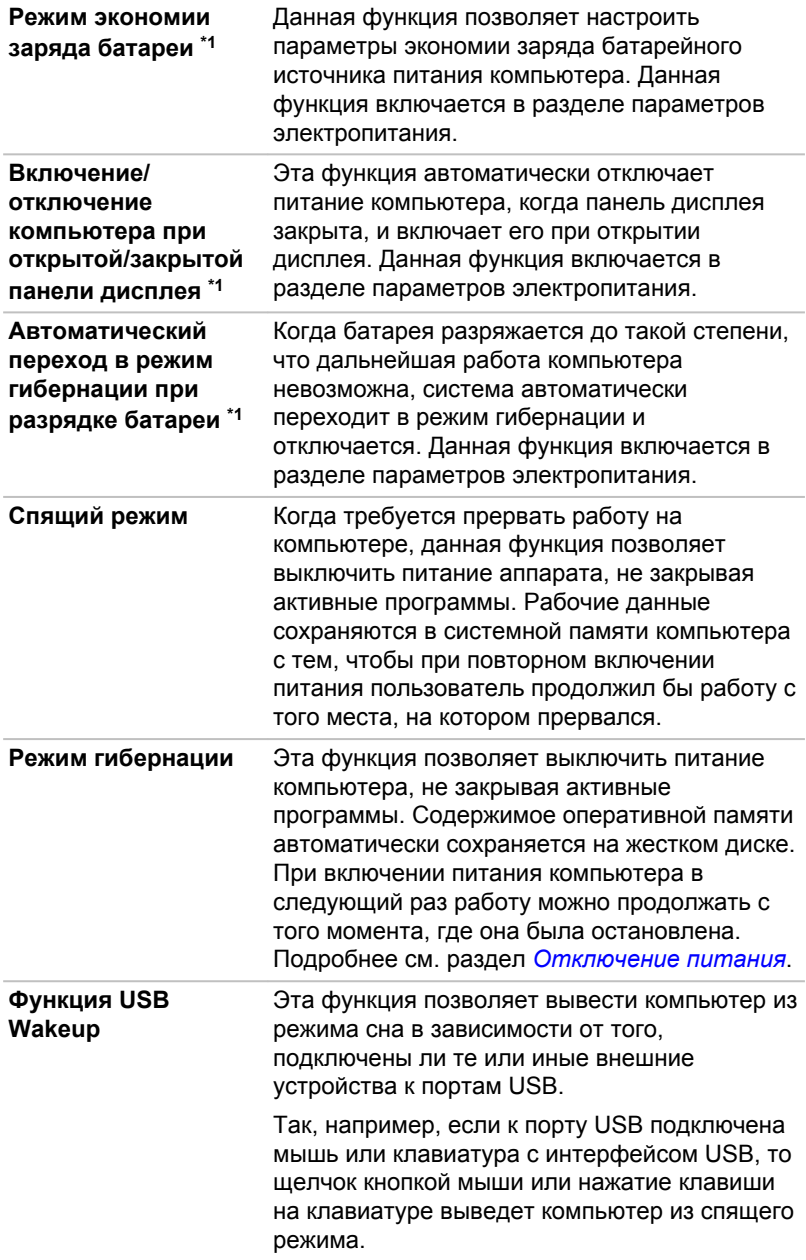

**Рассеивание тепла \*1** Для защиты от перегрева процессор оснащен встроенным температурным датчиком, который при превышении определенного уровня температуры внутри компьютера включает охлаждающий вентилятор или снижает тактовую частоту процессора. Имеется возможность выбора способа температурного контроля: сначала включение вентилятора, а затем, при необходимости, снижение тактовой частоты процессора, либо сначала снижение тактовой частоты процессора, а затем, при необходимости, включение вентилятора. Настройка этих функций выполняется в окне «Параметры электропитания» (Power Options).

Когда температура процессора снижается до нормального уровня, восстанавливается обычная скорость работы вентилятора и процессора.

Если температура процессора возрастает до недопустимого уровня при любых настройках, компьютер автоматически выключается во избежание выхода из строя. При этом данные, находящиеся в памяти, будут потеряны.

# Использование утилиты TOSHIBA Sleep

Утилита TOSHIBA Sleep служит для настройки параметров следующих функций:

- Функция Sleep and Charge п
- Функция Sleep and Music

Утилита также отображает остаточный заряд батареи.

# Функция Sleep and Charge

Даже при выключенном питании компьютер способен подавать на порты USB питание соответствующей шины (5 В постоянного тока). Понятие «выключенное питание» включает ждущий режим и режим ожидания, а также полное отключение компьютера.

Функцию Sleep and Charge можно использовать только с портами, которые поддерживают эту функцию.

Порт, помеченный значком  $(4)$  поддерживает функцию «Sleep and Charge».

Функция Sleep and Charge" позволяет производить зарядку ряда USBсовместимых внешних устройств, например, мобильных телефонов и портативных цифровых плееров.

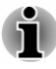

*Функция Sleep and Charge может не работать с некоторыми внешними устройствами, даже если они совместимы со спецификацией USB. В таком случае включите питание компьютера для зарядки устройства.*

ш *Когда включена функция Sleep and Charge, питание (постоянный ток с напряжением 5 вольт) подается по шине USB на совместимые порты даже при выключенном питании компьютера. Соответственно, питание шины USB (5 В постоянного тока) подается и на внешние устройства, подключенные к совместимым портам. Однако для зарядки некоторых внешних устройств этого питания может быть недостаточно. Перед использованием внешних устройств проверьте их характеристики, обратившись к изготовителю или просмотрев документацию к ним.*

ш *Зарядка внешних устройств с помощью функции sleep and charge занимает больше времени, чем с применением специальных зарядных устройств.*

- *При включенной функции Sleep and Charge батарея компьютера* ш *продолжает разряжаться даже тогда, когда компьютер находится в режиме гибернации или выключен. На время использования функции Sleep and Charge рекомендуется подсоединять к компьютеру адаптер переменного тока.*
- *Внешние устройства, на которые подается питание шины* п *USB (5 В постоянного тока), могут постоянно оставаться в рабочем состоянии независимо от того, включено ли питание компьютера.*
- ш *При перегрузке питание внешних устройств, подключенных к совместимым портам USB, может быть автоматически отключено из соображений безопасности.*
- *Когда включена функция Sleep and Charge, функция USB Wakeup может не работать с совместимыми с ней портами. В таком случае, если есть порт USB, не поддерживающий функцию Sleep and Charge, подсоедините к нему мышь или клавиатуру. Если все порты USB поддерживают функцию Sleep and Charge, выключите эту функцию. Теперь функция Wakeup будет работать, а функция USB Sleep and Charge будет выключена.*

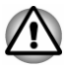

*Соприкосновение металлических скрепок, шпилек и заколок для волос с портами USB может привести к нагреву. Не допускайте соприкосновения металлических предметов с портами USB, например, при переноске компьютера в сумке.*

# Функция Sleep and Music

Динамик компьютера можно использовать в качестве портативного аудиоустройства, даже когда питание компьютера выключено.

Понятие «выключенное питание» включает ждущий режим и режим ожидания, а также полное отключение компьютера.

Гнездо для подключения микрофона, помеченное значком  $(\frac{z}{2})$ поддерживает функцию Sleep and Music.

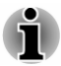

*Когда функция Sleep and Music включена, звук, поступающий из динамиков, невозможно выключить, даже подключив наушники к гнезду наушников. Также звук не поступает из наушников.*

ш *Когда функция Sleep and Music включена, можно воспроизводить звук через динамики компьютера, подключив аудиокабель к гнезду микрофона. Из-за использования этой функции батарея компьютера разряжается. Вот почему рекомендуется подключить компьютер к внешнему источнику питания через адаптер переменного тока.*

- *При использовании функции Sleep and Music подключайте* ш *компьютер и аудиоустройство с помощью аудиокабеля.*
- ш. *При использовании функции Sleep and Music уровень громкости с компьютера изменить невозможно.*
- *Параметры громкости и выключения звука могут быть* п. *разными в режиме Windows и в режиме Sleep and Music. Прежде чем подключать аудиоустройство к компьютеру, уменьшите громкость аудиоустройства до минимума. Качество звука также может отличаться.*
- *Используйте функцию Sleep and Music при открытом дисплее.*

# Запуск утилиты TOSHIBA Sleep

Чтобы запустить утилиту, щелкните **Пуск (Start) -> Все программы (All Programs) -> TOSHIBA -> Инструменты и утилиты (Tools & Utilities) -> Утилита Sleep (Sleep Utility)**.

#### Включение функции Sleep and Charge

С помощью этой утилиты можно включать и выключать функцию Sleep and Charge.

Установите флажок **Enable Sleep and Charge (Включить USB Sleep and Charge)**, чтобы включить эту функцию для совместимых портов USB. По умолчанию эта функция выключена.

#### Настройки режимов подачи питания

Компьютер Toshiba поддерживает несколько режимов зарядки, благодаря чему функцию Sleep and Charge можно использовать с множеством самых разных устройств USB. Используемый по умолчанию **Автоматический режим (Auto Mode)** подходит для широкого спектра цифровых аудиоплееров.

Однако определить, какой режим подходит именно вашему устройству USB, можно только опытным путем. Чтобы найти подходящий режим зарядки для вашего устройства USB, попробуйте установить поочередно все режимы, от **Автоматического режима (Auto Mode)** до **Альтернативного режима (Alternate Mode)**, выполнив описанные ниже действия.

При подключении некоторых внешних устройств использование этой функции может оказаться невозможным даже после выбора соответствующего режима. В этом случае снимите флажок «Включить Sleep and Charge» (Enable Sleep and Charge) и прекратите использование этой функции.

#### Включение функции Sleep and Music

Чтобы включить функцию Sleep and Music, необходимо установить флажок **Включить Sleep and Music** (Enable Sleep and Music), а затем нажать кнопку **Применить** (Apply).

#### Параметры батареи

С помощью этой утилиты можно указать нижний предел остаточного заряда батареи для функции Sleep and Charge. Указание нижнего предела осуществляется перемещением ползунка. Если остаточный заряд батареи опустится ниже указанного предела, функция Sleep and Charge будет выключена. Если снять флажок «Включить при работе от батареи» (Enable under Battery Mode), утилита будет осуществлять зарядку только тогда, когда подключен адаптер переменного тока.

# Утилита TOSHIBA Password

Утилита TOSHIBA Password обеспечивает защиту паролем на двух уровнях: на уровне пользователя и на уровне супервизора.

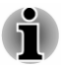

*Пароль, установленный в утилите TOSHIBA Password, отличается от пароля, установленного в Windows.*

#### Пароль пользователя

Чтобы установить или сбросить пароль пользователя, который вводится при включении компьютера, щелкните следующие элементы:

#### **Пуск (Start) -> Все программы (All Programs) -> TOSHIBA -> Инструменты и утилиты (Tools & Utilities) -> HWSetup -> Пароль (Password)**

Этот параметр позволяет зарегистрировать новый пароль или изменить/отменить существующий.

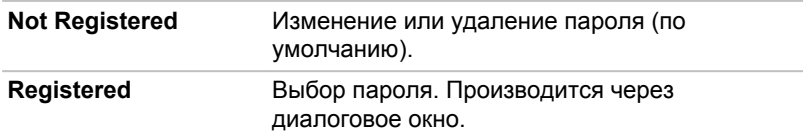

Чтобы установить пароль пользователя, выполните следующие действия:

1. Выберите параметр **Registered**. При этом на экран выводится запрос:

#### **Enter Password:**

Enter Password [ ] Вводимые вами символы отображаются звездочками.

2. Нажмите **OK**. Появляется запрос на подтверждение пароля.

#### **Verify Password:**

3. Если символы в обеих строках совпадут, пароль будет зарегистрирован. Нажмите **OK**. Если они не совпадут, появится приведенное ниже сообщение. Необходимо повторить операцию, начиная с действия 1.

#### **Entry Error!!!**

Чтобы удалить пароль пользователя, выполните следующие действия:

1. Выберите параметр **Not Registered**. При этом на экран выводится запрос:

#### **Enter Password:**

- 2. Введите зарегистрированный пароль. Вводимые вами символы отображаются звездочками.
- 3. Нажмите **OK**. Если введенная строка совпадает с зарегистрированным паролем, произойдет сброс пароля, и экран изменится на **Не зарегистрирован (Not Registered)**

Если они не совпадут, появится приведенное ниже сообщение. Необходимо повторить операцию, начиная с действия 1.

#### **Неправильный пароль (Incorrect Password)**

#### Owner String (Строка владельца)

В этом пустом поле отображается сообщение, когда при запуске выводится поле пароля. Если пароль не зарегистрирован, сообщение не выводится.

#### Пароль администратора

После установки пароля супервизора некоторые функции могут оказаться недоступными, если входить в систему под паролем пользователя.

Чтобы запустить утилиту Supervisor Password, перейдите в нижеуказанную папку, а затем дважды щелкните SVPWUTIL.exe:

#### C:\Program Files\TOSHIBA\Utilities\

Эта утилита позволяет выполнять следующие операции:

- Регистрация и удаление пароля супервизора. п
- Установка ограничений для основной категории пользователей.  $\blacksquare$

#### Запуск компьютера с вводом пароля

Введите пароль вручную.

Если пароль пользователя уже зарегистрирован, включить компьютер можно одним способом:

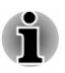

 $\blacksquare$ 

Пароль обязателен, только если компьютер был выключен в режиме гибернации или перезагружен. Для выхода из режима сна и для перезагрузки пароль не нужен.

Далее изложен порядок ввода пароля вручную:

 $\mathbf{1}$ Включите питание в порядке, изложенном в разделе С чего начать. На экран будет выведен запрос:

#### Пароль

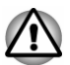

На этом этапе функциональные клавиши не работают. Они начнут функционировать только после ввода пароля.

- $2<sup>1</sup>$ Введите пароль.
- Нажмите **ENTER**  $\mathcal{R}$

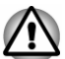

Если вы введете неправильный пароль три раза подряд или не введете его в течение минуты, компьютер прекратит свою работу. В этом случае некоторые функции, способные автоматически включать питание компьютера (Wake-up on LAN. Диспетчер задач и т.д.), могут не работать. Необходимо еще раз включить компьютер, чтобы попробовать еще раз ввести пароль.

# Утилита TOSHIBA HWSetup

Утилита TOSHIBA HWSetup служит средством управления конфигурацией TOSHIBA, доступ к которой осуществляется через операционную систему Windows.

Для запуска утилиты TOSHIBA HWSetup щелкните **Пуск (Start) -> Все программы (All Programs) -> TOSHIBA -> Инструменты и утилиты (Tools & Utilities) -> HWSetup**.

Окно утилиты TOSHIBA HWSetup содержит ряд вкладок со специальными функциями настройки компьютера.

Кроме того, имеются три кнопки: OK, Отмена (Cancel) и Применить (Apply).

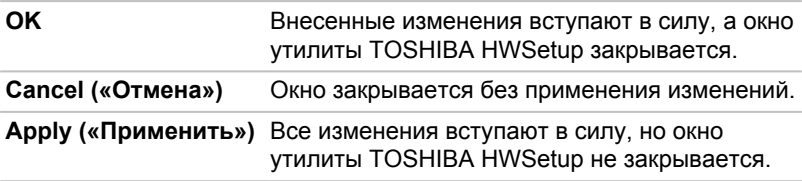

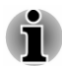

*Некоторые параметры, отображаемые серым цветом, могут требовать подтверждения своего статуса.*

Экран утилиты TOSHIBA HWSetup может иметь следующие вкладки:

- «Общие» Getting Started (General) позволяет просматривать  $\blacksquare$ текущую версию BIOS или восстанавливать значения по умолчанию некоторых параметров
- п. «Пароль» (Password) — в этом поле можно установить или переустановить пароль пользователя, который вводится при включении компьютера
- «Дисплей» (Display) –— позволяет настроить включение п. внутреннего ЖК-дисплея и / или внешнего монитора при загрузке компьютера
- $\blacksquare$ «Загрузочные настройки» (Boot Setting) — позволяет изменить порядок, в котором компьютер выполняет поиск дисков для операционной системы
- п. «Клавиатура» (Keyboard) — позволяет назначить условия работы клавиатуры
- $\blacksquare$ USB — позволяет назначить условия применения шины USB
- SATA позволяет назначить условия применения шины SATA п.
- LAN позволяет назначить условия применения шины LAN п.

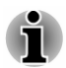

*Описанные здесь настройки или параметры могут отличаться в зависимости от приобретенной модели.*

*После изменения настроек может появиться диалоговое окно с напоминанием о том, что изменения вступят в силу после перезагрузки компьютера. Перезагрузите компьютер, чтобы сразу же применить внесенные изменения.*

# Утилита TOSHIBA PC Health Monitor

Утилита TOSHIBA PC Health Monitor осуществляет профилактический мониторинг ряда системных функций, таких как энергопотребление, состояние батареи и охлаждение системы, и информирует пользователя о важных состояниях системы. Эта утилита распознает серийные номера системы и ее отдельных компонентов и отслеживает действия, связанные с компьютером и их использованием.

Собирается следующая информация: длительность работы и количество включений или изменений состояния (например, количество нажатий кнопки питания и комбинаций клавишей **FN**, информация об адаптере переменного тока, батарее, жидкокристаллическом дисплее, вентиляторе, жестком диске, громкости звука, функциях беспроводной связи и шине USB), дата первого использования системы, а также сведения об использовании компьютера и устройств (например, настройки питания, информация о температуре и зарядке батареи, центральном процессоре, памяти, длительности использования подсветки и температуре различных устройств). Сохраненные данные занимают очень малую часть жесткого диска – не более 10 МБ в год.

Эта информация служит для идентификации состояний систем компьютера TOSHIBA, способных повлиять на его производительность, и оповещения об этих состояниях. Она также может оказаться полезной при диагностике неполадок, если компьютеру потребуется обслуживание в компании Toshiba или у одного из авторизованных поставщиков сервисных услуг. Кроме того корпорация TOSHIBA может использовать эту информацию для анализа в целях обеспечения качества.

Эти служебные данные, записанные на жесткий диск, могут с соблюдением изложенных выше ограничений в отношении использования передаваться организациям, находящимся за пределами страны или региона вашего проживания (например, вне Европейского Союза). Действующие в этих странах законы о защите данных и требования в отношении степеней защиты данных могут отличаться от действующих в стране или регионе вашего проживания.

Работающую утилиту TOSHIBA PC Health Monitor можно в любое время отключить, удалив ее с помощью команды **Удалить программу (Uninstall a program)** на **панели управления**. В результате выполнения этой операции вся собранная информация будет удалена с жесткого диска автоматически.

Утилита TOSHIBA PC Health Monitor не расширяет и не изменяет обязательств компании Toshiba в рамках предоставляемой стандартной ограниченной гарантии: все стандартные условия и ограничения гарантии компании Toshiba остаются в силе.

# <span id="page-127-0"></span>Запуск утилиты TOSHIBA PC Health Monitor

Утилиту TOSHIBA PC Health Monitor можно запустить следующими способами:

- ш Нажмите кнопку **Пуск (Start) -> Все программы (All Programs) -> TOSHIBA -> Поддержка и восстановление (Support & Recovery) -> PC Health Monitor**.
- п Шелкните значок (  $\oplus$  ) в области уведомлений, затем выберите пункт **Enable PC Health Monitor... (Включить PC Health Monitor...)** при первом запуске приложения и пункт **Run PC Health Monitor... (Запустить PC Health Monitor...)** при каждом последующем запуске.

Независимо от используемого способа откроется пояснительное окно утилиты TOSHIBA PC Health Monitor.

Нажмите кнопку **Далее** (Next). Откроется окно «PC Health Monitor Software Notice & Acceptance» (Замечание о программе PC Health Monitor и условия ее использования). Внимательно прочтите всю отображаемую информацию. Выбрав **ПРИНИМАЮ (ACCEPT)** и нажав кнопку **OK**, вы активируете программу. Задействуя утилиту TOSHIBA PC Health Monitor, вы выражаете свое согласие с этими условиями, а также соглашаетесь на использование собираемой информации и ее передачу сторонним организациям. После того, как утилита TOSHIBA PC Health Monitor будет задействована, на экран будет выведено ее окно, а утилита начнет отслеживать функции системы и собирать информацию.

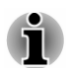

*Если произойдут любые изменения, способные негативно повлиять на работу утилиты, на экран будет выведено соответствующее сообщение. Следуйте указаниям, содержащимся в этом сообщении.*

# Использование функции защиты жесткого диска

Некоторые модели оснащены функцией, снижающей риск повреждения жесткого диска.

Функция защиты жесткого диска заключается в автоматическом переводе головки жесткого диска в безопасное положение во избежание ее повреждения от соприкосновения с диском при поступлении со встроенного датчика сигналов о вибрации, ударах и прочих признаках движения компьютера.

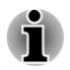

*Функция защиты жесткого диска не гарантирует его полную защиту от повреждений.*

- *Когда во время воспроизведения аудио- или видеоматериалов компьютер обнаруживает удар или вибрацию, головка жесткого диска переводится в парковочное положение, в результате чего возможно временное прерывание воспроизведения.*
- *Защита жесткого диска отсутствует в моделях, оснащенных твердотельным накопителем.*

При обнаружении вибрации на экран выводится предупреждение, а значок в области уведомлений панели задач меняет вид на защитный. Предупреждение остается на экране вплоть до нажатия кнопки **OK** или в течение 30 секунд. Когда вибрация прекращается, значок принимает свой обычный вид.

#### Значок на панели задач

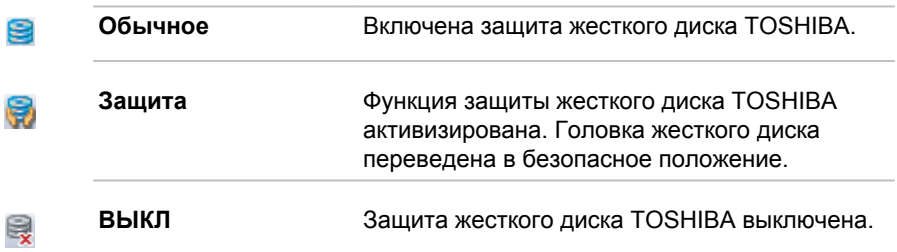

# Окно свойств функции защиты жесткого диска TOSHIBA

Настройки функции защиты жесткого диска TOSHIBA можно изменять в окне ее свойств, Чтобы открыть окно, щелкните **Пуск (Start) -> Все программы (All Programs) -> TOSHIBA -> Инструменты и утилиты (Tools & Utilities) -> Защита жесткого диска (HDD Protection)**. Окно можно также открыть, щелкнув значок в панели задач, либо из **панели управления**.

#### Защита жесткого диска

Функцию защиты жесткого диска TOSHIBA можно включить или отключить.

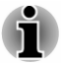

*Эта функция не действует во время загрузки компьютера, его пребывания в режиме сна, гибернации, перехода в режим гибернации и выхода из него, а также при отключенном питании. Следите за тем, чтобы компьютер не подвергался вибрации, ударам и тряске, когда функция защиты жесткого диска не действует.*

#### Уровни чувствительности

Имеется четыре уровня чувствительности функции к вибрации, ударам, тряске и аналогичному воздействию: ВЫКЛ, 1-й, 2-й и 3-й уровни по возрастающей. Уровень 3 обеспечивает наилучшую защиту компьютера. С другой стороны, если компьютер работает в подвижной среде или в иных нестабильных условиях, установка 3-го уровня защиты может привести к чрезмерно частой активизации функции защиты жесткого диска TOSHIBA и, как следствие, к замедлению считывания данных и их записи на жесткий диск. Если скорость считывания и записи данных имеет приоритетное значение, установите более низкий уровень чувствительности функции защиты жесткого диска.

Рекомендуемый уровень чувствительности зависит от режима работы компьютера: пользуетесь ли вы им как наладонным, мобильным или же в стабильных условиях, установив компьютер на стол дома или на рабочем месте. Установленный уровень чувствительности автоматически переключается на более рациональный в зависимости от питания компьютера: от сети переменного тока (в настольном режиме) или же от батарейного источника (в наладонном или мобильном режиме).

# Утилита 3D Viewer

Выводит на экран трехмерный значок, который появляется при наклоне компьютера или воздействии на него вибрации.

При обнаружении вибрации средствами защиты жесткого диска TOSHIBA HDD головка жесткого диска блокируется, а вращение трехмерного значка в виде диска прекращается. При разблокировании головки жесткого диска значок снова начинает вращаться.

Утилита **3D Viewer** запускается нажатием на значок в панели задач.

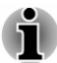

- *Трехмерный значок служит виртуальным представлением внутреннего жесткого диска компьютера. Данное представление может меняться в зависимости от фактического количества жестких дисков, их вращения, движения головок, емкости разделов, состояния и направления.*
- *В отдельных моделях данная функция может поглощать значительную долю мощности центрального процессора и емкости памяти. В результате запуск других программ во время работы утилиты 3D Viewer может привести к снижению быстродействия компьютера.*
- *Сильная тряска или удары чреваты повреждением компьютера.*

# Дополнительно

Чтобы открыть вкладку «Дополнительно» (Details), нажмите кнопку **Дополнительные настройки (Setup Detail)** в окне «Параметры защиты жесткого диска TOSHIBA» (TOSHIBA HDD Protection Properties).

#### Повышение уровня чувствительности

При отключенном адаптере переменного тока или закрытой крышке панели дисплея предполагается, что компьютер готов к переноске, поэтому уровень чувствительности функции защиты жесткого диска автоматически устанавливается на максимальный на 10 секунд.

#### Сообщение устройства защиты жесткого диска

Укажите, выводить ли на экран сообщение об активизации функции защиты жесткого диска TOSHIBA.

#### Восстановление системы

Для работы утилиты System Recovery Options на жестком диске отведен скрытый раздел на случай возникновения проблем.

Можно также создать носители-реаниматоров и восстановить систему.

В данном разделе описаны следующие процессы:

- п Утилита System Recovery Options
- ш Создание носителя-реаниматора
- Восстановление предустановленного программного обеспечения a a с самостоятельно созданных дисков-реаниматоров.
- Восстановление предустановленного программного обеспечения п. с жесткого диска-реаниматора

# Утилита System Recovery Options

Утилита System Recovery Options устанавливается на жесткий диск при его изготовлении. В меню System Recovery Options имеются инструментальные средства для устранения проблем с загрузкой, проведения диагностики и восстановления системы.

Более подробную информацию об **устранении проблем с загрузкой** см. в **Справке и поддержке Windows**.

Для устранения неполадок утилиту System Recovery Options можно запускать и вручную.

Ниже описан прядок действий. Следуйте указаниям на экране.

- 1. Выключите компьютер.
- 2. Нажав и удерживая клавишу **F8**, включите компьютер.
- $3<sub>l</sub>$ На экране появится меню Дополнительные параметры загрузки (Advanced Boot Options). С помощью клавиш **УПРАВЛЕНИЯ КУРСОРОМ ВЫберите ПУНКТ Восстановление** компьютера (Repair Your Computer) и нажмите ENTER.
- Следуйте указаниям на экране.  $4<sup>1</sup>$

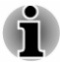

Более подробную информацию об архивировании системы (в том числе о функции создания резервного образа системы) см. в руководстве по операционной системе Windows®.

#### Создание носителя-реаниматора

В этом разделе рассказывается о том, как создавать носителиреаниматоры.

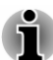

- п При создании носителей-реаниматоров обязательно подключайте адаптер переменного тока.
- ш Обязательно закройте все программы, кроме Recovery Media Creator.
- п. Не запускайте такие сильно загружающие процессор программы, как экранная заставка.
- ш. Компьютер должен работать на полной мощности.
- п. Не пользуйтесь функциями экономии электроэнергии.
- п. Не производите запись на носитель во время работы антивирусного программного обеспечения. Дождитесь завершения их работы, затем отключите антивирусные программы, а также все остальное программное обеспечение. осуществляющее автоматическую проверку файлов в фоновом режиме.
- ш. Не пользуйтесь утилитами для жесткого диска, включая предназначенные для повышения скорости доступа к данным. Такие утилиты могут привести к нестабильной работе и повредить данные.
- В ходе записи/перезаписи носителей не выключайте п. компьютер, не пользуйтесь функцией выхода из системы и не переводите ее ни в спящий режим, ни в режим гибернации.
- Установите компьютер на ровную поверхность, избегайте ш таких подверженных вибрации мест, как самолеты, поезда или автомобили.
- Не пользуйтесь неустойчивыми предметами, например, п различного рода подставками.

Восстановительный образ программного обеспечения, установленного на компьютер, хранится на его жестком диске. Этот образ можно скопировать на диск или флэш-накопитель USB, выполнив следующие действия:

1. Выберите чистый диск или флэш-накопитель USB. Приложение позволит выбрать тип носителя (включая различные диски и флэш-накопитель USB), на который можно скопировать восстановительный образ.

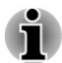

- *Обратите внимание, что некоторые из дисков могут быть несовместимы с внешним приводом оптических дисков, подключенным к компьютеру. Поэтому перед выполнением дальнейших действий вам необходимо убедиться в том, что выбранный вами пустой носитель поддерживается приводом оптических дисков.*
- *Флэш-накопитель USB будет отформатирован, а все* п. *находящиеся на нем данные при этом будут потеряны.*
- 2. Включите компьютер и дождитесь окончания обычной загрузки операционной системы Windows с жесткого диска.
- 3. Вставьте первый чистый диск в лоток привода оптических дисков или вставьте флэш-накопитель USB в любой свободный порт USB компьютера.
- 4. Нажмите кнопку **Пуск (Start) -> Все программы (All Programs) -> TOSHIBA -> Поддержка и восстановление (Support & Recovery) -> Recovery Media Creator**.
- 5. После запуска Recovery Media Creator выберите тип носителя и название, которое желаете копировать, затем нажмите кнопку **Создать (Create)**.

# Восстановление предустановленного программного обеспечения с самостоятельно созданных дисков-реаниматоров.

Если предустановленные файлы оказались повреждены, восстановить программное обеспечение в том виде, в каком оно было на момент приобретения компьютера, можно с помощью самостоятельно созданных носителей. Восстановление производится в изложенном далее порядке:

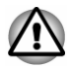

*Во время установки операционной системы Windows жесткий диск будет отформатирован и все находящиеся на нем данные будут утеряны.*

- 1. Вставьте диск-реаниматор в привод оптических дисков или вставьте USB флэш-накопитель восстановления в любой свободный порт USB компьютера.
- 2. Выключите питание компьютера.
- 3. Нажав и удерживая клавишу **F12**, включите компьютер. При появлении на экране логотипа **TOSHIBA Leading Innovation >>>** отпустите клавишу **F12**.
- 4. С помощью клавиш управления курсором со стрелками, направленными вверх и вниз, выберите в меню вариант, соответствующий используемому носителю-реаниматору.
- 5. Выполните указания, которые будут выводиться в появившемся на экране меню.

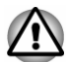

*При попытке создать диск-реаниматор, когда указанный раздел был ранее удален, выводится сообщение: «The Recovery Disc Creator can not be launched because there is no recovery partition» (Невозможно запустить Recovery Disc Creator из-за отсутствия раздела для восстановления).*

*Если раздел восстановления отсутствует, программа Recovery Media Creator не может создавать носители-реаниматоры.*

*Однако если такой диск уже создан, им можно воспользоваться для восстановления указанного раздела.*

*Если диск-реаниматор не создан, обратитесь в службу технической поддержки TOSHIBA.*

# Восстановление предустановленного программного обеспечения с жесткого дискареаниматора

Часть пространства на жестком диске превращена в скрытый раздел для восстановления. В этом разделе хранятся файлы, которые служат для восстановления заранее устанавливаемого программного обеспечения в случае возникновения проблем.

Если впоследствии вы когда-либо будете размечать жесткий диск заново, то изменять, удалять и добавлять разделы необходимо только в строгом соответствии с руководством, в противном случае на диске может оказаться недостаточно места для программного обеспечения.

Кроме того, если для изменения параметров разделов на жестком диске вы воспользуетесь соответствующими программами от сторонних поставщиков, восстановление работоспособности вашего компьютера может оказаться невозможным.

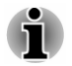

*Проверьте, что адаптер переменного тока подключен к компьютеру на время выполнения процесса восстановления.*

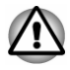

*Во время установки операционной системы Windows жесткий диск может быть отформатирован и все находящиеся на нем данные будут утеряны.*

- 1. Выключите компьютер.
- 2. Включите компьютер, удерживая нажатой кнопку **0** («ноль») на клавиатуре.
- 3. Выполните восстановление, следуя выводимым на экран инструкциям.

# Глава 6

# Возможные проблемы и способы их решения

Компьютеры TOSHIBA проектируются с упором на неизменную работоспособность, но если проблемы все-таки возникнут, воспользуйтесь изложенными в данной главе указаниями для выявления причин их возникновения.

Ознакомиться с содержанием данной главы рекомендуется всем пользователям. так как знание причин возникновения проблем всегда поможет их предотвратить.

# Порядок устранения неполадок

Решить проблемы будет намного легче, если при этом соблюдать следующие правила:

- При появлении первых признаков проблемы немедленно  $\blacksquare$ прекратите пользоваться изделием во избежание утраты или повреждения данных, а также уничтожения ценной информации, которая способствовала бы устранению неисправности.
- ш. Внимательно следите за происходящим: запишите, что делает система, и какие действия вы выполняли непосредственно перед возникновением проблемы. Сделайте снимок экрана, на котором видна возникшая проблема.

Имейте в виду, что вопросы и действия, составляющие содержание данной главы, носят рекомендательный характер и не представляют собой единственно возможные способы решения конкретных проблем. В действительности многие проблемы решаются довольно просто, другие же требуют помощи службы поддержки TOSHIBA - если вам понадобится консультация. будьте готовы к тому, чтобы рассказать о проблеме как можно подробнее.

#### Предварительный контрольный перечень

Всегда сначала следует подумать о возможности простейшего решения: проблемы, о которых рассказывается в данном разделе, устраняются весьма просто, однако они же могут стать причиной куда более серьезных неисправностей:

Прежде чем выключить компьютер, сначала отключите все периферийные устройства, в частности, принтер и другое подключенное к компьютеру оборудование.

- Приступая к подключению внешнего устройства, сначала п. выключите компьютер, а при его повторном включении новое устройство будет распознано системой.
- п. Убедитесь в том, что все подключенные к компьютеру дополнительные устройства правильно настроены и все необходимые драйверы загружены. Дополнительную информацию о порядке установки и настройки дополнительных устройств см. в прилагаемой к ним документации.
- Проверьте все кабели и шнуры: правильно и надежно ли п. присоединены они к компьютеру. Из-за неплотного соединения шнуров происходят сбои при передаче сигнала.
- Проверьте все кабели и шнуры на разрывы, а их разъемы на п. наличие поврежденных контактов.
- Проверьте, правильно ли загружены диски ٠

Старайтесь подробно записывать результаты своих наблюдений и постоянно вести журнал сбоев. Это поможет рассказать о проблемах при обращении в техническую поддержку TOSHIBA. а при повторном ее возникновении – быстрее выявить ее причину.

#### Анализ неисправности

Иногда компьютер дает подсказки, которые помогают определить причину неисправности. Задайте себе следующие вопросы:

- п. Какой из компонентов компьютера работает некорректно клавиатура, жесткий диск, дисплей, устройство Touch Pad или его кнопки управления? Ведь неполадки в каждом из устройств проявляются по-разному.
- $\blacksquare$ Правильно ли выполнена настройка параметров операционной системы?
- ш Что появляется на дисплее? Выводятся ли на дисплей сообщения или случайные символы? Сделайте снимок текущего экрана и по возможности посмотрите значение сообщений в документации. прилагаемой к компьютеру, программному обеспечению или операционной системе.
- ш Правильно и надежно ли присоединены к компьютеру все кабели и шнуры? Из-за неплотного соединения шнуров происходят сбои и прерывание сигнала.
- ш Светятся ли индикаторы? Какие именно? Какого они цвета? Светятся ли они непрерывно или мигают? Запишите, что вы вилите.
- п. Подает ли система звуковые сигналы? Сколько их? Длинные или короткие? Высокой или низкой тональности? Кроме того, не издает ли компьютер посторонние шумы или звуки? Запишите, что вы слышите.

Запишите результаты своих наблюдений, чтобы подробно рассказать о них специалисту технической поддержки TOSHIBA.

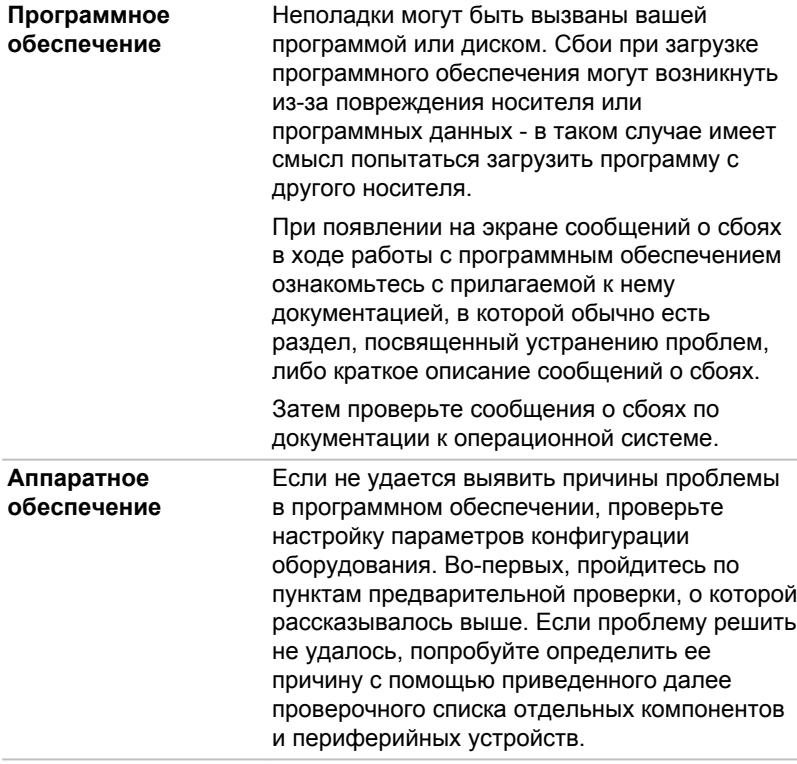

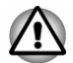

Прежде чем использовать периферийное устройство или прикладное программное обеспечение, не являющееся авторизованным компонентом или изделием корпорации TOSHIBA, убедитесь, что данное устройство или прикладное программное обеспечение можно использовать с вашим компьютером. Использование несовместимых устройств может стать причиной травмы или вызвать повреждение компьютера.

#### Устранение неполадок

#### Ваш компьютер не реагирует на команды с клавиатуры

Если после сбоя компьютер не реагирует на команды с клавиатуры, выполните следующие действия:

Нажав на кнопку питания, удерживайте ее пять секунд в нажатом положении. После выключения компьютера подождите десятьпятнадцать секунд, прежде чем включать его повторно нажатием на кнопку питания.

#### Программа перестает реагировать на запросы

Если программа, с которой вы работаете, внезапно прекращает любые действия, вполне вероятно, что она перестала реагировать на запросы. Из «зависшей» таким образом программы можно выйти, не закрывая операционную систему или другие программы.

Чтобы закрыть программу, которая перестала реагировать на запросы, выполните следующие действия:

- 1. Одновременно однократно нажмите клавиши **CTRL**, **ALT** и **DEL**, затем **Запустить диспетчер задач**. Откроется окно диспетчера задач Windows.
- 2. Нажмите вкладку **Приложения**. Рядом с программой, которая перестала реагировать на запросы, выводится надпись «не отвечает» (not responding).
- 3. Выберите программу, которую требуется закрыть, затем нажмите **Снять задачу**. Закрыв «зависшую» программу, вы, как правило, сможете продолжить работу. Если продолжить работу не удается, переходите к следующему шагу.
- 4. Закройте остальные программы, выбирая их одну за другой и нажимая кнопку **Снять задачу**. Закрывание всех программ должно привести к появлению возможности продолжить работу. Если продолжить работу не удается, выключите компьютер и снова включите его.

#### Компьютер не включается

Убедитесь в том, что адаптер переменного тока и шнур/кабель питания подключены правильно.

Если вы пользуетесь сетевым адаптером, проверьте, функционирует ли сетевая розетка, подключив к ней другое устройство, например, лампу.

Убедитесь в том, что компьютер включен, по индикатору **Питание (Power)**.

Если индикатор светится, компьютер включен. Также попробуйте выключить и включить компьютер.

Если используется адаптер переменного тока, убедитесь в том, что компьютер получает электропитание от внешнего источника. Для этого следует посмотреть на индикатор **Пост. ток/Батарея**. Если индикатор светится, компьютер подключен к внешнему источнику электропитания.

# Проверка оборудования и системы

В данном разделе рассматриваются неполадки, вызванные аппаратурой компьютера и подключенными периферийными устройствами. Основные проблемы могут возникать в следующих областях:

- $\blacksquare$ Питание
- $\blacksquare$ Клавиатура
- ٠. Панель внутреннего дисплея  $\blacksquare$
- m. Жесткий диск
- m. Привод оптических дисков
- ш Карта памяти
- п. Манипулятор
- $\blacksquare$ Устройства с интерфейсом USB
	- Дополнительный модуль памяти
- **I** Звуковая система
- $\blacksquare$ Внешний монитор
- $\blacksquare$ Локальная сеть
- $\blacksquare$ Беспроводная локальная сеть
- **Bluetooth** п

# Питание

Когда компьютер не подключен к розетке переменного тока, основным источником питания служит батарея. При этом существуют и другие источники питания компьютера, в частности, батарея с интеллектуальными возможностями и батарея часов реального времени (RTC), в любом из которых могут возникнуть неполадки, связанные с питанием.

#### Отключение питания из-за перегрева

При повышении температуры процессора до недопустимого уровня в любом режиме компьютер автоматически выключается во избежание повреждения. При этом все несохраненные данные теряются.

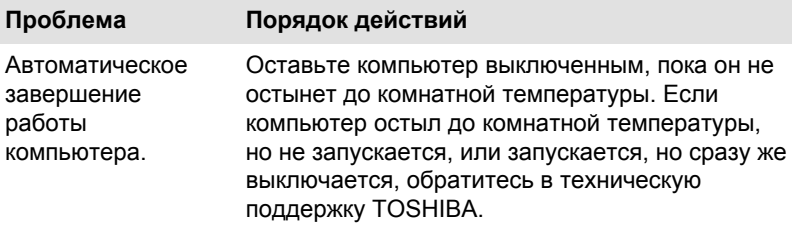

#### Питание от сети переменного тока

Если неполадка возникла при включении компьютера через адаптер переменного тока, проверьте индикатор Пост. ток/Батарея. Дополнительные сведения см. в разделе *[Описание источников](#page-51-0) [питания](#page-51-0)*.

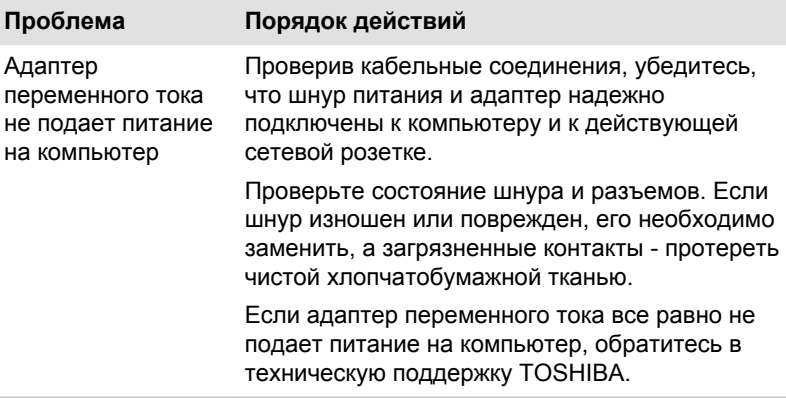

#### Батарея

Если вы подозреваете неполадку в батарее, проверьте состояние индикатора **Пост. ток/Батарея**.

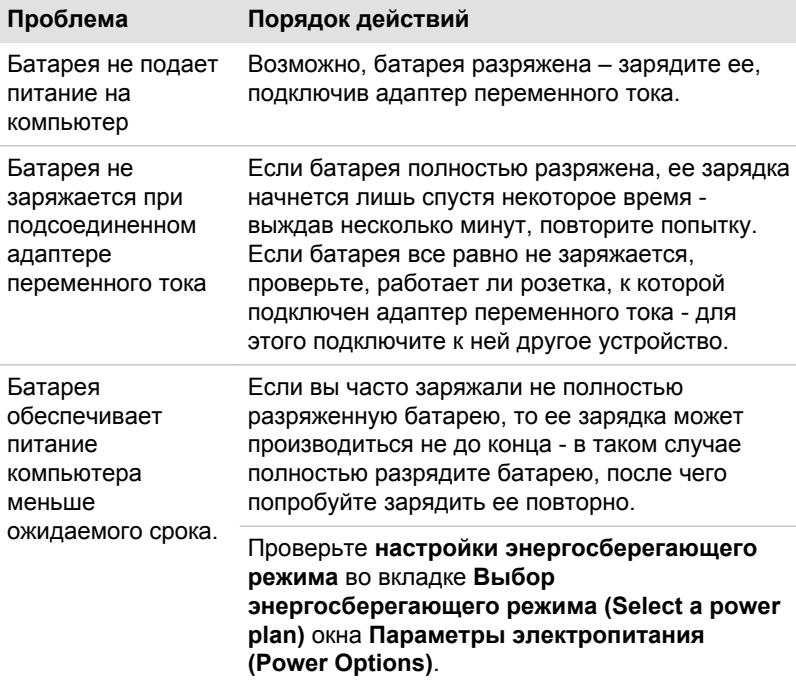

#### Часы реального времени

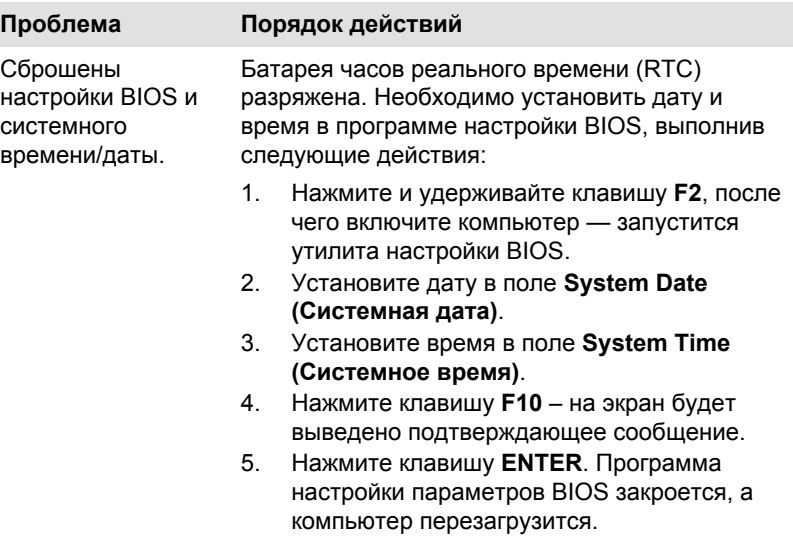

# Клавиатура

Неполадки в работе клавиатуры могут быть вызваны настройкой определенных параметров конфигурации компьютера – подробнее см. раздел *[Клавиатура](#page-55-0)*.

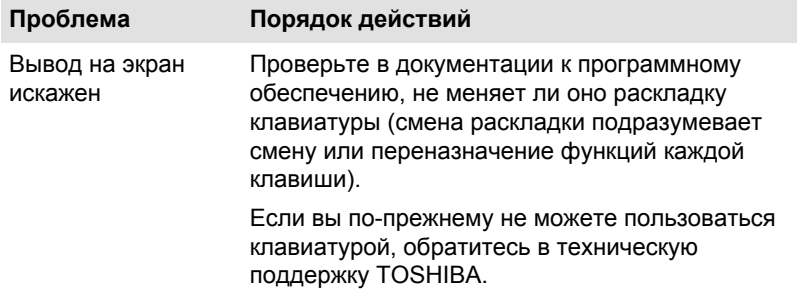

# Панель внутреннего дисплея

Неполадки с жидкокристаллическим дисплеем могут возникнуть из-за определенных настроек и особенностей конфигурации компьютера.

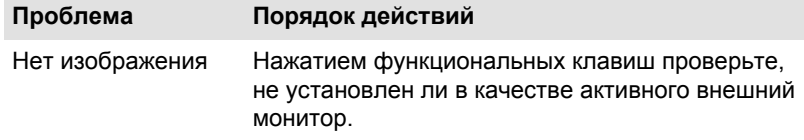

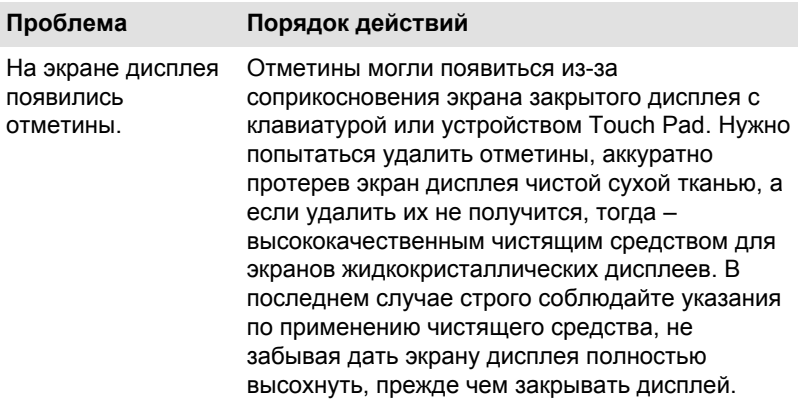

# Жесткий диск

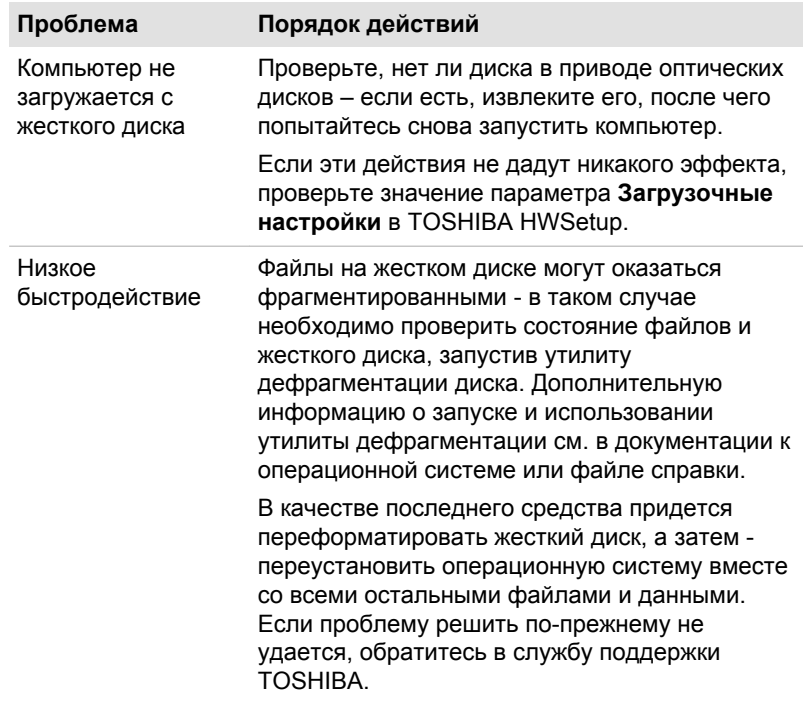

# Привод оптических дисков

Более подробную информацию см. в разделе *[Изучаем основы](#page-54-0)*.

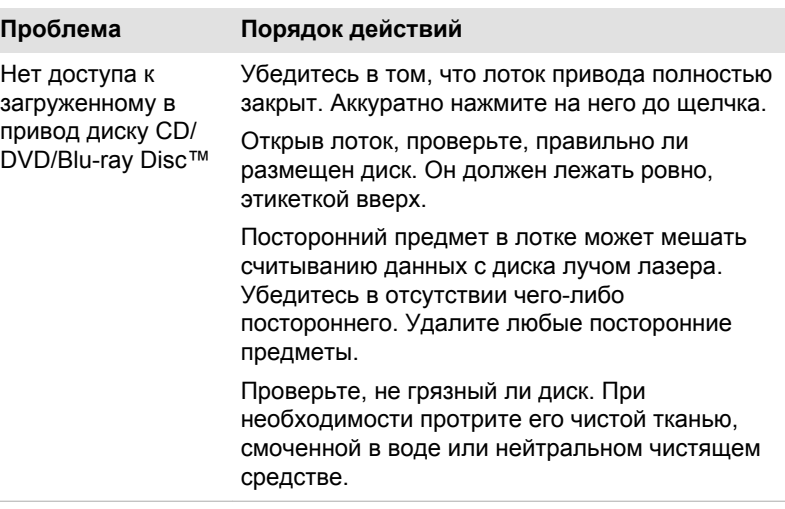

#### Карта памяти

Более подробную информацию см. в разделе *[Изучаем основы](#page-54-0)*.

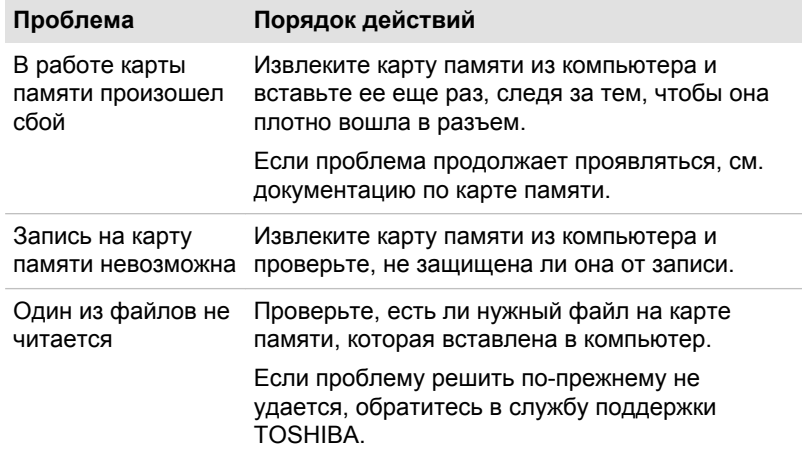

# Манипулятор

Если вы пользуетесь манипулятором типа «мышь» с интерфейсом USB, ознакомьтесь также с разделом *[Мышь с интерфейсом USB](#page-145-0)* и с документацией к мыши.
## Устройство Touch Pad

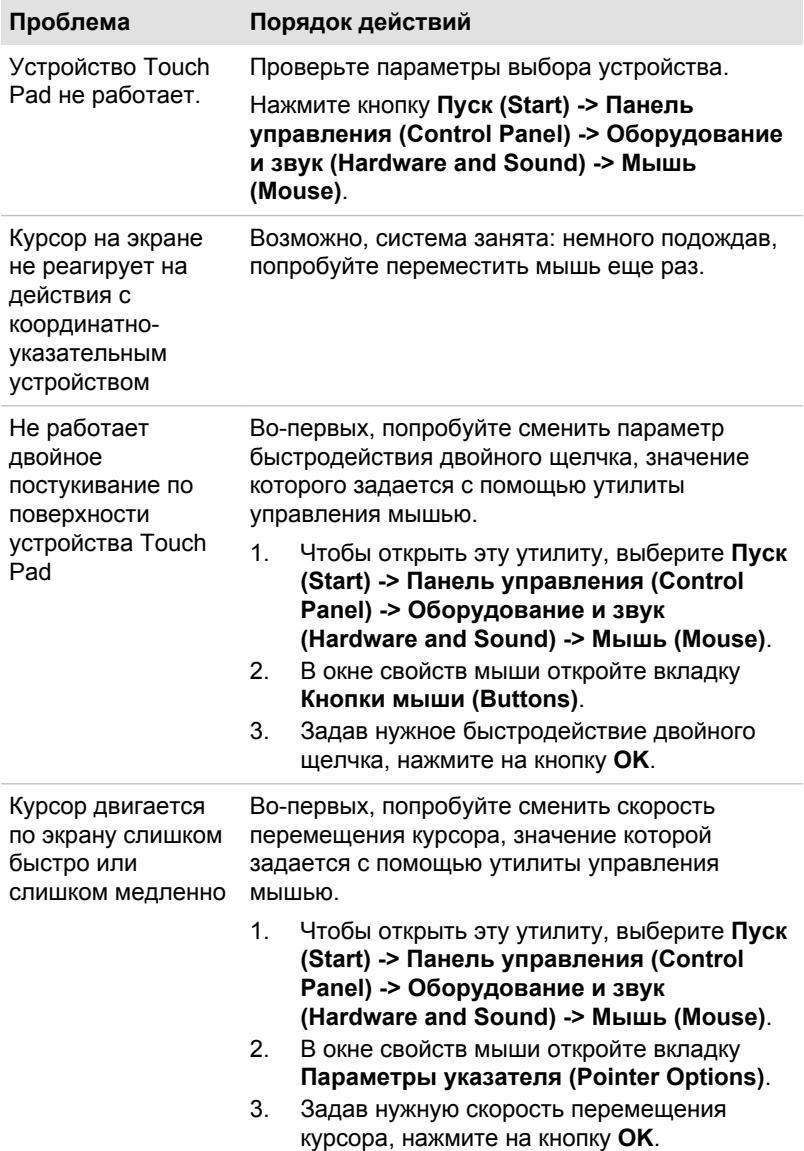

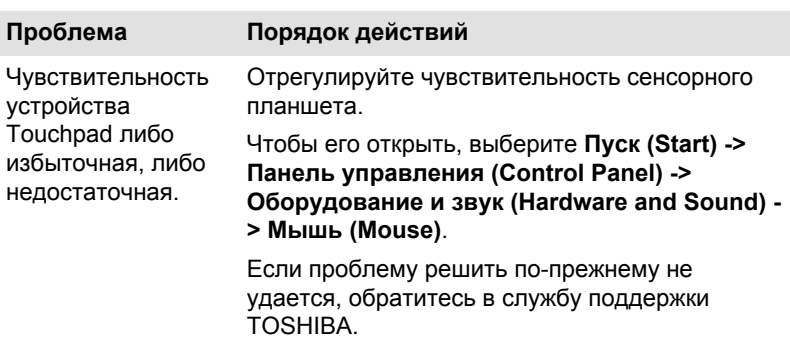

## Мышь с интерфейсом USB

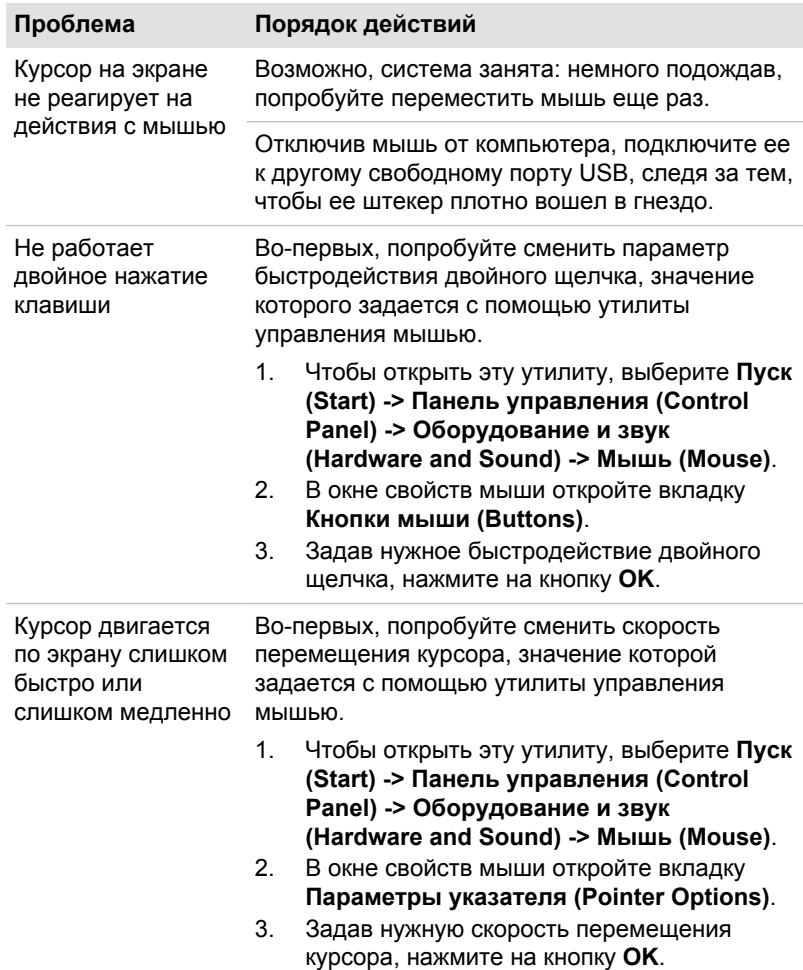

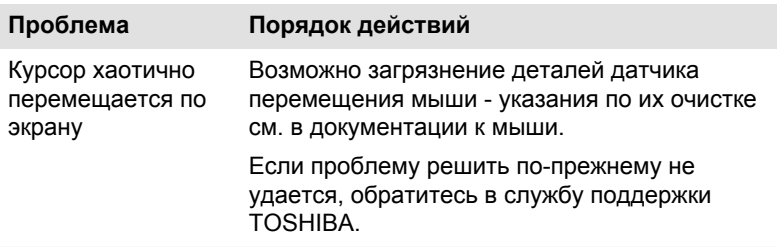

## Устройства с интерфейсом USB

Помимо сведений, изложенных в данном разделе, см. документацию к конкретному устройству с интерфейсом USB.

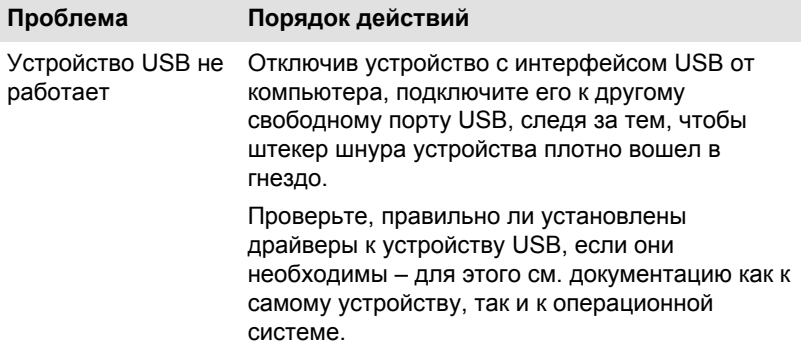

## Функция Sleep and Charge

Дополнительные сведения и инструкции по настройке см. в разделе *[Функция Sleep and Charge](#page-119-0)*.

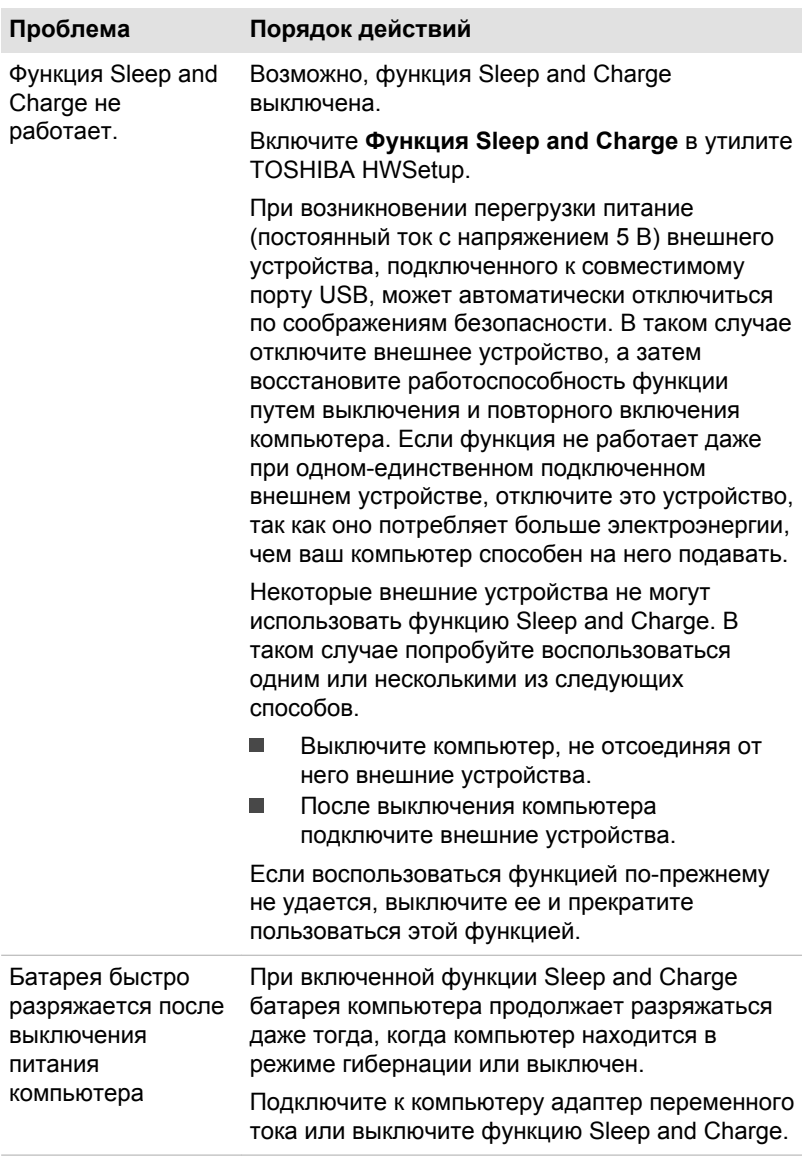

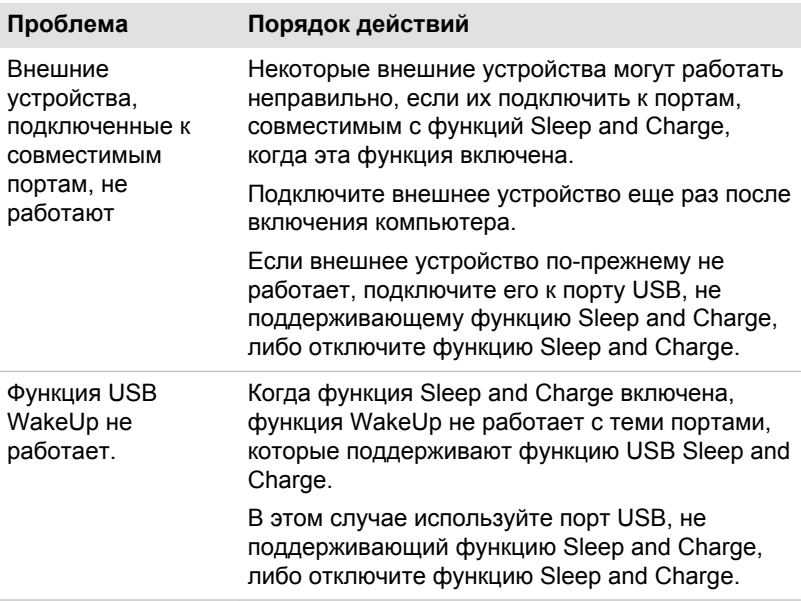

## Звуковая система

Помимо сведений, изложенных в данном разделе, см. документацию к конкретному звуковоспроизводящему устройству.

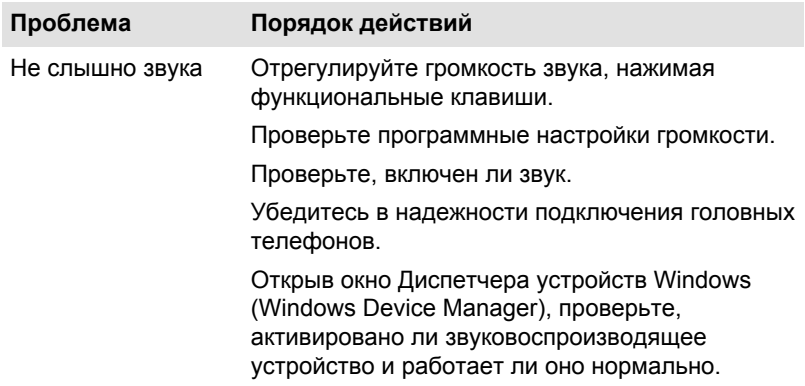

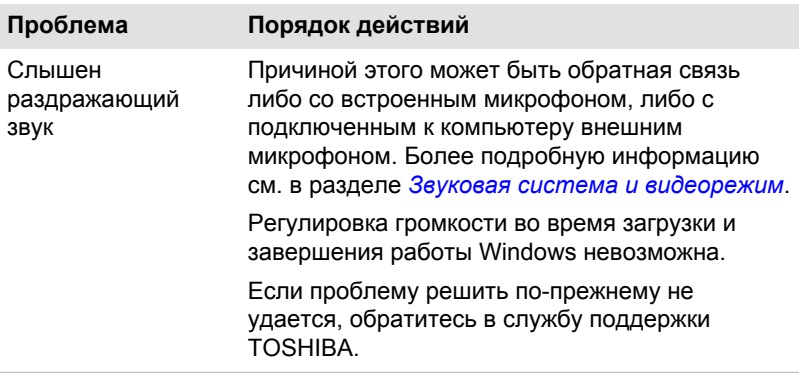

## Внешний монитор

Более подробную информацию см. также в главе *[Изучаем основы](#page-54-0)* и в документации, прилагаемой к монитору.

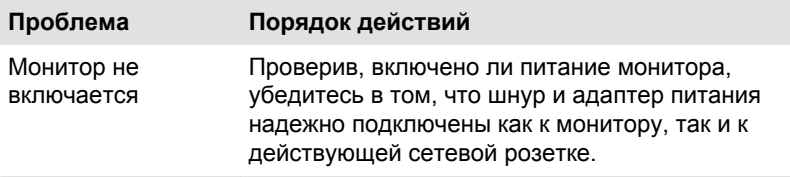

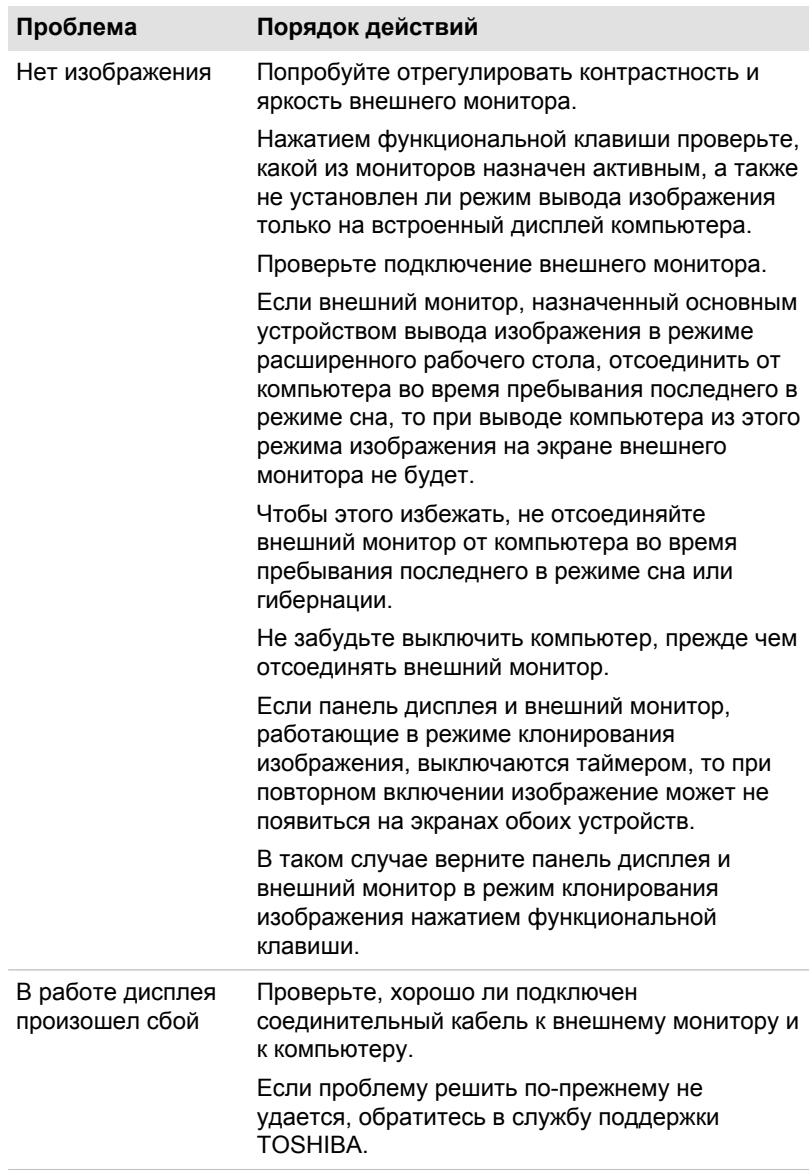

## Локальная сеть

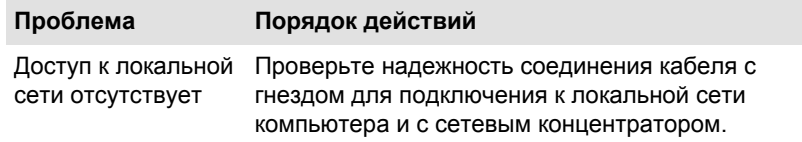

<span id="page-151-0"></span>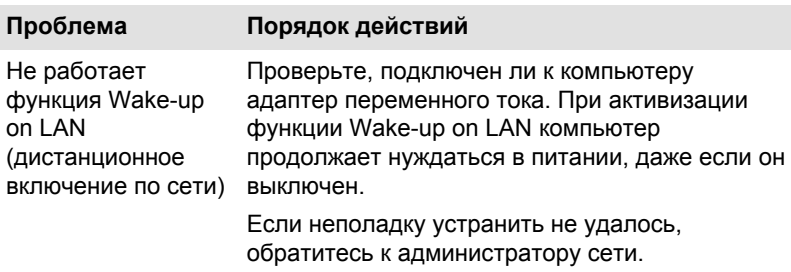

## Беспроводная локальная сеть

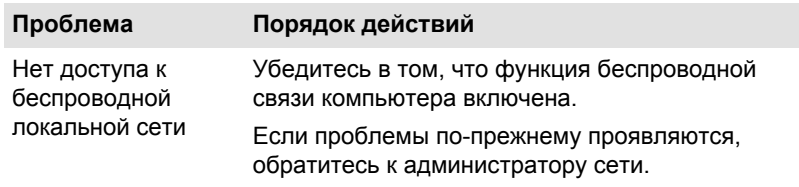

## Bluetooth

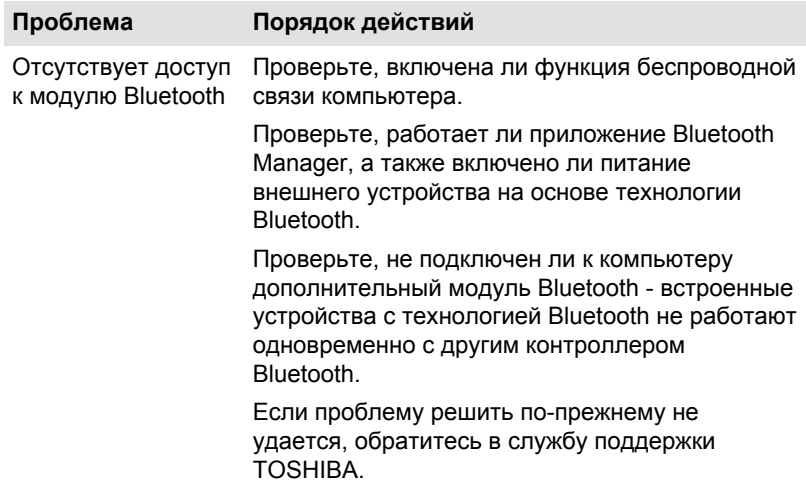

## Техническая поддержка TOSHIBA

Если вам потребовалась дополнительная помощь в связи с эксплуатацией вашего компьютера, или у вас возникли проблемы, обратитесь за технической поддержкой непосредственно в корпорацию TOSHIBA.

## Прежде чем взяться за телефонную трубку…

Сначала стоит ознакомиться с другими источниками информации, поскольку многие проблемы связаны с операционной системой или используемыми программами. Прежде чем позвонить в сервисный центр корпорации TOSHIBA, попробуйте перечисленные ниже способы.

- $\blacksquare$ Просмотрите разделы по устранению проблем в документации к программам и/или периферийным устройствам.
- ш Если та или иная проблема возникла при работе с прикладными программами, ознакомьтесь с рекомендациями по устранению неполадок в документации к программному обеспечению, а также рассмотрите возможность обращения за помощью в службу технической поддержки компании-поставщика программного обеспечения.
- ш Обратитесь к продавцу компьютерного оборудования и/или программного обеспечения - это наилучший источник самой свежей информации. всегда готовый оказать вам помощь.

## Техническая поддержка TOSHIBA

Если вы по-прежнему не можете решить проблему и подозреваете, что она связана с аппаратным обеспечением, посетите веб-сайт технической поддержки TOSHIBA http://www.toshiba.co.jp/worldwide/.

# Глава 7

## Приложение

## Технические характеристики

В данном разделе приводятся краткие технические характеристики компьютера.

#### Физические параметры

Ниже показаны физические параметры без учета выступающих за корпус деталей. Физические параметры могут меняться в зависимости от модели.

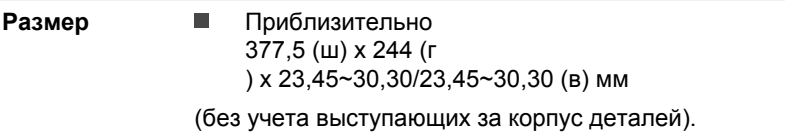

## Требования к окружающей среде

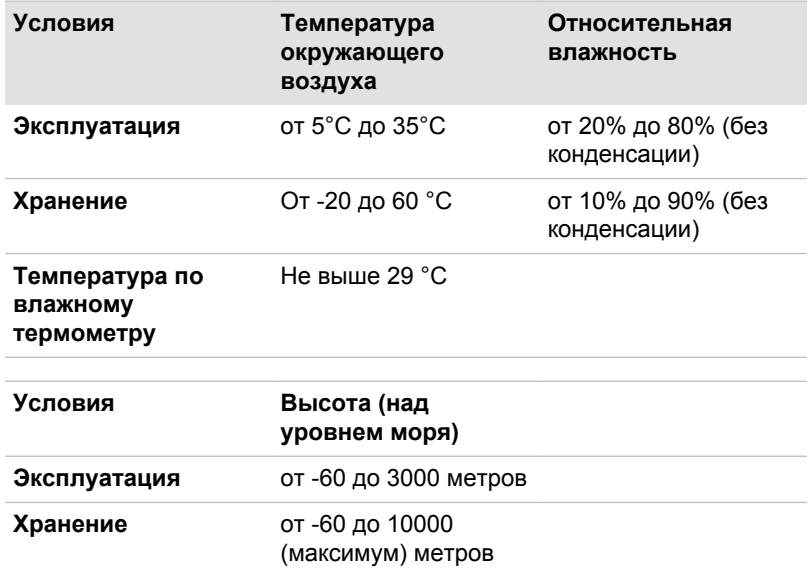

## Требования к питанию

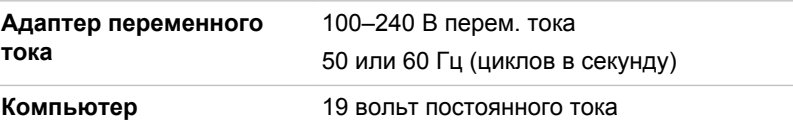

## Назначение контактов порта внешнего монитора RGB

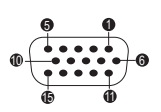

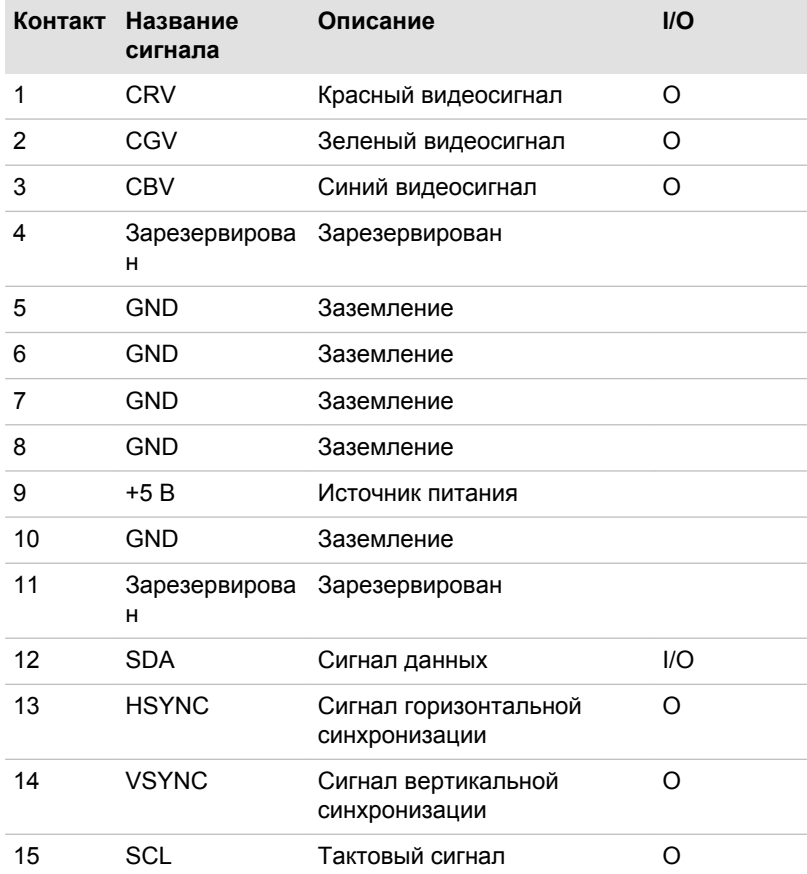

I/O (I): Вход в компьютер

I/O (O): Выход с компьютера

## Шнур питания переменного тока и розетки

Штепсель шнура питания от сети переменного тока должен быть совместим с розетками различных международных стандартов и соответствовать стандартам страны/региона, в которой он используется. Все шнуры должны соответствовать указанным ниже спецификациям:

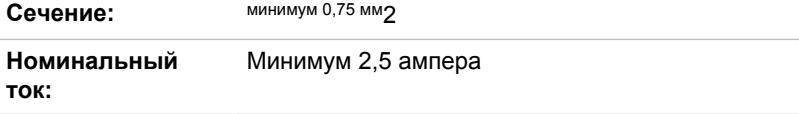

## Сертифицирующие ведомства

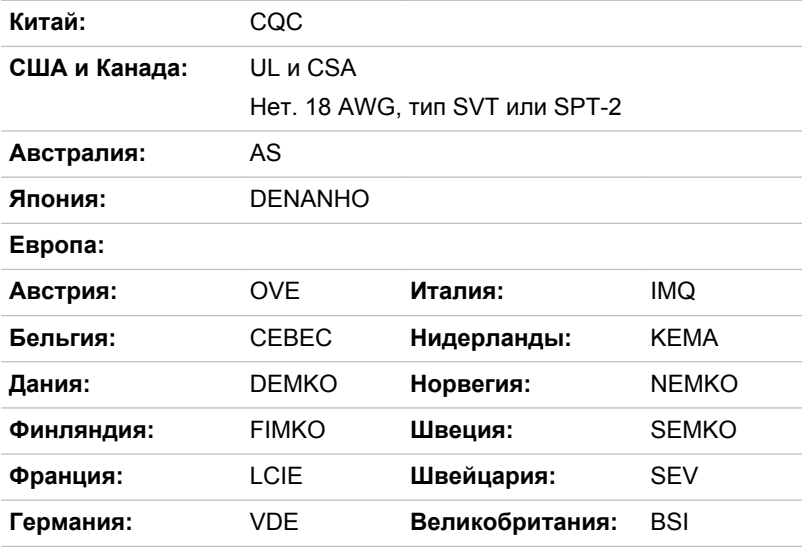

Шнуры питания, предназначенные для Западной Европы, должны состоять из двух жил, принадлежать к типу VDE и отвечать спецификации H05VVH2-F или H03VVH2-F. Трехжильные шнуры питания должны принадлежать к типу VDE и отвечать спецификации H05VV-F.

В США и Канаде шнуры питания должны быть оснащены двухконтактной вилкой типа 2-15P (250 В) или 1-15P (125 В) или трехконтактной вилкой типа 6-15P (250 В) или 5-15P (125 В) согласно электротехническому кодексу США и положениям части II электротехнического кодекса Канады.

На следующих иллюстрациях показано, как выглядят вилки для США, Канады, Великобритании, Австралии, Европы и Китая.

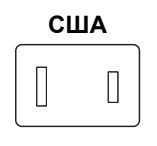

Утверждено UL

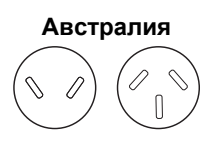

Утверждено AS

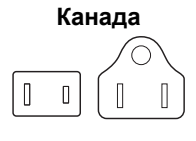

Утверждено CSA

**Соединенное Королевство**

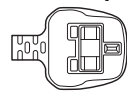

Утверждено BS

**Европа**  $\bigcirc$  $\bigcirc$ 

Утверждено соответствующим ведомством

**Китай**

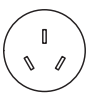

Утверждено CCC

## Информация о беспроводных устройствах

## Взаимодействие устройств с помощью беспроводной технологии

Модуль подключения к беспроводной локальной сети совместим с другими системами, основанными на радиотехнологии передачи широкополосных сигналов по методу прямой последовательности или мультиплексирования с ортогональным делением частот и отвечающими требованиям следующих стандартов:

ш стандарт на беспроводное сетевое оборудование IEEE 802.11 (редакции a/b/g/n или b/g/n) в версии, утвержденной Институтом инженеров по электротехнике и электронике;

Платы на базе технологии Bluetooth® способны взаимодействовать с любыми устройствами, поддерживающими беспроводную технологию Bluetooth на основе радиотехнологии Frequency Hopping Spread Spectrum (передача широкополосных сигналов по методу частотных скачков, сокращенно FHSS) и отвечающими нижеперечисленным требованиям:

- ш спецификации Bluetooth (в зависимости от приобретенной модели), разработанной и утвержденной организацией Bluetooth Special Interest Group;
- $\blacksquare$ сертификации с присвоением логотипа беспроводной технологии Bluetooth в порядке, определенном организацией Bluetooth Special interest Group.

Ваше изделие Bluetooth несовместимо с устройствами, использующими технологию Bluetooth версии 1.0B.

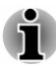

*Проверка возможности установки соединения и работы средств беспроводной связи со всем существующим оборудованием для подключения к беспроводной локальной сети или использующим радиотехнологию Bluetooth не проводилась.*

*Устройства на основе технологии Bluetooth и средства беспроводного подключения к локальным сетям, работающие в одном и том же диапазоне радиочастот, могут создавать помехи друг другу. Одновременное использование устройств Bluetooth и оборудования беспроводных локальных сетей может привести к снижению производительности сети или разрыву соединения.*

*При возникновении такого рода неполадок немедленно отключите либо устройство Bluetooth, либо оборудование беспроводных локальных сетей.*

*Если у вас возникли вопросы о модуле подключения к беспроводной локальной сети или о карте Bluetooth от TOSHIBA, посетите вебсайт http://www.pc.support.global.toshiba.com.*

*Пользователи в Европе могут посетить веб-сайт http:// www.toshiba-europe.com/computers/tnt/bluetooth.htm*

## Беспроводные устройства и здоровье

Как и прочие радиоприборы, беспроводные устройства излучают электромагнитную энергию на радиочастотах. С другой стороны, уровень излучения, источниками которого служат беспроводные устройства, существенно ниже электромагнитного излучения от других устройств, например, мобильных телефонных аппаратов.

Корпорация TOSHIBA считает беспроводные устройства абсолютно безопасными для пользователя в силу того, что их рабочие характеристики полностью соответствуют стандартам и рекомендациям по оборудованию, работающему на радиочастотах. Упомянутые стандарты и рекомендации, выражающие общее мнение научного сообщества, разработаны на основе решений исследовательских организаций, постоянно занимающихся изучением весьма обширной литературы по данному вопросу и толкованием содержащихся в ней выводов.

В ряде случаев, а также в некоторых конкретных местах, владельцем помещения либо полномочными представителями соответствующей

организации могут накладываться ограничения на применение беспроводных устройств. Речь может идти о таких ситуациях, как:

- использование беспроводных устройств на борту самолета; либо п
- $\blacksquare$ в иных местах, где такое оборудование может создавать потенциально вредоносные помехи работе других устройств или служб.

Если у вас имеются сомнения относительно правил использования беспроводных устройств, принятых какой-либо организацией или для конкретного помещения (например, аэропортов), рекомендуется обратиться за разрешением на использование беспроводных устройств, прежде чем включать такое оборудование.

## Технология подключения к беспроводной локальной сети

Функция беспроводной связи компьютера поддерживает некоторые устройства беспроводной связи.

Только в некоторых моделях реализована и функция подключения к беспроводной локальной сети, и функция связи по технологии Bluetooth.

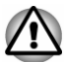

- *Не пользуйтесь функциями подключения к беспроводной локальной сети (Wi-Fi) и связи по технологии Bluetooth рядом с микроволновыми печами, а также в местах, подверженных воздействию радиопомех и электромагнитных полей. Помехи, создаваемые микроволновой печью и другими источниками, могут стать причиной разрыва соединения Wi-Fi и Bluetooth.*
- *Выключайте все функции беспроводной связи, когда поблизости находятся лица, которые могут пользоваться имплантированными водителями ритма сердца и другими медицинскими электроприборами. Радиоволны способны оказать негативное воздействие на работу водителя ритма сердца и других медицинских приборов, что может привести к серьезным сбоям в их работе и, как следствие, тяжелой травме. При использовании функций беспроводной связи следуйте инструкциям к вашему медицинскому оборудованию.*
- *Всегда выключайте функции беспроводной связи, когда компьютер находится рядом с автоматическим оборудованием и сложными техническими устройствами (например, автоматическими дверями или сигнализаторами пожара). Радиоволны способны вызвать неполадки в работе подобного оборудования, что может стать причиной тяжелой травмы.*

*Подключение к сети с заданным именем с использованием функции подключения к сети ad hoc может оказаться невозможным. В этом случае для всех компьютеров, подключенных к одной сети, необходимо сконфигурировать новую сеть (\*), чтобы подключение к сети снова стало возможным.*

*\* Обязательно используйте новое имя сети.*

#### Защита

- Компания TOSHIBA настоятельно рекомендует активировать  $\blacksquare$ функции шифрования во избежание несанкционированного доступа посторонних лиц к компьютеру через беспроводное сетевое подключение. Несанкционированный доступ постороннего лица к вашей системе чреват перехватом, утратой или уничтожением данных.
- Корпорация TOSHIBA не несет ответственности за перехват . данных или несанкционированный доступ к вашему компьютеру через беспроводное сетевое подключение, а равно и за понесенный в результате этого ущерб.

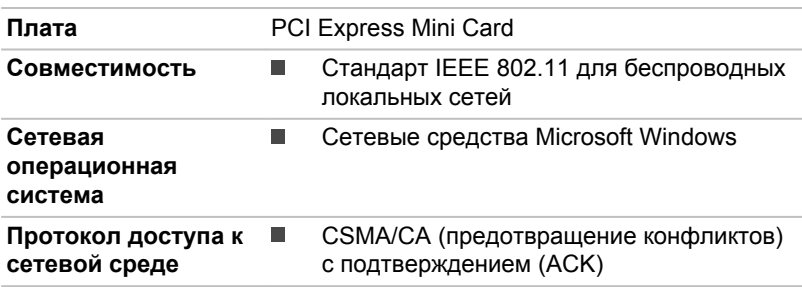

#### Технические характеристики платы

#### Радиохарактеристики

Радиохарактеристики модуля подключения к беспроводной локальной сети могут меняться в зависимости от:

- ш Страны/региона, в котором было приобретено изделие
- ш Модели изделия

На беспроводные коммуникации зачастую распространяются местные положения о радиосвязи. Несмотря на то, что устройства для беспроводного подключения к локальным сетям проектируются с расчетом на частоты 2,4 и 5 ГГц, работа на которой не требует получения лицензии, местные положения о радиосвязи могут налагать определенные ограничения на использование беспроводного коммуникационного оборудования.

**Радиочастота** ■ Диапазон 5 ГГц (5150–5850 МГц) (редакции a и n) m. Диапазон 2,4 ГГц (2400–2483,5 МГц) (редакции b/g и n)

При беспроводной связи диапазон распространения сигнала зависит от скорости передачи данных. Чем ниже эта скорость, тем выше будет дальность распространения сигнала.

- $\blacksquare$ Радиус действия беспроводных устройств может уменьшиться, если их антенны разместить рядом с металлическими поверхностями и твердыми высокоплотными материалами.
- Уменьшению радиуса действия также способствует наличие ٠ препятствий на пути радиосигнала, которые могут поглощать его или отражать.

#### Беспроводная технология Bluetooth

Отдельные компьютеры данной серии оснащаются средствами беспроводной связи на основе технологии Bluetooth, избавляющими от необходимости пользоваться кабелями для обмена данными между такими электронными устройствами, как, например, компьютеры, принтеры и мобильные телефоны. Когда модуль Bluetooth включен, он создает беспроводную персональную сетевую среду – безопасную и надежную, которой можно быстро и просто воспользоваться.

Одновременно использовать встроенный модуль Bluetooth и внешний адаптер Bluetooth невозможно. Беспроводная технология Bluetooth обладает следующими возможностями:

#### Защита

Высокая защищенность обеспечивается двумя мощными механизмами защиты:

- П Механизм идентификации предотвращает несанкционированный доступ к критически важным данным, а фальсификация источника сообщений становится невозможной.
- Механизм шифрования предотвращает прослушивание, ш обеспечивая конфиденциальность подключения.

#### Работоспособность по всему миру

Приемопередающее радиоустройство на основе технологии Bluetooth работает в частотном диапазоне 2,4 ГГц, который не подлежит лицензированию и совместим с радиосистемами большинства стран мира.

#### Соединение по радио

Простота установки соединения двух или нескольких устройств, причем такое соединение поддерживается, даже если подключенные устройства находятся вне зоны прямой видимости по отношению друг к другу.

#### Требования в отношении радиочастотных помех

Данное устройство можно использовать только внутри помещений, поскольку оно работает в диапазоне частот 5,15–5,25 ГГц.

## Стек Bluetooth TOSHIBA для Windows

Обратите внимание на то, что данное программное обеспечение предназначено только для нижеперечисленных операционных систем:

Windows 7

Ниже приведена информация об использовании этого программного обеспечения в указанных операционных системах. Дополнительную информацию см. в файлах справки, поставляемых в комплекте с программным обеспечением.

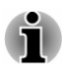

*Данное программное обеспечение Bluetooth Stack основано на спецификации Bluetooth (в зависимости от приобретенной модели). Помимо портативных персональных компьютеров собственного производства, корпорация TOSHIBA не гарантирует совместимости программного обеспечения с прочим компьютерным оборудованием и/или иными электронными устройствами, оснащенными технологией Bluetooth™.*

#### Примечания к выпуску программного обеспечения Bluetooth Stack for Windows by TOSHIBA

- 1. Программное обеспечение факсимильной связи: обратите внимание на то, что с программным обеспечением Bluetooth Stack нельзя пользоваться отдельными приложениями для отправки, приема и обработки факсимильных сообщений.
- 2. Многопользовательский режим: модуль Bluetooth не поддерживает многопользовательский режим. Иными словами, если вы пользуетесь модулем Bluetooth, одновременно с вами им не могут пользоваться другие лица, работающие на том же компьютере.

#### Техническая поддержка:

Свежая информация о поддержке операционных систем, языковой поддержке или доступных обновлениях размещается по адресу http:// www.toshiba-europe.com/computers/tnt/bluetooth.htm (для стран Европы) или www.pcsupport.toshiba.com (для США).

## Информация о соответствии нормативным требованиям в области радиосвязи

Беспроводные устройства должны устанавливаться и эксплуатироваться в строгом соответствии с указаниями их изготовителя, изложенными в прилагаемой пользовательской документации. Настоящее изделие соответствует следующим стандартам радиочастоты и безопасности.

#### Европа

#### Ограничения на использование диапазона 2400,0–2483,5 МГц в Европе

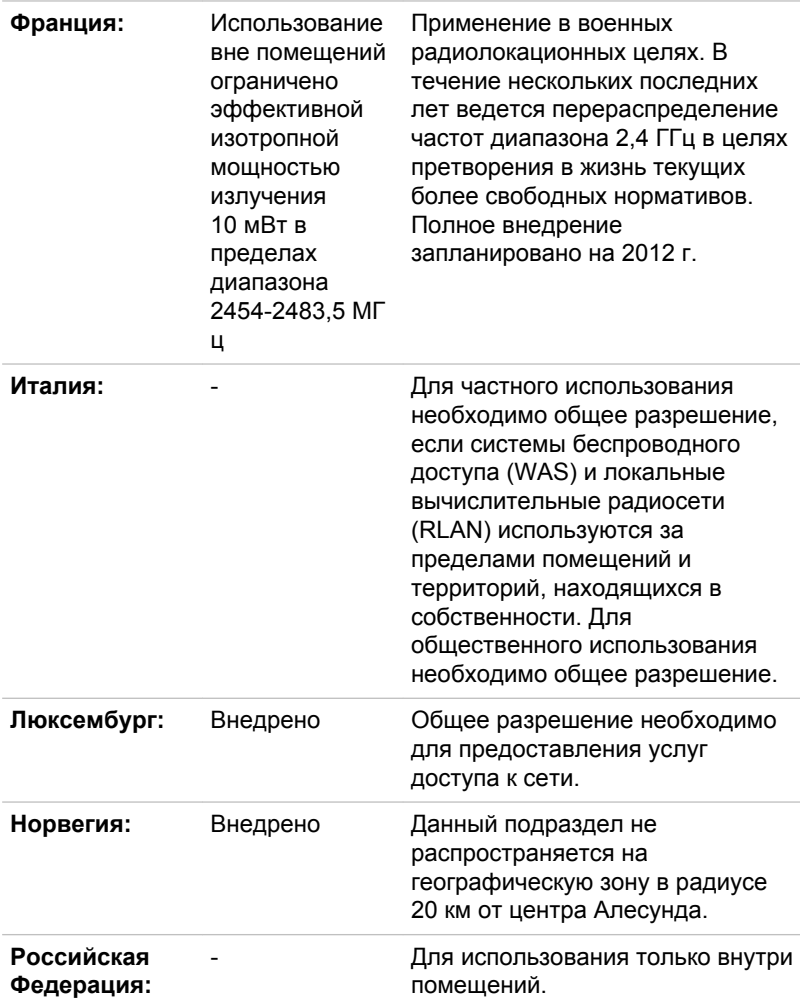

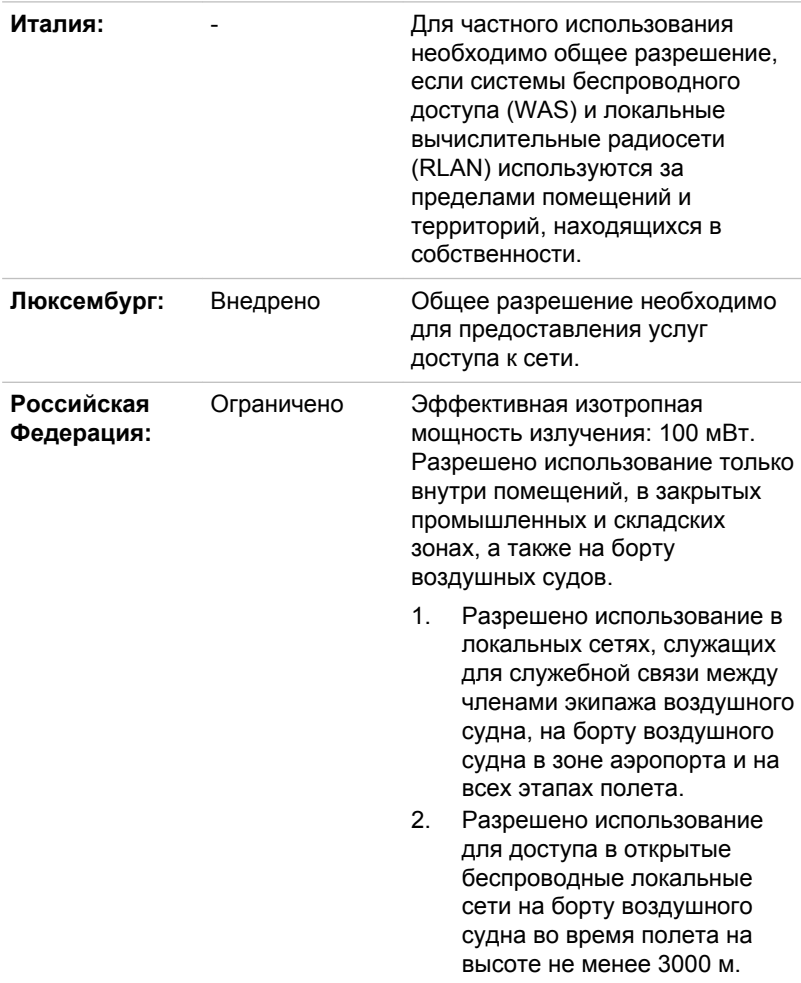

#### Ограничения на использование диапазона 5150–5350 МГц в Европе

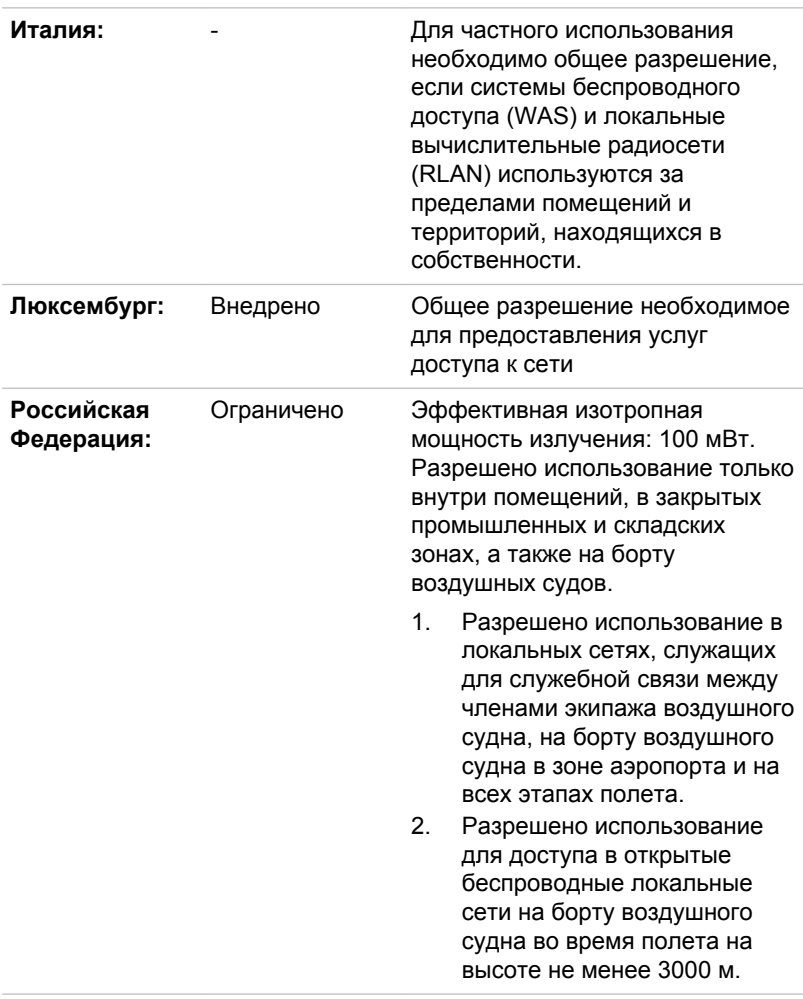

#### Ограничения на использование диапазона 5470–5725 МГц в Европе

Для обеспечения соответствия требованиям европейского законодательства относительно диапазона, допустимого для беспроводных сетей, указанные ограничения на каналы с частотой 2,4 ГГц и 5 ГГц действуют при эксплуатации оборудования на открытом воздухе. Для проверки действующего канала следует воспользоваться утилитой, обслуживающей беспроводные сети. При эксплуатации оборудования на отрытом воздухе вне указанного выше допустимого частотного диапазона пользователю надлежит обратиться к компетентным национальным органам, регулирующим частотные

диапазоны, с запросом о выдаче лицензии на эксплуатацию оборудования вне помещений.

#### Информация от промышленной палаты Канады

Это устройство соответствует нормативу RSS 210, утвержденному промышленной палатой Канады. Условия эксплуатации: (1) устройство не должно создавать помех; (2) устройство не должно отражать внешних воздействий, включая помехи его нормальному функционированию.

Обозначение "IC" перед сертификационным номером оборудования означает только то, что данное оборудование отвечает требованиям Промышленной палаты Канады – Industry Canada, сокращенно

#### США – Федеральная комиссия по связи (ФКС)

Данное оборудование прошло тестирование и было признано совместимым с ограничениями, налагаемыми на цифровые устройства класса B в соответствии с положениями Части 15 правил ФКС. Указанные ограничения разработаны с целью обеспечения разумно обоснованной защиты от недопустимых помех в бытовых условиях.

Более подробную информацию см. в разделе информации ФКС.

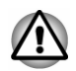

*Мощность излучения настоящего беспроводного устройства намного меньше пределов воздействия радиочастот, установленных ФКС. Тем не менее беспроводное устройство должно эксплуатироваться так, чтобы вероятность контакта пользователя с устройством, находящимся в рабочем состоянии, была сведена к минимуму.*

*В обычной рабочей конфигурации антенна должна находиться на расстоянии не менее 20 см от пользователя. Подробную информацию о расположении антенны см. в пользовательской документации на компьютер.*

*Лицу, производящему установку данного радиооборудования, надлежит обеспечить расположение или ориентацию антенны таким образом, чтобы избежать возникновения радиочастотного поля, превышающего ограничения, утвержденные для населения Министерством здравоохранения Канады. Ознакомьтесь с положениями Нормативов безопасности 6, размещенными на сайте Министерства здравоохранения Канады по адресу www.hc-sc.gc.ca.*

#### Тайвань

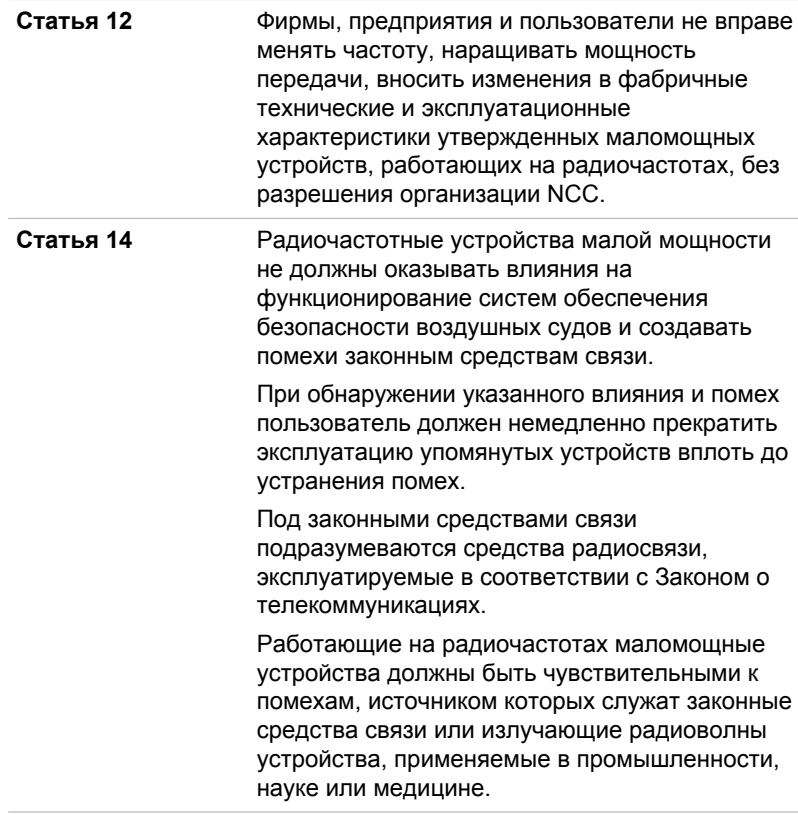

#### Применение данного оборудования на территории Японии

На территории Японии полоса частот 2400–2483,5 МГц, используемая системами передачи данных, потребляющими малое количество энергии (к которым относится и данное оборудование), накладывается на рабочие частоты систем идентификации мобильных объектов (радиостанции, установленные в помещениях, и ряд радиостанций, потребляющих малое количество энергии).

#### 1. Важное замечание

Полоса частот, в которой работает данное оборудование, может совпадать с диапазоном, используемым промышленным, научным, медицинским оборудованием, микроволновыми печами, лицензированными радиостанциями и нелицензированными радиостанциями малой мощности в составе систем идентификации подвижных объектов (RFID), применяемых на фабричных производственных линиях (далее по тексту – «другие радиостанции»).

- 1. Приступая к эксплуатации данного оборудования, убедитесь в том, что оно не создает помех перечисленному выше оборудованию.
- 2. Если данное оборудование создает помехи работе других радиостанций на радиочастотах, немедленно смените частоту или выключите источник излучения.
- 3. Если у вас возникнут проблемы в связи с созданием помех настоящим изделием другим радиостанциям, обратитесь к уполномоченному поставщику услуг TOSHIBA.

#### 2. Опознавательные знаки модуля подключения к беспроводной локальной сети

Данное оборудование снабжено приведенными далее опознавательными знаками.

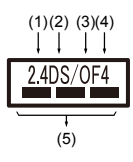

- 1. 2.4: Данное оборудование использует частоту 2,4 ГГц.
- 2. DS: данное оборудование использует модуляцию DS-SS.
- 3. OF: данное оборудование использует модуляцию OFDM.
- 4. 4: Диапазон помех, создаваемых данным оборудованием, составляет менее 40 м.
- 5. : данное оборудование использует полосу частот от 2400 до 2483,5 МГц. Оборудование в состоянии избежать проникновения на рабочие частоты систем идентификации подвижных объектов.

#### 3. Опознавательные знаки модуля Bluetooth

Данное оборудование снабжено приведенными далее опознавательными знаками.

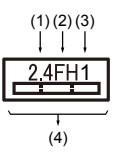

- 1. 2.4: Данное оборудование использует частоту 2,4 ГГц.
- 2. FH: Данное оборудование использует модуляцию FH-SS.
- 3. 1: Диапазон помех, создаваемых данным оборудованием, составляет менее 10 м.

4. : Данное оборудование использует полосу частот от 2400 до 2483,5 МГц. Оборудование не в состоянии избежать проникновения на рабочие частоты систем идентификации мобильных объектов.

#### 4. Информация о JEITA

Модуль подключения к беспроводной локальной сети, работающий в диапазоне 5 ГГц, поддерживает каналы W52/W53/W56

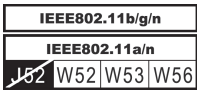

## Разрешение на эксплуатацию устройства

Данное устройство, сертифицированное на соответствие техническим условиям, принадлежит к категории маломощного радиооборудования для передачи данных и как таковое подпадает под действие японского Закона о предпринимательской деятельности в области телекоммуникаций.

Модуль подключения к беспроводной локальной сети и модуль ш Bluetooth – Intel® Centrino® Wireless-N 2230

Наименование радиооборудования: 2230BNHMW

DSP Research, Inc.

Утверждено за номером: D111287003

п. Модуль подключения к беспроводной локальной сети Realtek® RTL8188EE 802.11n

Наименование радиооборудования: RTL8188EE

DSP Research, Inc.

Утверждено за номером: D120135003

ш Модуль подключения к беспроводной локальной сети и модуль Bluetooth – Atheros QCWB335 b/g/n(b/g)

Наименование радиооборудования: QCWB335

DSP Research, Inc.

Утверждено за номером: D120156003

Эксплуатация данного устройства подпадает под изложенные далее ограничения:

- $\blacksquare$ Запрещается разборка и изменение конструкции устройства.
- ш Запрещается изъятие с устройства этикетки о разрешении на его эксплуатацию.

## Утверждение беспроводных устройств

Данное оборудование прошло утверждение на соответствие радиостандартам, принятым в странах/регионах, указанных в приведенной далее таблице.

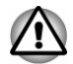

*Если данное оборудование используется в странах и регионах, не указанных в таблице ниже, свяжитесь со службой поддержки компании TOSHIBA.*

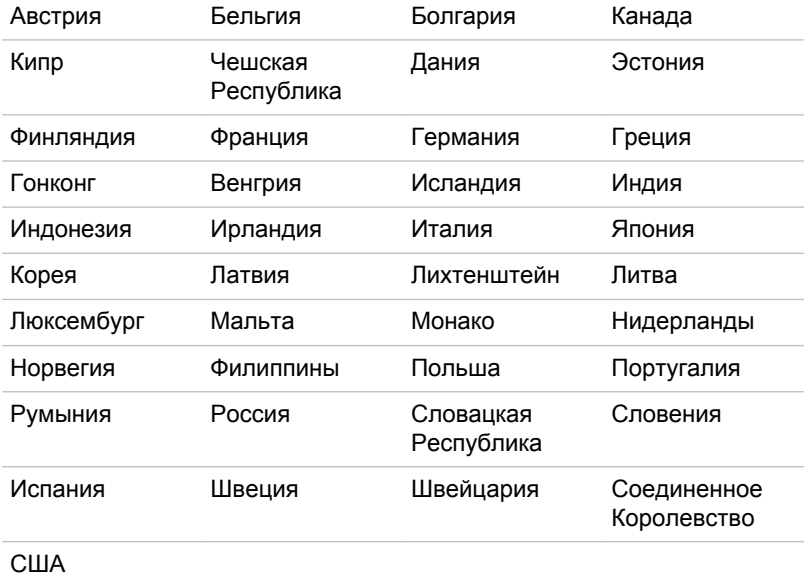

Начиная с мая 2013 г.

## Юридические замечания

#### Неприменяемые значки

Корпуса некоторых компьютеров проектируются так, чтобы в них можно было реализовать все возможные конфигурации всей серии изделий. Имейте в виду, что параметры и набор функций выбранной модели компьютера могут не соответствовать обозначениям на его корпусе.

## Процессор

Правовые замечания относительно показателей производительности центрального процессора

Показатели производительности ЦП, установленного в данном компьютере, могут отличаться от приведенных в его технических характеристиках в зависимости от следующих обстоятельств:

- ш применение определенных внешних периферийных устройств;
- ш питание от батарейного источника, а не от сети;
- ш использование некоторых мультимедийных, графических и видеоприложений;
- ш подключение к сетям по обычным телефонным линиям или низкоскоростным каналам;
- ш применение сложного программного обеспечения, используемого в компьютерном моделировании, например, высококлассных программных систем автоматизированного проектирования;
- ш использование нескольких приложений или их функций одновременно;
- п применение компьютера в местности с низким атмосферным давлением (на больших высотах > 1000 метров или > 3280 футов над уровнем моря);
- ш эксплуатация компьютера при температурах, выходящих за границы диапазона 5—30° C, или при температуре выше 25° C на большой высоте над уровнем моря (все температурные ограничения приблизительны и зависят от модели компьютера; более подробную информацию см. в документации к компьютеру или на веб-сайте компании TOSHIBA по адресу www.pcsupport.toshiba.com).

Показатели производительности ЦП могут также отличаться от указанных в технических характеристиках из-за особенностей проектной конфигурации.

В определенных обстоятельствах компьютер может отключиться автоматически в результате активизации защитной функции, предотвращающей потерю данных или повреждение изделия при работе в условиях, выходящих за рамки рекомендованных. Во избежание потери данных регулярно делайте их резервные копии на внешних носителях. Оптимальные показатели производительности достигаются при использовании компьютера в рекомендованных условиях. Ознакомьтесь с дополнительными ограничениями, изложенными в документации к устройству. Обратитесь в службу технической поддержки и обслуживания компании TOSHIBA (дополнительную информацию см. в разделе, посвященном *[поддержке TOSHIBA](#page-151-0)*).

#### 64-разрядные вычисления

Конструкция 64-разрядных процессоров позволяет одновременно использовать преимущества 32- и 64-разрядных вычислений.

Для реализации 64-разрядных вычислений аппаратные средства и программное обеспечение должны соответствовать следующим требованиям:

- п. 64-разрядная операционная система;
- ш. 64-разрядные центральный процессор, набор микросхем и BIOS (базовая система ввода-вывода);
- 64-разрядные драйверы устройств; п.
- 64-разрядные приложения.

Некоторые 32-разрядные драйверы устройств и/или приложения могут быть несовместимы с 64-разрядным центральным процессором/ операционной системой и поэтому могут функционировать неправильно.

## Память (системная память):

Определенный объем основной системной памяти может быть выделен для обслуживания графической подсистемы, что сокращает объем, выделенный под другие вычислительные функции. Емкость основной системной памяти, выделяемой для поддержки графической подсистемы, может меняться в зависимости от графической подсистемы, используемых приложений, общей емкости системной памяти и других факторов.

Если емкость памяти, установленной в ваш компьютер, превышает 3 ГБ, общий объем памяти может отображаться равным приблизительно только 3 ГБ (это зависит от характеристик аппаратных средств компьютера).

Это нормально, поскольку операционная система обычно отображает объем доступной, а не физической (ОЗУ) памяти, установленной в компьютер.

Для работы некоторых компонентов системы (например, графического процессора видеоадаптера или устройств с интерфейсом PCI, таких как адаптеры беспроводной сети и т. п.) необходим определенный объем выделенной оперативной памяти. Поскольку 32-разрядные операционные системы не могут работать более чем с 4 ГБ оперативной памяти, эти ресурсы системы будут использовать физическую память с перекрытием. Недоступность занятой таким образом памяти для операционной системы является техническим ограничением. Некоторые инструментальные средства могут отображать фактический объем физической памяти, установленной в компьютере, однако операционной системе по-прежнему будет доступно только около 3 ГБ.

Компьютеры, работающие под управлением 64-разрядных операционных систем, способны обращаться к системной памяти объемом 4 и более ГБ.

## Срок службы батареи:

Срок службы батарейного источника питания в значительной степени зависит от модели и конфигурации компьютера, прикладного программного обеспечения, настроек энергосберегающих параметров, задействованных функций, а также естественных отклонений в производительности, заложенных в конструкции отдельных компонентов. Объявленные сроки службы батарейных источников питания относятся к компьютерам отдельных моделей и конфигураций, протестированным компанией TOSHIBA на момент публикации указанных характеристик. Время перезарядки зависит от способа применения компьютера. При его работе на полную мощность зарядка может не производиться вообще.

В результате многократной зарядки и разрядки батарейный источник питания теряет максимальную производительность, а потому нуждается в замене. Это происходит со всеми батарейными источниками питания. Сведения о приобретении нового источника см. в информации о дополнительных принадлежностях, входящей в комплектацию компьютера.

#### Емкость жесткого диска

В десятиразрядном измерении 1 Гигабайт (Гб) соответствует 10<sup>9</sup> = 1 000 000 000 байт. Однако операционная система компьютера определяет емкость диска в двоичном измерении, то есть 1 Гб соответствует 2<sup>30</sup> = 1 073 741 824 байт. Таким образом, система показывает меньшую емкость диска в гигабайтах. Кроме того, доступная емкость жесткого диска уменьшается за счет предустановки одной или нескольких операционных систем (например, операционной системы Microsoft) и/или прикладных программ, либо мультимедийных средств. Фактическая емкость после форматирования может варьироваться.

## ЖК-дисплей:

С течением времени яркость экрана ЖК-дисплея снижается в зависимости от способов использования компьютера. Данная особенность свойственна технологии ЖКД.

Максимальный уровень яркости дисплея возможен только при работе от источника переменного тока. При работе от батарейного источника питания яркость экрана снижается, а ее повышение может оказаться невозможным.

## Графический процессор

Показатели производительности графического процессора (ГП) могут меняться в зависимости от модели продукта, конструкции, конфигурации, используемых приложений, параметров управления электропитанием и применяемых функций. Производительность ГП бывает оптимальной только при работе компьютера от источника переменного тока и может значительно снижаться при питании от батареи.

Совокупная емкость доступной видеопамяти представляет собой суммарную емкость выделенной видеопамяти, системной видеопамяти и совместно используемой системной памяти в зависимости от наличия указанных компонентов в каждом конкретном случае. Доля совместно используемой системной памяти зависит от общей емкости системной памяти и ряд других факторов.

#### Беспроводная локальная сеть

Скорость передачи данных и диапазон действия беспроводной локальной сети зависят от окружающих электромагнитных условий, наличия или отсутствия препятствий, конструкции и конфигурации точки доступа, конструкции клиентского узла, а также конфигурации программного обеспечения и аппаратных средств.

Фактическая скорость передачи данных всегда ниже ее теоритически максимального значения.

#### Защита от копирования

Стандарты защиты от копирования, применяемые на отдельных носителях, могут препятствовать записи или воспроизведению данных, записанных на таких носителях, либо налагать на указанные операции те или иные ограничения.

## Словарь специальных терминов

Термины, приведенные в этом глоссарии, относятся к темам данного руководства. Альтернативные названия приведены для справки.

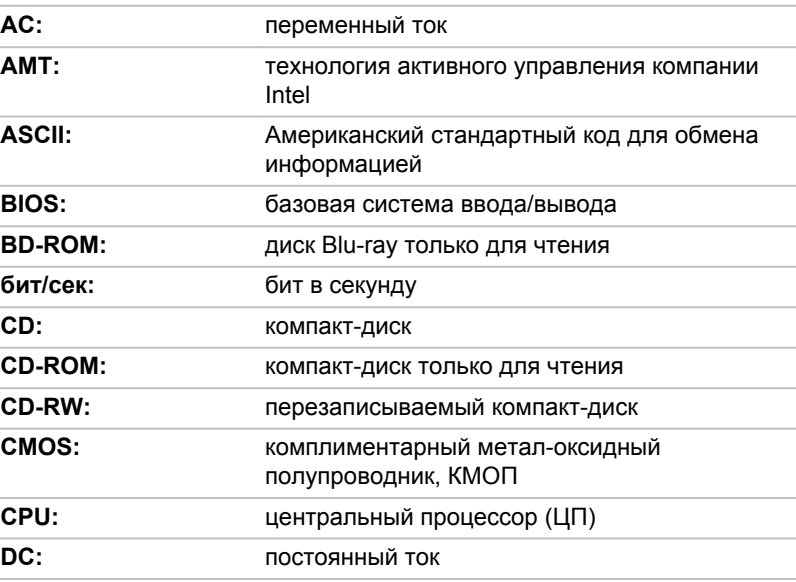

Сокращения

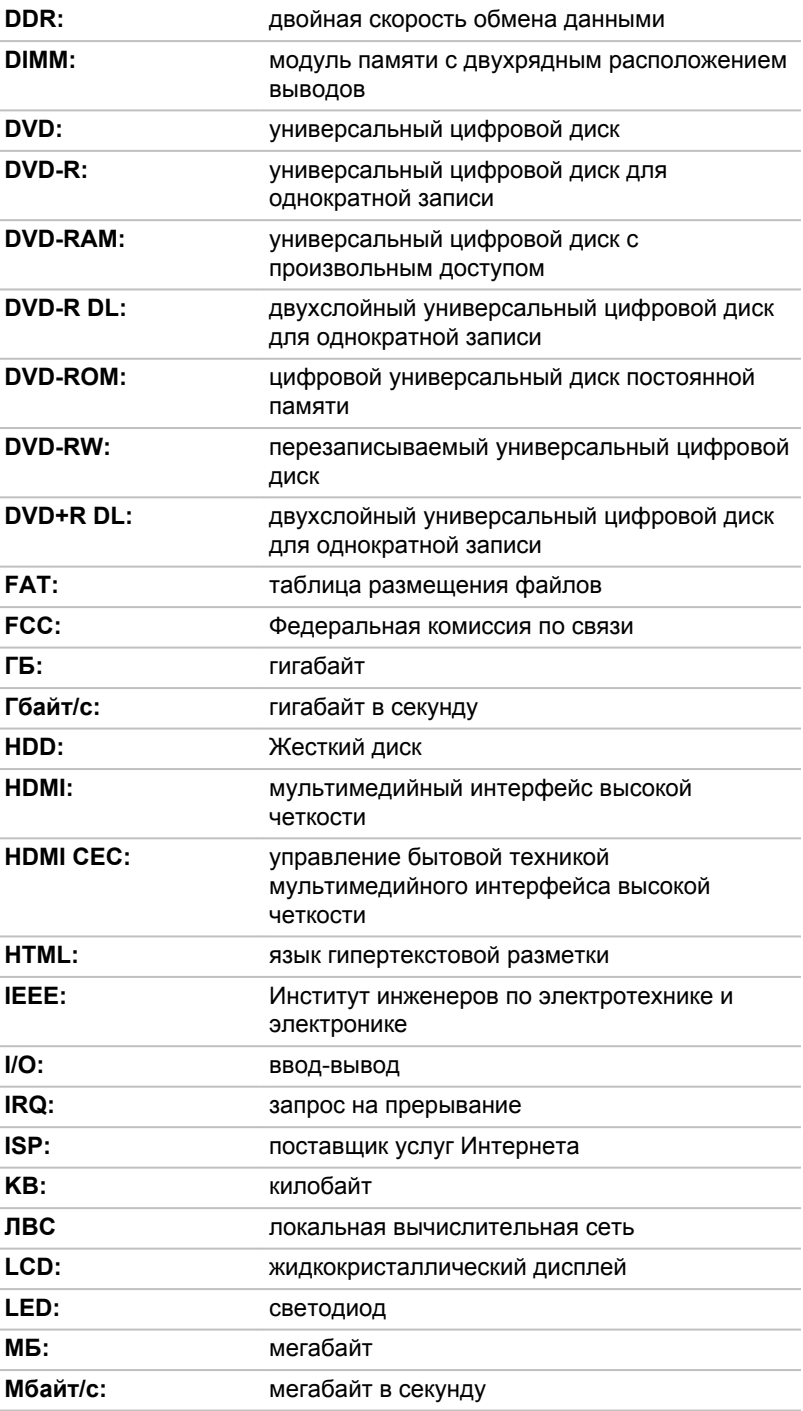

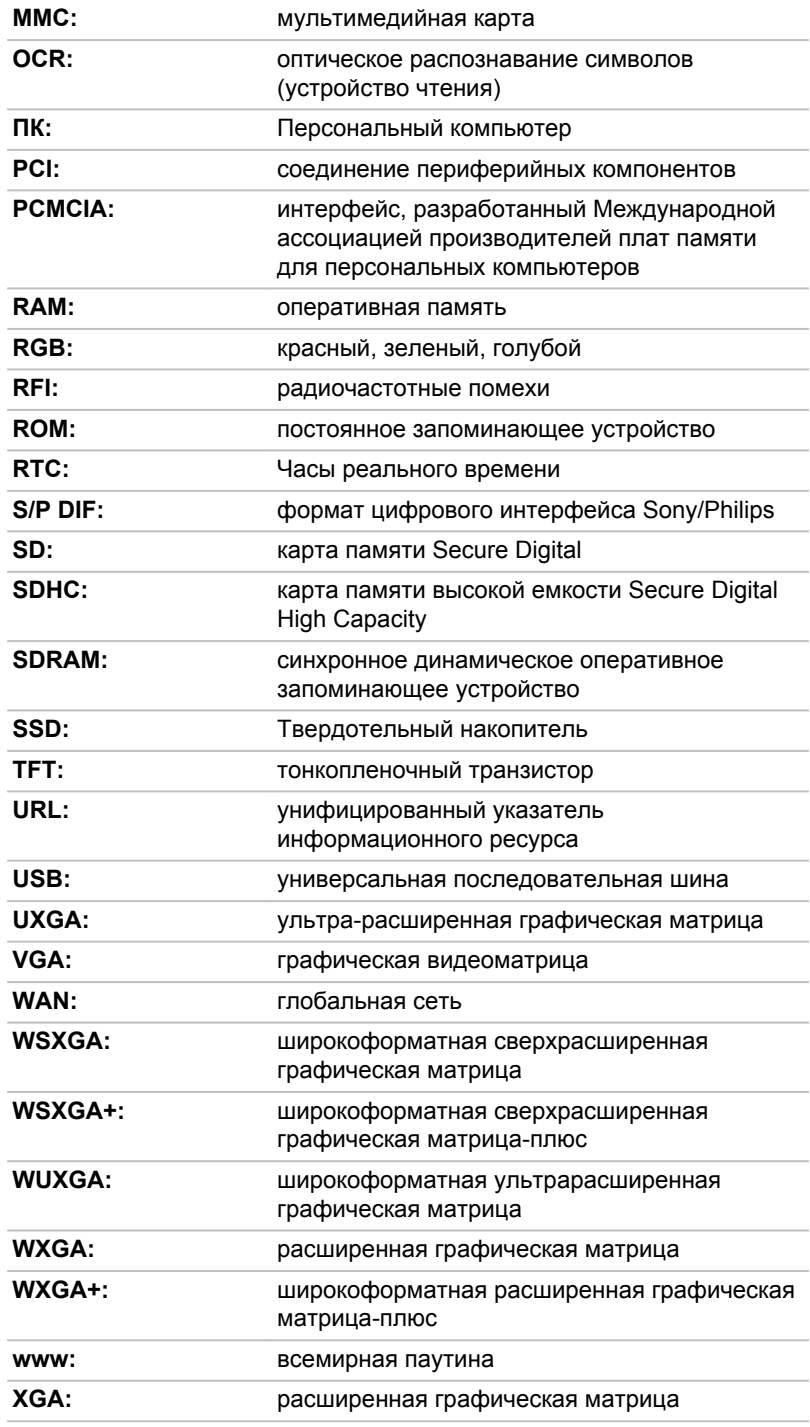